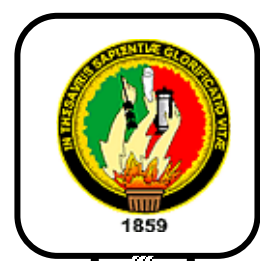

## UNIVERSIDAD NACIONAL DE LOJA

*ÁREA DE LA ENERGÍA, LAS INDUSTRIAS Y LOS RECURSOS NATURALES NO RENOVABLES*

**CARRERA DE INGENIERÍA EN ELECTROMECÁNICA**

*"Implementación de un Sistema de Supervisión,* 

## *Control y simulación para el Banco de*

*refrigeración del AEIRNNR"*

Tesis de Grado previo a la Obtención del Título en Ingeniero Electromecánico.

**AUTOR:** 

*Iván Patricio García Moreno*

**DIRECTOR:**

*Ing. Francisco Leonel Aleaga Loaiza*

*Loja-Ecuador 2010*

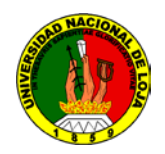

### **CERTIFICACIÓN**

Ing. Francisco Aleaga

#### DIRECTOR DE TESIS

#### **CERTIFICA:**

Haber dirigido, asesorado, revisado y corregido el presente trabajo de tesis de grado, en su proceso de investigación, bajo el tema **"***IMPLEMENTACIÓN DE UN SISTEMA DE SUPERVISIÓN, CONTROL Y SIMULACIÓN PARA EL BANCO DE REFRIGERACIÓN DEL AEIRNNR***",** previa a la obtención del título de Ingeniero Electromecánico, realizado por el señor egresado: *Iván Patricio García Moreno*, la misma que cumple con la reglamentación y políticas de investigación, por lo que autorizo su presentación y posterior sustentación y defensa.

Loja, Septiembre de 2010

Ing. Francisco Leonel Aleaga Loaiza

**\_\_\_\_\_\_\_\_\_\_\_\_\_\_\_\_\_\_\_\_\_\_**

#### **DIRECTOR DE TESIS**

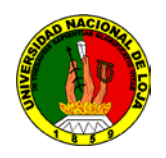

## **DECLARACIÓN DE AUTORÍA**

La investigación, análisis y conclusiones del presente trabajo de tesis le corresponden exclusivamente a su autor y el patrimonio intelectual a la Universidad Nacional de Loja, autorizo al Área de la Energía, las Industrias y Recursos Naturales no Renovables y por ende a la carrera de Ingeniería Electromecánica; hacer uso del presente documento en lo conveniente.

Iván Patricio García Moreno

**\_\_\_\_\_\_\_\_\_\_\_\_\_\_\_\_\_\_\_\_\_\_**

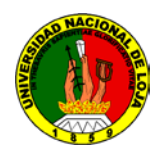

#### **DEDICATORIA**

El presente trabajo se lo dedicó a mis padres los mismos que me han formado, encaminado en el respeto y la responsabilidad requisitos importantes para que me haga un hombre de bien y de servicio a la sociedad.

**Iván Patricio García Moreno**

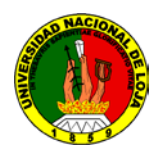

#### **AGRADECIMIENTO**

Me es grato expresar mis sinceros agradecimientos a la Universidad Nacional de Loja, a la carrera de Ingeniería Electromecánica, a los docentes que de manera desinteresada aportaron para que durante este periodo de estudio se cristalice mi formación académica.

Al Ing. Francisco Aleaga Loaiza, por su acertada dirección e invalorable colaboración para la realización de este trabajo.

**El Autor**

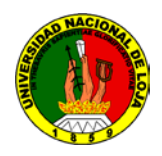

#### **RESUMEN**

Los sistemas automáticos de control y monitoreo son de gran importancia en nuestros tiempos; constantemente observamos que la tecnología invade a todos los sectores de la industria, y como no puede ser de otra manera el sector de la refrigeración no se ha quedado al margen de estos adelantos.

Llevados por esta realidad y con el propósito fundamental de contribuir al proceso de enseñanza-aprendizaje de los estudiantes y docentes de la carrera de Ingeniería Electromecánica, hemos planteado realizar una investigación y sobre todo un trabajo eminentemente práctico en el campo de la automatización; para ello fue necesario pedir la colaboración de las autoridades de la carrera, específicamente en el sentido de solicitar prestado un banco para ahí poder ejecutar nuestro trabajo.

La solicitud fue acogida y es por esto que nos facilitaron un banco de refrigeración existente en uno de los laboratorios. Sobre éste es que se encamino el trabajo de perfeccionarlo y cambiar el modo de funcionamiento manual a un modo de funcionamiento automático; utilizando para ello algunos dispositivos y sobre todo Software apropiado.

El objetivo principal es poder a través de las unidades apropiadas tener un control, reportes de funcionamiento, y una simulación de sistemas similares a las del banco, objeto de nuestro trabajo, como también de otros mecanismos de refrigeración.

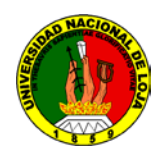

#### **SUMMARY**

The automatic control and monitoring are of great importance in our days, we constantly observe that technology pervades all sectors of industry, and as it cannot be otherwisethe refrigeration sector, has not been left out of these advances

For this reality with the fundamental purpose of contributing to the teaching-learning process of students and teachers of the Electromechanical Engineering degree, we have planned to perform an investigation and foremost a highly practical work in the field of automation; for this research work was necessary to seek the cooperation of the authorities of the career, specifically in the sense of request a bank (of refrigeration) to execute our work on it.

The request was received and it is for this that they facilitated us a bank of existing refrigeration in one of the laboratories. On this is that we went to perfect the work and change the manual mode to automatic mode; using for it some devices and especially appropriate Software.

The main goal is through the appropriate units, have a control, reports of operation and system simulation similar to the bank of refrigeration, purpose of our work, as well as other cooling mechanisms

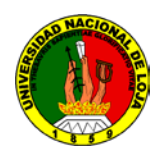

## ÍNDICE GENERAL

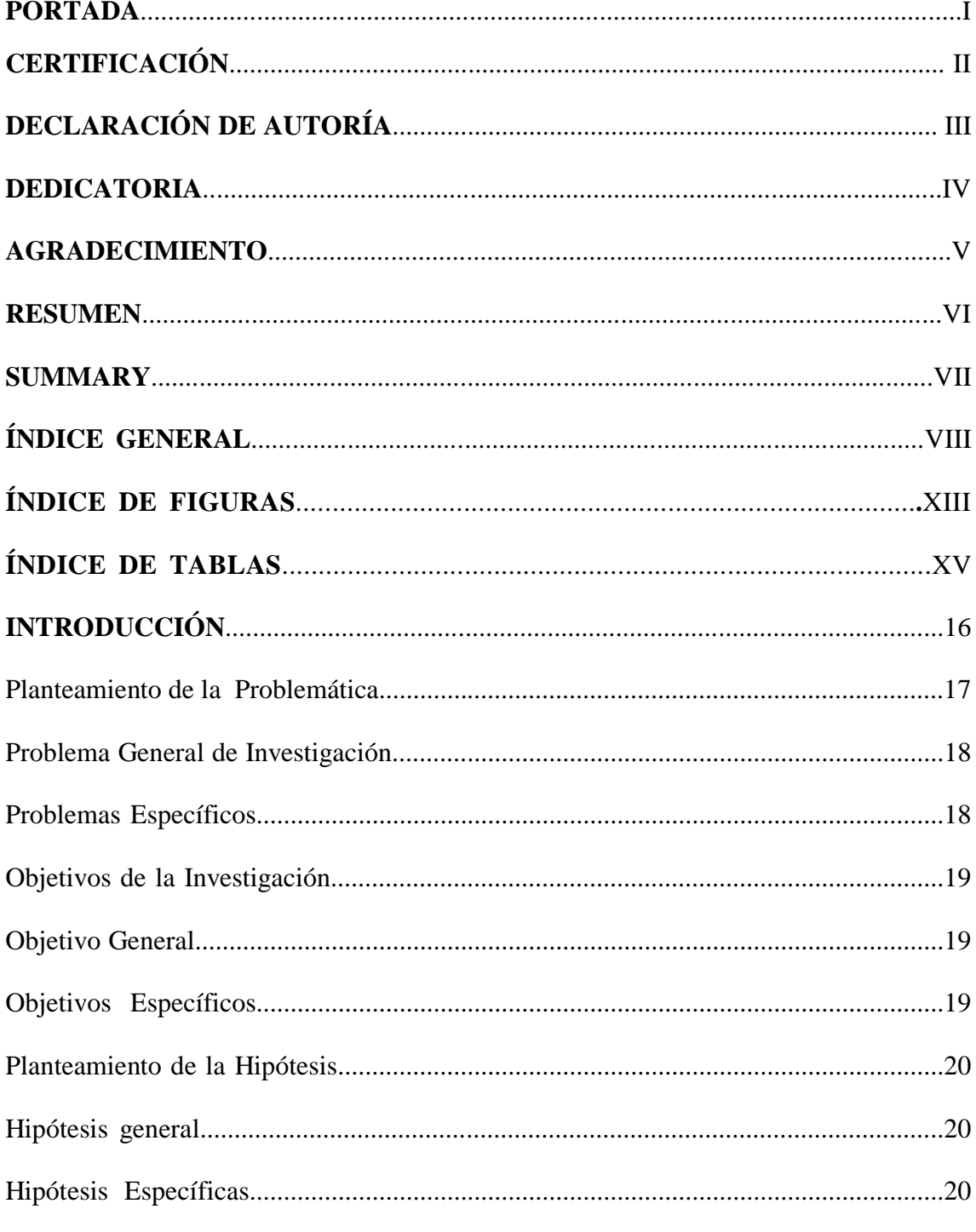

## **CAPITULO I: REVISIÓN DE LITERATURA.**

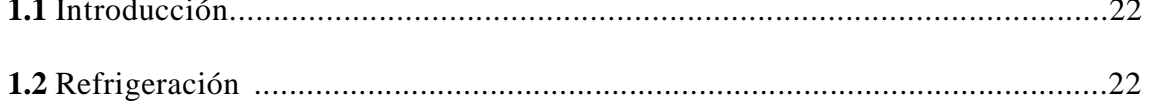

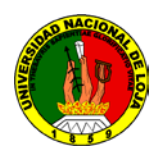

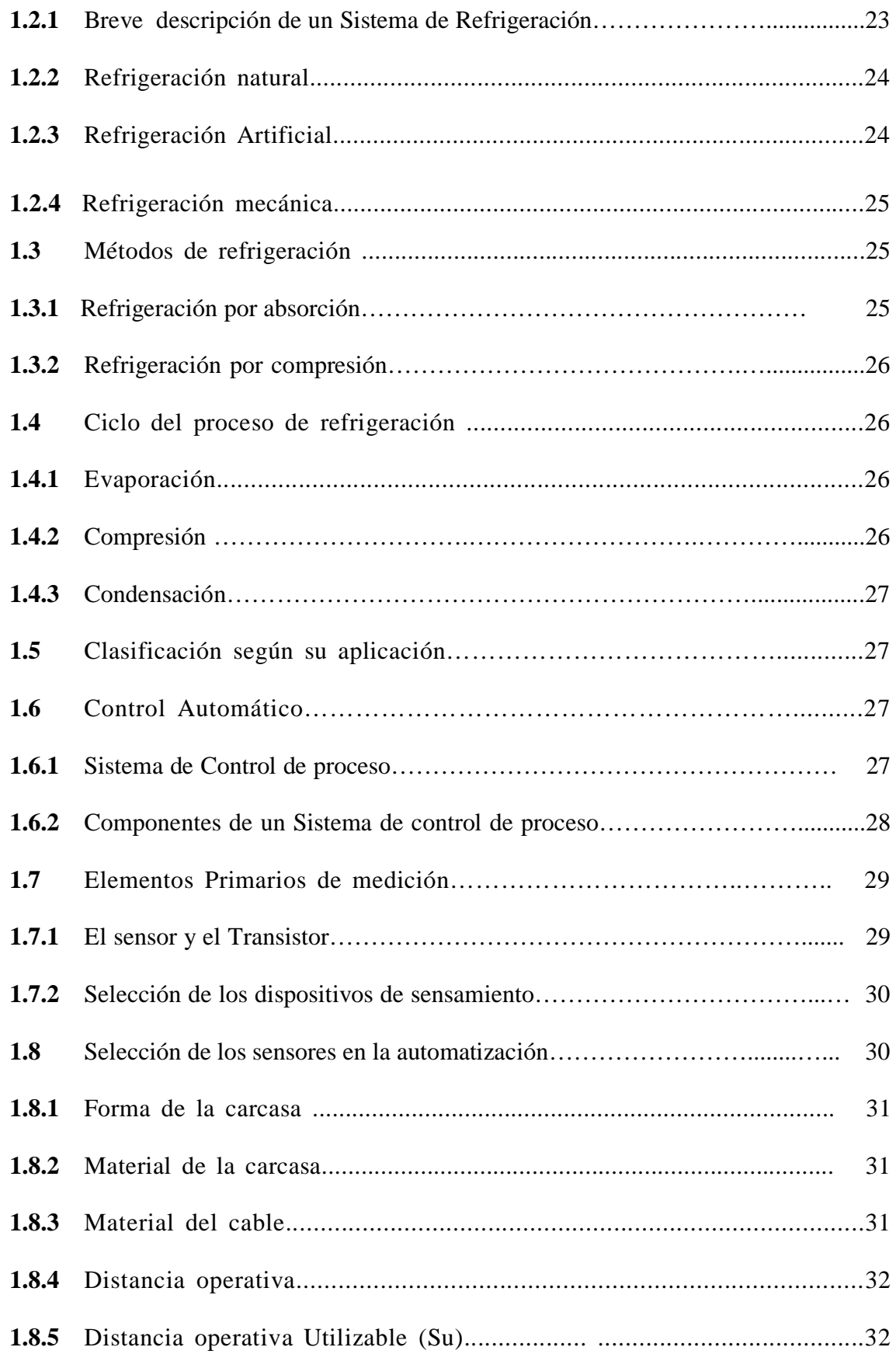

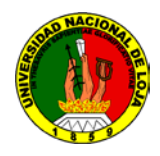

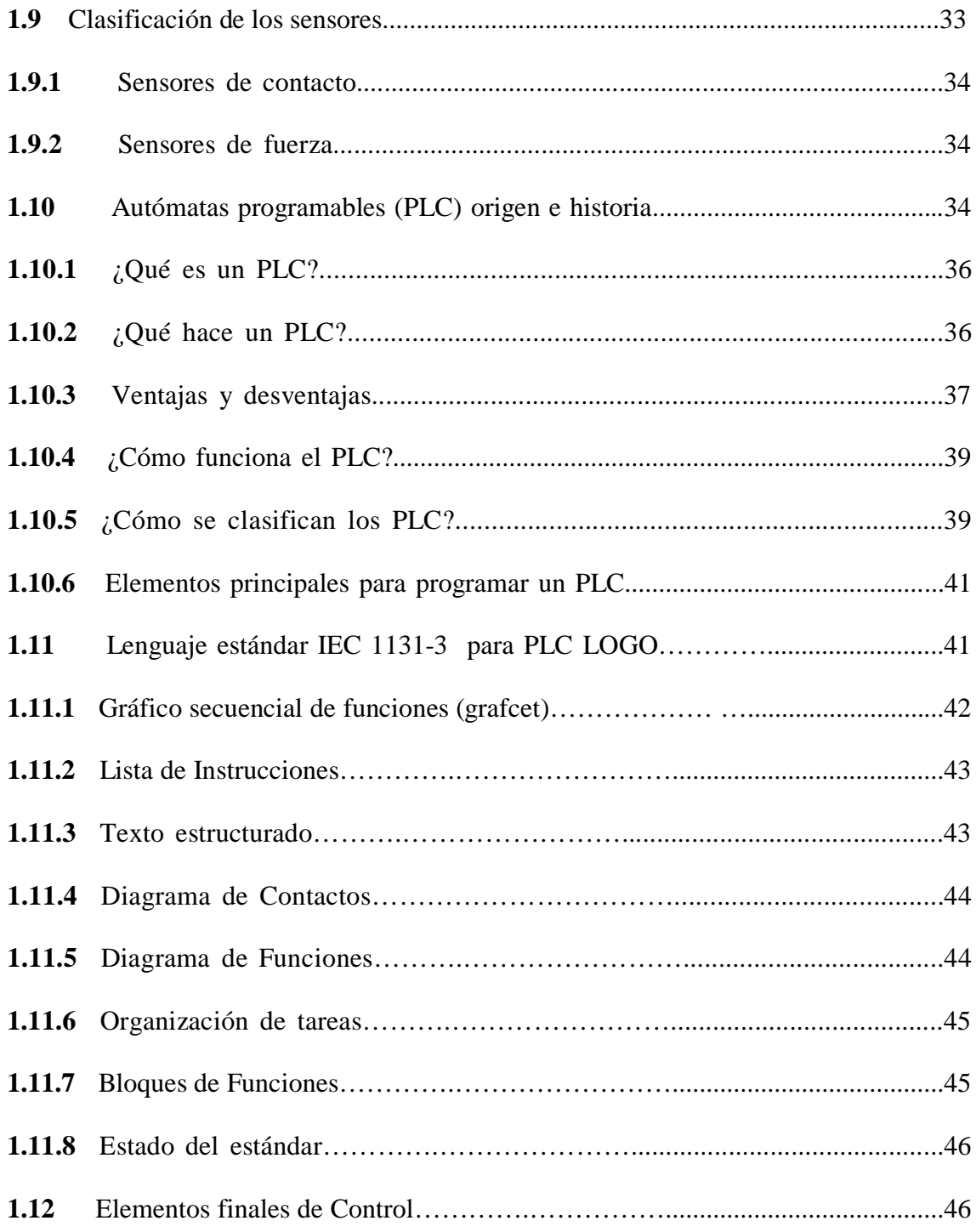

#### **CAPITULO II: DIAGNOSTICO DEL BANCO DE REFRIGERACIÓN.**

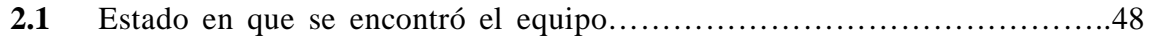

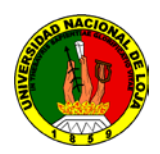

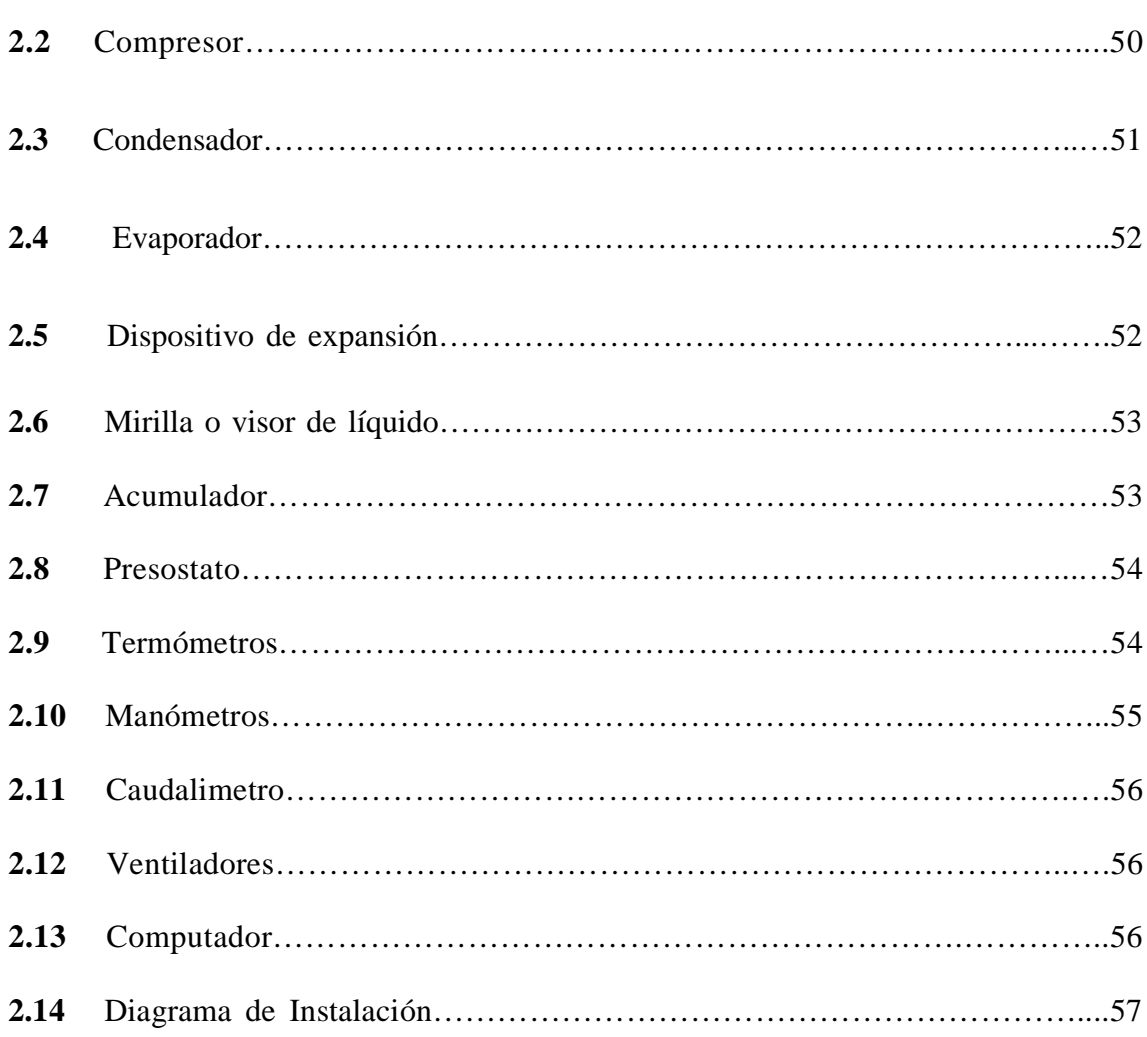

#### **CAPITULO III: DISEÑO E IMPLEMENTACIÓN DEL SISTEMA DE**

#### **CONTROL DEL BANCO DE REFRIGERACIÓN.**

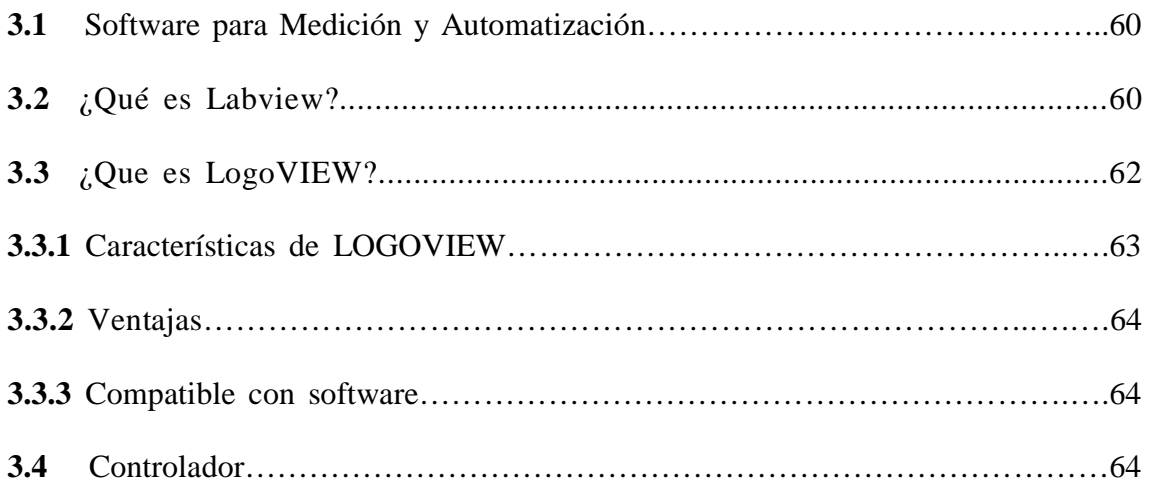

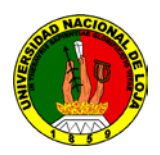

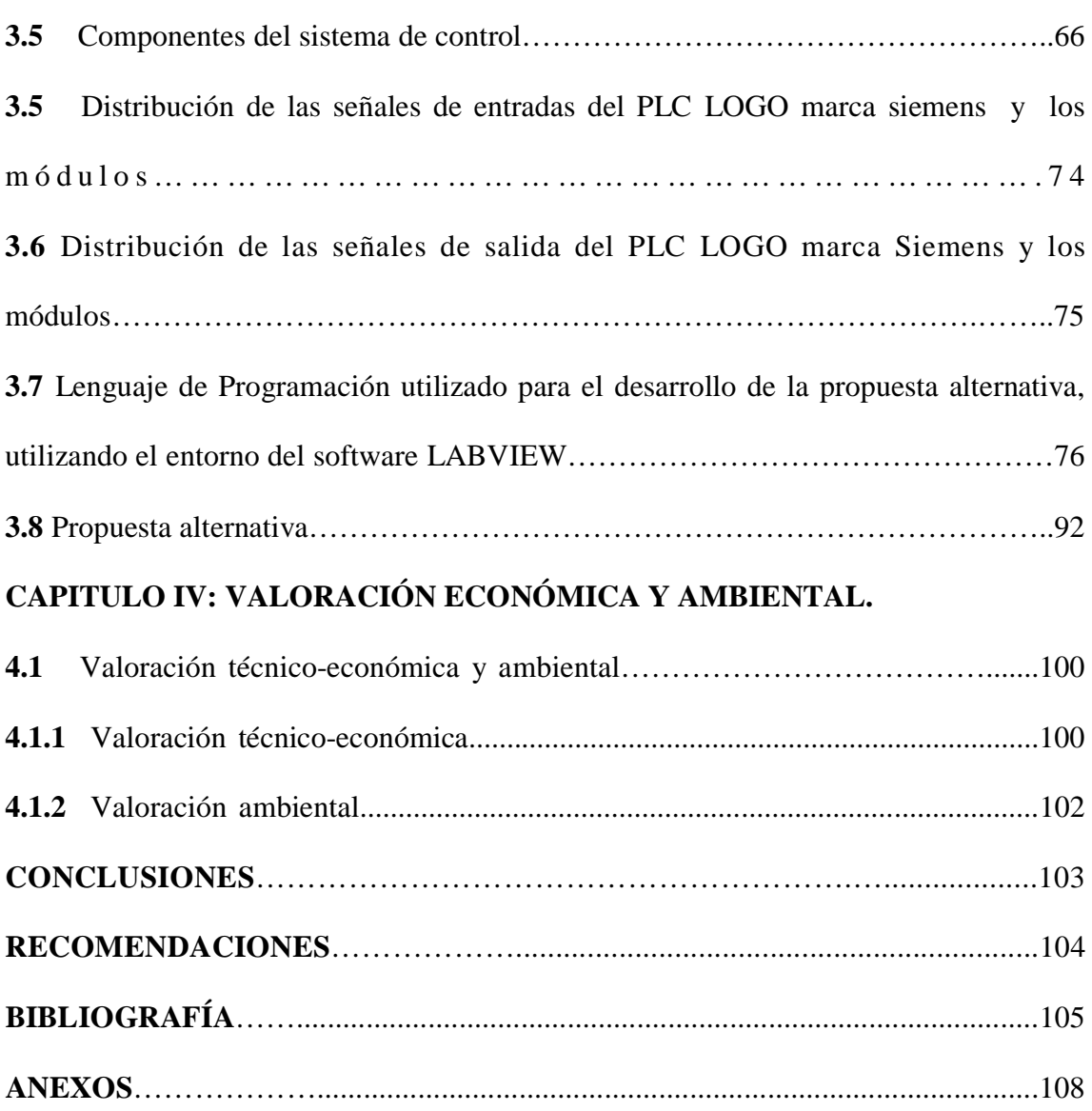

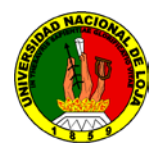

## **ÍNDICE DE FIGURAS**

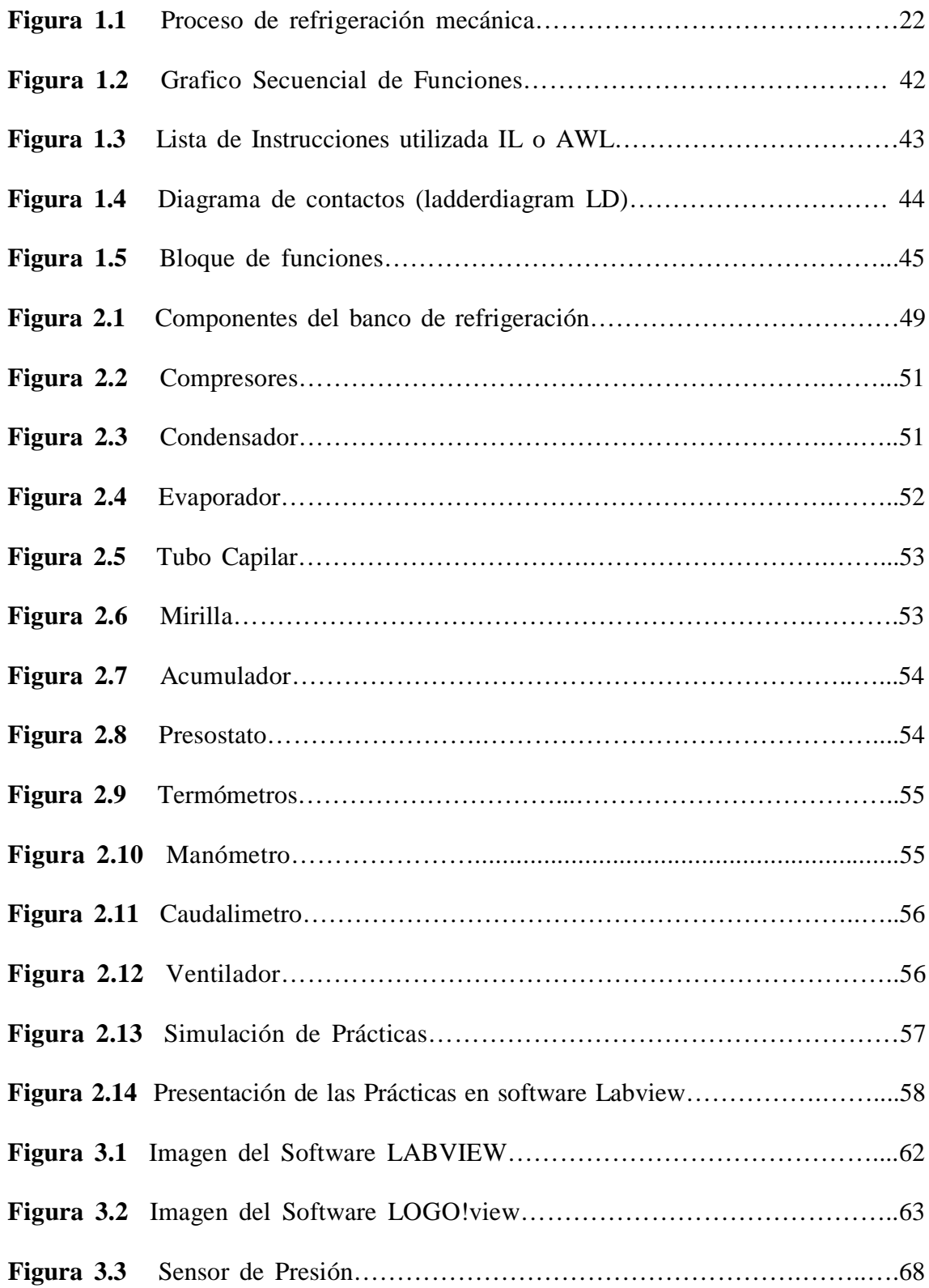

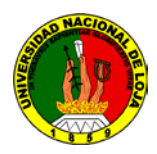

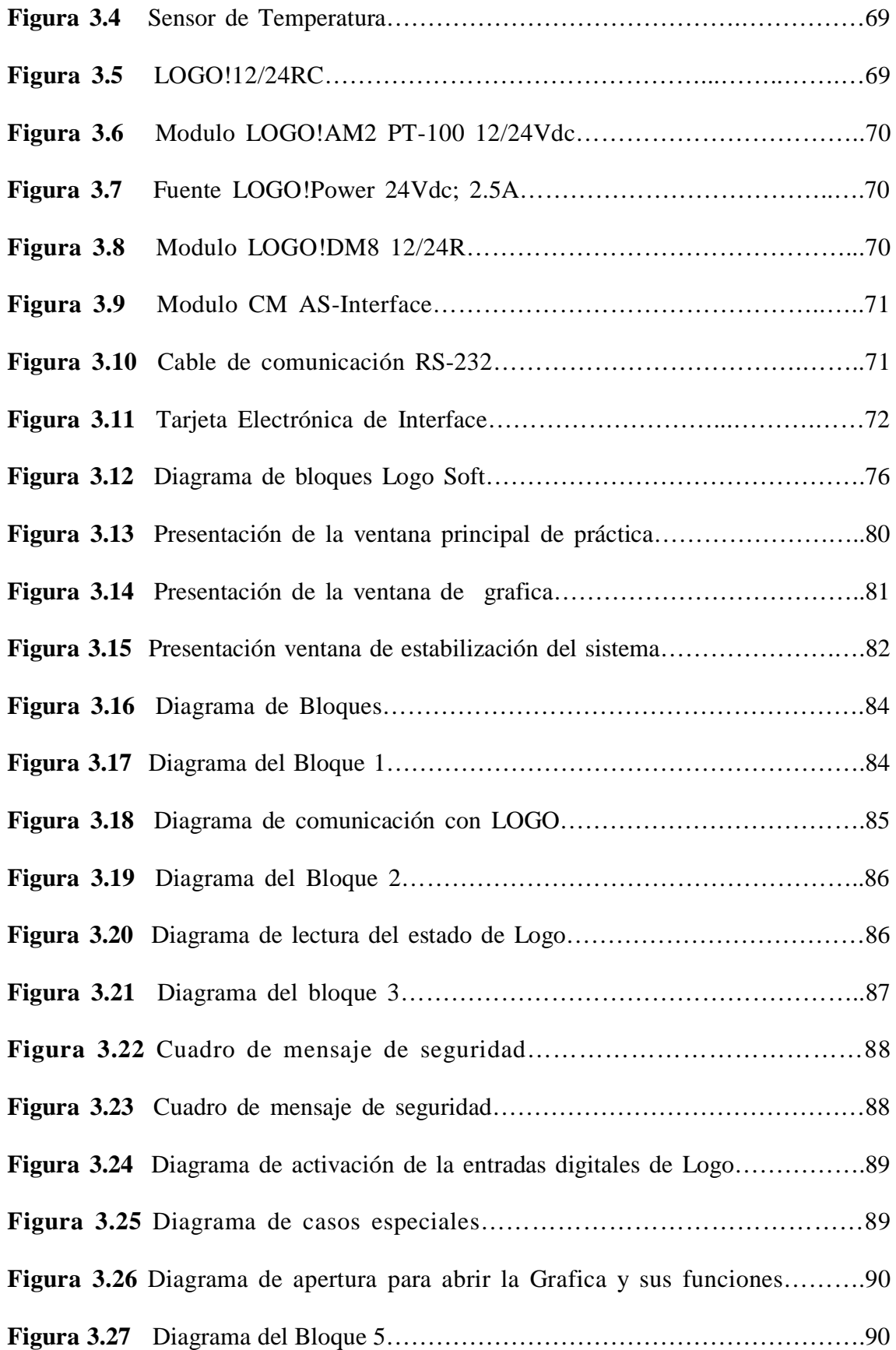

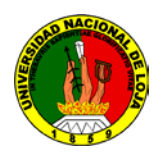

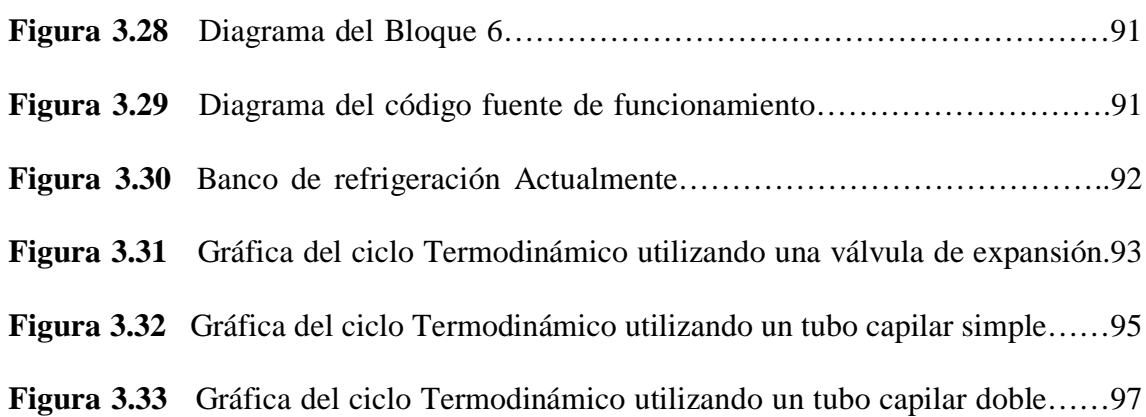

## **ÍNDICE DE TABLAS**

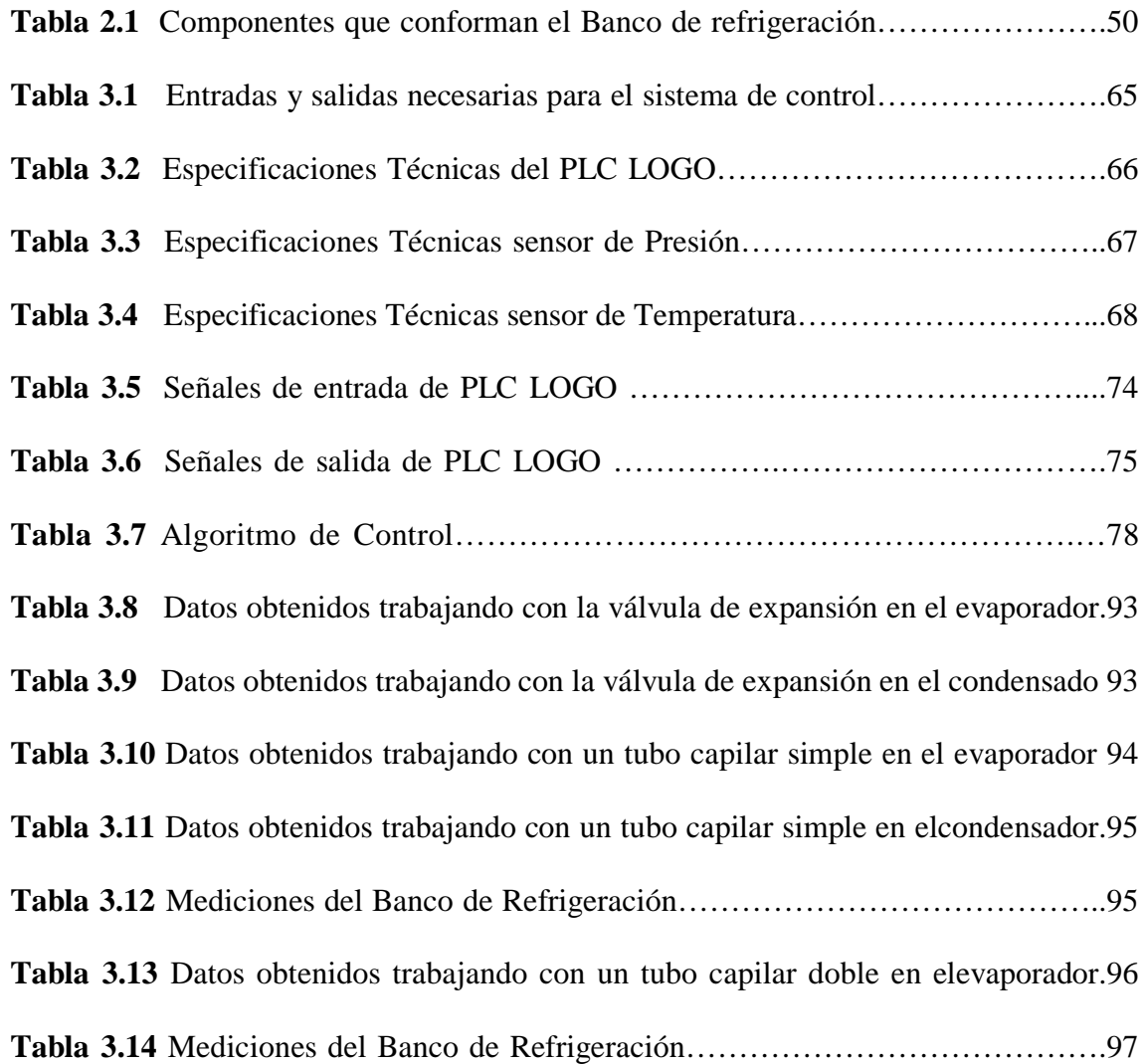

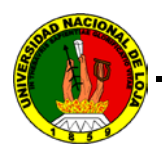

## **INTRODUCCIÓN**

El presente trabajo tiene por finalidad la implementación de un sistema de control, supervisión y simulación del banco de refrigeración de la carrera de ingeniería Electromecánica.

Para lo cual se consideró la opción más viable en lo que tiene que ver con dispositivos y software de control automático. El sistema consiste en la adaptación de un mini PLC Logo! de Siemens, de sensores de temperatura y de Presión, y una tarjeta electrónica (Interface para capturar datos mediante el software Labview).

Para el PLC se desarrolló la programación de tal forma que reciba y envié señales hacia los dispositivos eléctricos del banco; de la misma forma se adquirió el software LogoView para la comunicación entre éste y el software Labview. En este último programa se realizó un lenguaje que permita visualizar los datos que arrojan los sensores instalados, además de ventanas gráficas y de una rutina que me permita establecer una base de datos.

Adicional a esto se realizó una programación para poder simular las variables inmersas en el funcionamiento de equipos y sistemas de refrigeración.

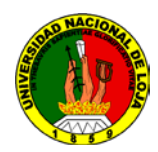

#### **PLANTEAMIENTO DE LA PROBLEMÁTICA**

La Universidad Nacional de Loja se ha constituido en una entidad educativa importante y reconocida en ayudar a solucionar problemas de la sociedad y región sur del país que son el Oro, Zamora Chinchipe y Loja. Con la implementación del sistema, los estudiantes estarán en la capacidad de recrear problemas de refrigeración, que especialmente en los lugares de El Oro y Zamora están presentes por su clima, y se necesita tener varias alternativas de solución para los procesos de refrigeración.

En la actualidad con el avance de la tecnología los instrumentos creados para los procesos de refrigeración son automatizados, hoy por hoy los estudiantes de la carrera de ingeniería electromecánica no cuentan con un sistema de supervisión, control y simulación en el banco de refrigeración. Esto es importante implementarlo pues los sistemas mecánicos van unidos a la automatización y de esta forma complementan el aprendizaje del estudiantado; ya que estos procesos hasta la actualidad se los obtiene de manera manual y obteniendo dichos conocimientos se podrán aplicar en un futuro próximo en el campo de la refrigeración por aquellos profesionales que diseñen, fabriquen, instalen y den mantenimiento a equipos de refrigeración.

La utilización de la refrigeración, contribuye a elevar el nivel de los pueblos de todos los países, los avances logrados en refrigeración en los últimos años, son el resultado del trabajo conjunto de técnicos, artesanos, ingenieros, hombres de ciencia y otros que han unido sus habilidades y conocimientos.

En el Área de Energía y Recursos Naturales No Renovables de la Universidad Nacional de Loja específicamente en la carrera de Ingeniería Electromecánica, existe un banco de refrigeración con las siguientes características, consta de una estructura metálica,

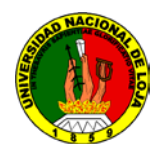

compresor alternativo, compresor tiro forzado, evaporador tiro forzado, ventilador, termómetro tipo capilar y bulbo, manómetros para presión alta y baja, presostato de alta y baja presión; electro válvula, caudalimetro, filtro de 1/4tonelada de capacidad, capilar simple, capilar doble, válvula de expansión, acumulador refrigerante, relés de mando, tablero de control, tablero de señalización, gabinete, sus dispositivos eléctricos y electromecánicos se encuentran ensamblados y protegidos para evitar algún accidente con la persona que la opera.

Con la finalidad de mejorar el aprendizaje, la eficacia y disminuir el tiempo de la obtención de datos en el ciclo de refrigeración se enfocó la realización del presente trabajo al diseño de un sistema de supervisión, control y simulación en un PC para el banco de refrigeración.

#### **PROBLEMA GENERAL DE LA INVESTIGACIÓN.**

"La inexistencia de un sistema de supervisión, control y simulación mediante PC del Banco de Refrigeración del AEIRNNR limita que los estudiantes de la carrera de ingeniería en Electromecánica desarrollen prácticas profesionales alternativas que respondan a las problemáticas actuales".

#### **PROBLEMAS ESPECÍFICOS.**

- Falta de un programa de simulación para el ciclo de Refrigeración
- Las prácticas de refrigeración y datos obtenidos de forma tradicional no son exactos

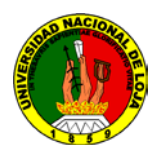

• Inexistencia de un sistema, e implementación de sensores electrónicos necesarios para la adquisición de datos y reportes mediante un PC

• Al no existir guías de estudio para el desarrollo de las prácticas de refrigeración se dificulta el aprendizaje en los estudiantes de la carrera de electromecánica

• Inexistencia de un método que permita a los estudiantes del AEIRNNR, poner a consideración de la sociedad en general los trabajos de desarrollo como parte de su formación profesional

#### **OBJETIVOS DE LA INVESTIGACIÓN.**

#### **OBJETIVO GENERAL.**

Implementar un sistema de supervisión, control y simulación para el Banco de Refrigeración del AEIRNNR.

#### **OBJETIVOS ESPECÍFICOS.**

- Elaborar un programa con el software LABVIEW para el desarrollo de las prácticas
- Controlar automáticamente por medio de un PLC el accionamiento de los ventiladores, compresores y electro válvulas del banco de refrigeración.
- Adquirir datos y visualizar las curvas respectivas de las variables de Presión y temperatura, para luego ser registrados en una hoja de cálculo.
- Elaborar guías prácticas que tengan relación con el objeto de investigación.
- Socializar los resultados obtenidos en el trabajo de tesis ante los estudiantes del Área y personas afines.

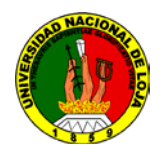

#### **PLANTEAMIENTO DE LA HIPÓTESIS.**

#### **HIPÓTESIS GENERAL.**

Con la implementación de un sistema de supervisión, control y simulación se podrá mejorar el aprendizaje y obtener las prácticas de refrigeración en un menor tiempo

#### **HIPÓTESIS ESPECÍFICAS.**

- Con la implementación de un sistema de simulación mediante un PLC se podrá realizar un sin número de prácticas sin la utilización del banco de refrigeración.
- Mediante la selección de instrumentos y materiales se podrá construir un sistema de control para el banco de refrigeración.
- Mediante la implementación de sensores y tarjeta de adquisición de datos se logrará obtener las curvas y los datos necesarios para la ejecución de las prácticas con los estudiantes.
- Es factible la construcción de guía de estudio para el desarrollo de actividades prácticas y de investigación de las unidades académicas presentes en el currículo de la carrera que tengan relación con el objeto de investigación.
- Con la información obtenida se podrá ayudar a que este proceso se realice de una mejor manera y que los estudiantes amplíen sus conocimientos.

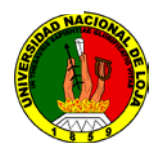

# **CAPITULO I**

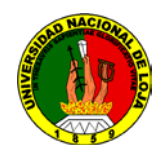

## **CAPITULO I REVISIÓN DE LITERATURA.**

#### **1.1 INTRODUCCIÓN.**

En este capítulo se presenta una descripción detallada de toda la información necesaria que permite al lector establecer cuales con los referentes teóricos involucrados en el desarrollo de esta tesis. Se detalla los tipos, métodos y el ciclo de refrigeración; así como los dispositivos involucrados en el proceso de automatización del equipo.

#### **1.2 REFRIGERACIÓN.**

La refrigeración es el proceso de reducción y mantenimiento de la temperatura (a un valor menor a la del medio ambiente) de un objeto o espacio. La reducción de temperatura se realiza extrayendo energía del cuerpo, generalmente reduciendo su energía térmica, lo que contribuye a reducir la temperatura de este cuerpo.

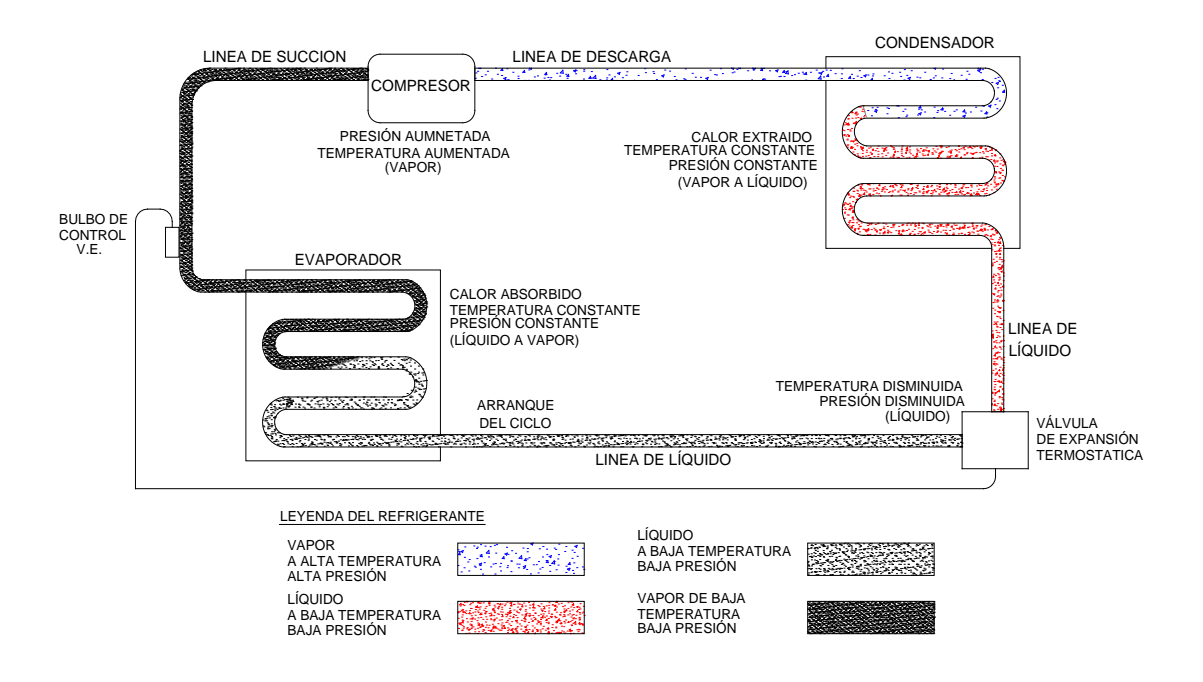

**Fig. 1.1** Proceso de refrigeración mecánica

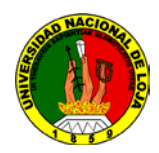

La refrigeración implica transferir la energía del cuerpo que pretendemos enfriar a otro, aprovechando sus propiedades termodinámicas. La temperatura es el reflejo de la cantidad o nivel de energía que posee el cuerpo, ya que el frío propiamente no existe, los cuerpos solo tienen más o menos energía térmica. De esta manera enfriar corresponde a retirar Energía (calor) y no debe pensarse en términos de " producir frio o agregar frio".

## **1.2.1 BREVE DESCRIPCIÓN DEL FUNCIONAMIENTO DE UN SISTEMA DE REFRIGERACIÓN**

1. Para que se evapore todo el líquido en el evaporador ha de existir una diferencia de temperatura. Entre el refrigerante y medio exterior.

En el momento que se ha evaporado el líquido, el gas empieza a absorber temperatura del exterior y se recalienta. Con un termómetro podremos saber donde hay líquido o gas ya que el líquido tiene mayor poder de absorción del calor que el gas.

- 2. La presión se mantiene constante en todo el evaporador. A la salida del evaporador el refrigerante es 100% gas. Generalmente se aísla la tubería hasta el compresor, para evitar más recalentamiento y condensación del medio ambiente, produciéndose goteo en la tubería de expiración.
- 3. El gas cuando llega al compresor es aspirado y lo expulsa a una presión y temperatura superior.
- 4. Para volver a utilizar el refrigerante debemos licuarlo en el condensador.

Para conseguir la condensación del refrigerante también ha de existir una diferencia de temperatura entre el condensador y el aire externo.

Una vez condensado el gas en líquido se subenfria el líquido.

El manómetro de alta nos indica la presión a la cual condensa y es constante en toda la línea de alta presión.

5. El refrigerante que proviene del condensador se almacena en el recipiente en estado líquido

#### **1.2.2 REFRIGERACIÓN NATURAL.**

Hacia el año 1.000 AC, los chinos aprendieron que el uso del hielo mejoraba el sabor de las bebidas. Cortaron hielo en invierno y lo empacaban con paja y aserrín y lo vendían durante el verano.

En 1626 Francis Bacon trato de preservar un polio llenándolo con nieve.

En 1683 Anton Van Leeuwenhoek invento un microscopio y descubrió que un cristal de agua claro contenía millones de organismos vivos (microbios).

#### **1.2.3 REFRIGERACIÓN ARTIFICIAL.**

En 1930 químicos de Dupont desarrollaron los refrigerantes halogenados. Desde entonces se creyó haber encontrado en los refrigerantes halogenados la panacea en la refrigeración; por su seguridad, no Toxicidad, no inflamabilidad, bajo costo y fácil manejo, entre otras ventajas.

No fue sino hasta los artos 1980 cuando los científicos advirtieron sobre los efectos dañinos de algunos productos químicos sobre la capa de ozono en la Antártida, preocupación que condujo a la investigación y selección de las sustancias

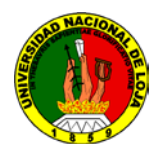

potencialmente activas que podrían estarlos generando. Desde entonces los refrigerantes halogenados principalmente (aunque no son los únicos), quedaron señalados como los causantes de tales efectos.

#### **1.2.4 REFRIGERACIÓN MECÁNICA.**

La refrigeración mecánica, es decir producida consumiendo trabajo con una maquina funcionando continuamente, se obtuvo por diversos caminos pero todos basándose en la expansión de un fluido, que puede efectuarse sin cambio de fase (despresurización de un gas) o, lo más frecuente, con cambio de fase (evaporación de un liquido), que a su vez se haya recalentado a la presión atmosférica o menor. A pesar de que los primeros intentos de obtener frio mecánico fueron por evaporación de un líquido volátil, la primera máquina realmente operativa fue de expansión de aire. Por este motive se denomina maquina frigorífica de compresión.

#### **1.3 MÉTODOS DE REFRIGERACIÓN.**

#### **1.3.1 Refrigeración por absorción.**

El sistema de refrigeración por absorción es un medio de producir frío que, al igual que en el sistema de refrigeración por compresión, aprovecha que ciertas sustancias absorben calor al cambiar de estado liquido a gaseoso, Así coma en el sistema de compresión el ciclo se hace mediante un compresor, en el caso de la absorción, el ciclo se basa físicamente en la capacidad que tienen algunas sustancias, como el bromuro de Litio, de absorber otra sustancia, tal com o el agua, en fase de vapor Otra posibilidad es

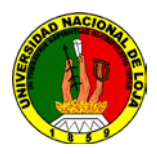

emplear el agua como sustancia absorbente (disolvente) y como absorbida (soluto) amoniaco.

#### **1.3.2 Refrigeración por compresión.**

La refrigeración por compresión consiste en forzar mecánicamente la circulación de un fluido en un circuito cerrado creando zonas de alta y baja presión con el propósito de que el fluido absorba calor en un lugar y lo disipe en el otro.

#### **1.4 CICLO DEL PROCESO DE REFRIGERACIÓN POR COMPRESIÓN**

#### **1.4.1 Evaporación.**

Un evaporador es un intercambiador de calor entre fluidos, de modo que mientras uno de ellos se enfría, disminuyendo su temperatura, el otro se calienta aumentando su temperatura, pasando de su estado líquido original a estado vapor (cabiendo la posibilidad de un calentamiento ulterior, con lo que se dice que alcanza el estado de vapor sobrecalentado). A fin de cuentas un evaporador, es un intercambiador de calor más complejo, en el que además de producirse el cambio de fase pueden darse otros fenómenos asociados a la concentración de la disolución, como la formación de sólidos, la descomposición de sustancias.

#### **1.4.2 Compresión.**

Un compresor de gas es una máquina motora, que trabaja entregando energía a un fluido compresible. Esta energía es adquirida por el fluido en forma de energía cinética y presión (energía de flujo). Se utiliza principalmente en aires acondicionados. El

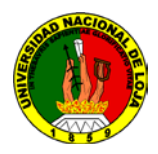

compresor está compuesto por bielas, pistones, embobinado, bomba de lubricación, anillos de lubricación, anillos de presión, aceite, sedaso o plato, cigüeñal, cárter, bobinas, terminales que son siempre en conexiones de tipo estrella a o estrella delta.

#### **1.4.3 Condensación.**

Un condensador térmico es un intercambiador de calor entre fluidos, de modo que mientras uno de ellos se enfría, pasando de estado gaseoso a estado líquido, el otro se calienta Se fabrican en tamaños y disposiciones diversas para ser empleados en numerosos procesos térmicos.

#### **1.5 CLASIFICACIÓN SEGÚN SU APLICACIÓN.**

- Refrigeración domestica.
- Refrigeración comercial.
- Refrigeración industrial.
- Refrigeración marina y de transportes.
- Acondicionamiento de aire de confort.
- Aire acondicionado automotriz.
- Acondicionamiento de aire industrial.
- Criogenia.

#### **1.6 CONTROL AUTOMÁTICO.**

#### **1.6.1 Sistema de control de Proceso.**

En un proceso típico de refrigeración existen muchas variables que pueden cambiar, lo cual ocasiona que la temperatura y/o presión de salida se desvíe del valor deseado, si

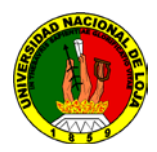

esto llega a suceder, se deben emprender algunas acciones para corregir la desviación, esto es, con el objetivo de controlar el proceso y mantenerse en el valor que se desee.

Una manera de lograr este objetivo es primero, medir la temperatura y/o presión, después comparar esta con el valor que se desea y, con la base de la comparación decidir qué se debe hacer para corregir cualquier desviación.

Todas las acciones necesarias las puede hacer manualmente un operador, por supuesto si el proceso es sencillo; de caso contrario, como es el caso de la mayoría de procesos donde existen cientos de variables que se debe mantener en algún valor determinado la corrección de las desviaciones necesitaría de una cantidad mayor de operarios , por ello, sería preferible realizar el control de manera automática, es decir, contar con accesorios que controlen las variables inmersas en el proceso que se está trabajando. Esto es lo que significa el control automático de procesos.

#### **1.6.2 Componentes de un Sistema de Control de Procesos.**

En todo sistema de control se presentan cuatro componentes básicos que se los detallan a continuación:

- Sensor, que se conoce como elemento primario.
- Transmisor, el cual se conoce como elemento de mediación.
- Controlador, que es el cerebro del sistema de control.
- Elemento final de control, que puede tratarse de válvulas, motores, bombas, etc., que actúan sobre el proceso.

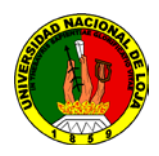

La importancia de estos componentes reside en que realizan las operaciones básicas de todo sistema de control; éstas son:

- 1. Medición: la medición de la variable que se controla se hace generalmente mediante la combinación de sensor y transmisor.
- 2. Decisión: con base en la medición, el controlador decide que hacer para mantener la variable en el valor que se desee.
- 3. Acción: como resultado de la decisión del controlador se debe efectuar una acción en el sistema, generalmente ésta es realizada por el elemento final de control.

Estas tres operaciones son obligatorias para todo sistema de control; en algunos sistemas, la toma de decisión es sencilla, mientras que en otros es más compleja.

#### **1.7 ELEMENTOS PRIMARIOS DE MEDICIÓN.**

La eficiencia en el funcionamiento de un sistema de control retroalimentado depende de la calidad de medición de la variable controlada. Adicionalmente, este valor medido debe ser transmitido rápidamente hacia el controlador con la finalidad de emprender con la acción correctiva.

#### **1.7.1 El Sensor y el Transmisor.**

Las especificaciones técnicas del dispositivo de sensamiento es complejo en el diseño y la instalación de un sistema de control. Este dispositivo de medida no solo provee la medida de la variable controlada, sino que también tiene lugar un cambio de variable. Este cambio de variable tiene lugar ya que la variable controlada por sí misma no es la señal actual que es trasmitida hacia el controlador. El trasmisor genera una señal de

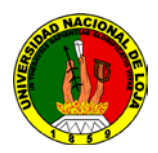

salida cuyo valor tiene una relación predeterminada con respecto a la variable controlada.

El transmisor como tal no es un dispositivo de medición ni de control. Básicamente, sirve para que los datos de medición estén disponibles en una localización mas centralizada. Desde el punto de vista de hardware, la función se medición y transmisión están incorporadas en un solo dispositivo.

#### **1.7.2 Selección de los Dispositivos de Sensamiento.**

No existen reglas rápidas y definidas que ayuden a la selección, pero existen un número de factores que deben ser considerados:

- a) Cuál es el rango normal que la variable controlada puede variar
- b) Que exactitud, precisión y sensibilidad son necesarias
- c) Cuál es la dinámica del sensor requerida y es ésta disponible
- d) Que confiabilidad es requerida
- e) Cuáles son los contos involucrados
- f) Existen problemas especiales de instalación

#### **1.8 SELECCIÓN DE LOS SENSORES EN LA AUTOMATIZACIÓN.**

La selección se basa en la decisión sobre cuál es el sensor más adecuado. Esto depende del material del objeto el cual debe detectarse.

Si el objeto es metálico, se requiere un sensor inductivo. Si el objeto es de plástico, papel, o si es liquido (basado en aceite o agua), granulado o en polvo, se requiere un sensor capacitivo. Si el objeto puede llevar un imán, es apropiado un sensor magnético,

Para elegir un sensor adecuado se deben seguir estos cuatro pasos:

- FORMA DE LA CARCASA
- DISTANCIA OPERATIVA.
- DATOS ELECTRÓNICOS Y CONEXIONES
- GENERALIDADES

#### **1.8.1 FORMA DE LA CARCASA.**

#### **1.8.2 MATERIAL DE LA CARCASA.**

Materiales disponibles de las carcasas estándar.

Acero inoxidable de V2A,

Latón, niquelado o cubierta con Teflón.

Crastin,

Ryton.

Crastin es un tereftalato de polibutileno (PBT), el cual este reforzado con fibra de vidrio. Es particularmente resistente a los cambios de forma, resistente a la abrasión, al calor y al frío, y resiste los hidrocarburos (p. Ej., tricolo-etileno), ácidos (p. Ej. 28% ácidos sulfúricos), agua de mar, agua caliente 70°C etc.

Para temperaturas hasta 150 "C, Pepperl+FuchsGmbH usa Ryton, un sulfuro de polifenileno cristalino (PS), que mantiene la estabilidad hasta 200°C. Los componentes electrónicos están inmersos en una resina epoxy bajo una resina moldeada al vacio.

#### **1.8.3 MATERIAL DEL CABLE.**

- PVC (cloruro de polivinilo). Calidad estándar de la industria eléctrica condicionalmente resistente a todos los aceites y grasas, disolventes y no se debilita, con elevada resistencia ala abrasión.

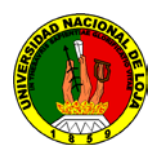

- PUR (poliuretano). Resistente a todos los aceites y grasas, disolventes, y con una elevada resistencia a la abrasión.

- SILICONA. Ideal para temperaturas elevadas o bajas (-50 °C hasta + 180 '"c) moderadamente resistente a la corrosión, ya todos los aceites, grasas y disolventes. Para evitar roturas de los cables no se deben desplazar o manipular los cables PVC y PUR en temperaturas por debajo de -5 "C.

#### **1.8.4 DISTANCIA OPERATIVA.**

Es la distancia característica más importante de un sensor. Depende básicamente del diámetro del sensor (bobina o condensador). Una influencia adicional tiene las dimensiones y la composición del material, como también la temperatura ambiente. Con los sensores magnéticos se debe tener en cuenta además la alineación y la fuerza del campo.

La definición de la distancia operativa, según EN 60947-5-2, es válida para todos los tipos de sensores, a excepción de loa tipos ranurados y anulares. Existen dos posibilidades para operar con un sensor:

Por aproximación axial

Por aproximación radial

Las siguientes definiciones san validas solamente para la operación axial.

#### **1.8.5 DISTANCIA OPERATIVA UTILIZABLE (Su).**

La distancia operativa de un sensor individual, medida a una temperatura ambiente entre -25 °C y +70 °C y alimentada con una tensión entre el 85% y 110% de la tensión operativa calculada:

 $0.9$ Sr  $\leq$ Su $\leq$ 1.1 Sr.

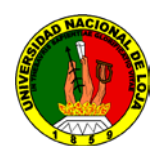

#### **1.9 CLASIFICACIÓN DE LOS SENSORES.**

#### Internos:

- Posición (potenciómetros, inductores, ópticos...)
- Velocidad (eléctrica, óptica).
- Aceleración.

#### Externos:

- Proximidad (reflexión lumínica, laser, ultrasonido).
- Tacto (varillas, presión, polímeros).
- Fuerza (corriente en motores, deflexión..,).
- Visión (cámaras de tubo).

Otras clasificaciones: sencillos / complejos, activos / pasivos. Según el tipo de magnitud

física a detectar podemos establecer la siguiente clasificación:

- Posición lineal o angular.
- Desplazamiento o deformación.
- Velocidad lineal o angular
- Aceleración.
- Fuerza y par.
- Presión.
- Caudal.
- Temperatura.
- Presencia o proximidad.
- Táctiles.

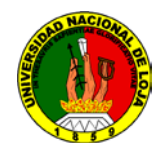

- Intensidad lumínica.
- Sistemas de visión artificial.

#### **1.9.1 SENSORES DE CONTACTO.**

Los sensores de contacto nos indican simplemente si ha habido contacto o no con algún objeto, sin considerar la magnitud de la fuerza de contacto. Suelen ser dispositivos sencillos cuyo uso es muy variado.

Se pueden situar en las pinzas de los brazos de robot para determinar cuándo se ha cogido un objeto, pueden formar parte de sondas de inspección para determinar dimensiones de objetos, o incluso pueden situarse en el exterior de las pinzas para ir tanteando un entorno.

Estos sensores suelen ser interruptores de limite o micro interruptores, que son sencillos dispositivos eléctricos que cuando se contacta con ellos cambian de estado.

#### **1.9.2 SENSORES DE FUERZA**

Los sensores de fuerza determinan, además de si ha habido contacto con un objeto como los anteriores, la magnitud de la fuerza con la que se ha producido dicho contacto. Esta capacidad es muy útil ya que permitirá al robot poder manipular objetos de diferentes tamaños e incluso colocarlos en lugares muy precisos.

#### **1.10 AUTÓMATAS PROGRAMABLES (PLC) ORIGEN E HISTORIA**

El autómata es la primera máquina con lenguaje, es decir, un calculador lógico cuyo juego de instrucciones se orienta hacia los sistemas de evolución secuencial.

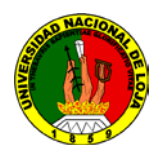

Hay que apreciar que, cada vez más, la universalidad de las computadoras tiende a desaparecer, el futuro parece abrirse hacia esta nueva clase de dispositivos: máquina para proceso de señales, para la gestión de bases de datos. El autómata programable es, pues en este sentido un percusor y constituye para los automatistas un esbozo de la maquina ideal.

La creciente difusión de aplicaciones de la electrónica, la fantástica disminución del precio de los componentes, el nacimiento y el desarrollo de los microprocesadores y, sobretodo, la miniaturización de los circuitos de memoria permiten presagiar una introducción de los autómatas programables, cuyo precio es atractivo incluso para equipos de prestaciones modestas, en una inmensa gama de nuevos campos de aplicación.

El autómata programable satisface las exigencias tanto de procesos continuos como discontinuos. Regula presiones, temperaturas, niveles y caudales así como todas las funciones asociadas de temporización, cadencia, conteo y lógica. También incluye una tarjeta de comunicación adicional, el autómata se transforma en un poderoso satélite dentro de una red de control distribuida.

Con la llegada de los autómatas programables los llamados PLC, la industria sufrió un impulso importante, que ha facilitado de forma notable que los procesos de producción o control se hayan flexibilizado mucho. Encontramos PLC en la industria, pero también en nuestras casas, en los centros comerciales, hospitalarios, etc. También en nuestras escuelas de formación profesional encontramos frecuentemente autómatas programables. PLC son las siglas en ingles de Controlador Lógico Programable (ProgrammableLogicController). Cuando se inventaron, comenzaron llamándose PC (Controlador programable), pero con la llegada de los ordenadores personales de IBM,

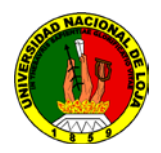

cambio su nombre a PLC (No hay nada que una buena campaña de marketing no pueda conseguir). En Europa les llamamos autómatas programables. Sin embargo, la definición más apropiada sería: Sistema Industrial de Control Automático que trabaja bajo una secuencia almacenada en memoria, de instrucciones lógicas.

#### **1.10.1 ¿QUÉ ES UN PLC?**

El PLC es un dispositivo de estado sólido, diseñado para controlar procesos secuenciales (una etapa después de la otra) que se ejecutan en un ambiente industrial. Es decir, que van asociados a la maquinaria que desarrolla procesos de producción y controlan su trabajo.

Como puedes deducir de la definición, el PLC es un sistema, porque contiene todo lo necesario para operar, y es industrial, por tener todos los registros necesarios para operar en los ambientes hostiles que se encuentran en la industria.

#### **1.10.2 ¿QUÉ HACE UN PLC?**

Un PLC realiza, entre otras, las siguientes funciones:

- Recoger datos de las fuentes de entrada a través de las fuentes digitales y analógicas.
- Tomar decisiones en base a criterios pre-programados.
- Almacenar dates en la memoria.
- Generar ciclos de tiempo.
- Realizar cálculos matemáticos
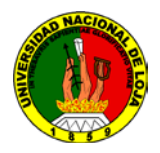

- Actuar sobre los dispositivos externos mediante las salidas analógicas y digitales.
- Comunicarse con otros sistemas externos.

Los PLC se distinguen de otros controladores automáticos, en que pueden ser programados para controlar cualquier tipo de máquina, a diferencia de otros controladores (como por ejemplo un programador o control de la llama de una caldera) que, solamente, pueden controlar un tipo especifico de aparato.

Además de poder ser programados, son automáticos, es decir son aparatos que comparan las señales emitidas por la maquina controlada y toman decisiones en base a las instrucciones programadas, para mantener estable la operación de dicha maquina.

Puedes modificar las instrucciones almacenadas en memoria, además de monitorizarlas.

#### **1.10.3 VENTAJAS E INCONVENIENTES.**

#### **VENTAJAS.**

Las ventajas de los PLC son las siguientes:

1. Menor tiempo empleado en la elaboración de proyectos debido a que:

No es necesario dibujar el esquema de contactos.

No es necesario simplificar las ecuaciones lógicas ya que, por lo general, la capacidad de almacenamiento del modulo de memoria es lo suficientemente grande coma para almacenarlas.

La lista de materiales a emplear es más reducida y, al elaborar el presupuesto correspondiente, se elimina parte del problema que supone el contar con diferentes proveedores, distintos plazos de entrega, etc.

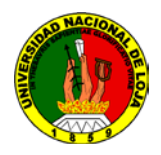

2. Posibilidad de introducir modificaciones sin cambiar el cableado y añadir aparatos.

3. Mínimo espacio de ocupación.

4. Menor coste de mano de obra de la instalación.

5. Economía de mantenimiento. Además de aumentar la fiabilidad del sistema, al eliminar contactos móviles, los mismos autómatas pueden detectar e indicar posibles averías.

6. Posibilidad de gobernar varias maquinas con un mismo autómata.

7. Menor tiempo para la puesta en funcionamiento del proceso al quedar reducido el tiempo de cableado.

8. Si por alguna razón la maquina queda fuera de servicio, el autómata sigue siendo útil para controlar otra máquina o sistema de producción.

#### **INCONVENIENTES.**

1. Hace falta un programador, lo que exige la preparación de los técnicos en su etapa de formación.

2. La inversión inicial es mayor que en el caso de los relés, aunque ello es relativo en función del proceso que se desea controlar. Dado que el PLC cubre de forma correcta un amplio espectro de necesidades, desde los sistemas lógicos cableados hasta el microprocesador, el diseñador debe conocer a fondo las prestaciones y limitaciones del PLC, Por tanto, aunque el coste inicial debe ser tenido en cuenta a la hora de decidirnos por uno u otro sistema, conviene analizar todos los demás factores para asegurarnos una decisión acertada.

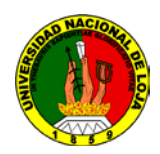

# **1.10.4 ¿CÓMO FUNCIONA EL PLC?**

Una vez que se pone en marcha, el procesador realiza una serie de tareas según el siguiente orden:

a) Al encender el procesador ejecuta un auto-chequeo de encendido y bloquea las salidas. A continuación, si el chequeo ha resultado correcto, el PLC entra en el modo de operación normal.

b) El siguiente paso lee el estado de las entradas y las almacena en una zona de la memoria que se llama tabla de imagen de entradas (hablaremos de ella más adelante).

c) En base a su programa de control, el PLC actualiza una zona de la memoria llamada tabla de imagen de salida.

d) A continuación el procesador actualiza el estado de las salidas "copiando" hacia los módulos de salida el estado de la tabla de imagen de salidas (de este modo se controla el estado de los módulos de salida del PLC, relay, triacs, etc.).

e) Vuelve a ejecutar el paso b).

Cada ciclo de ejecución se llama ciclo de barrido (scan), el cual normalmente se divide en:

- Verificación de las entradas y salidas
- Ejecución del programa.

# **1.10.5 ¿CÓMO SE CLASIFICAN LOS PLC?**

Los PLC pueden clasificarse, en función de sus características en:

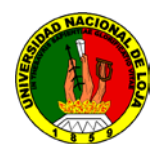

#### **PLC Nano:**

Generalmente es un PLC de tipo compacto (es decir, que Integra la fuente de alimentación, la CPU y las entradas y salidas) que puede manejar un conjunto reducido de entradas y salidas, generalmente en un número inferior a 100. Este PLC permite manejar entradas y salidas digitales y algunos módulos especiales.

#### **PLC Compacto:**

Estos PLC tienen incorporada la fuente de alimentación, su CPU y los módulos de entrada y salida en un solo modulo principal y permiten manejar desde unas pocas entradas y salidas hasta varios cientos (alrededor de 500 entradas y salidas), su tamaño es superior a los PLC tipo Nano y soportan una gran variedad de módulos especiales, tales como:

- Entradas y salidas analógicas
- Módulos contadores rápidos
- Módulos de comunicaciones
- Interfaces de operador
- Expansiones de entrada y salida

#### **PLC Modular:**

Estos PLC se componen de un conjunto de elementos que conforman el controlador final. Estos son:

• El Rack

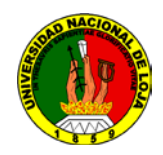

- La fuente de alimentación
- La CPU
- Los módulos de entrada y salida

De estos tipos de PLC existen desde los denominados Micro-PLC que soportan gran cantidad de entradas y salida, hasta los PLC de grandes prestaciones que permiten manejar miles de entradas y salidas.

#### **1.10.6 Elementos principales para programar un PLC.**

Antes que nada hay que definir en si lo que es un PLC.

Un PLC (Controlador Lógico Programable) en sí es una máquina electrónica la cual es capaz de controlar maquinas e incluso procesos a través de entradas y salidas. Las entradas y las salidas pueden ser tanto analógicas como digitales.

Los elementos importantes en un programa para PLC (en este caso utilizaremos como base el Siemens) al igual que un alambrado lógico con elementos eléctricos como relevadores son:

- Contactos normalmente abiertos y normalmente cerrados.
- Bobinas.
- Temporizadores (Timers).

- Contadores

# **1.11 LENGUAJE ESTÁNDAR IEC 1131-3 PARA PLC LOGO**

La incremente complejidad en la programación de los autómatas programables requiere más que nunca de la estandarización de la misma. Bajo la dirección del IEC el estándar

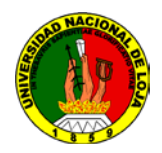

IEC 1131-3 (IEC 65) para la programación de PLC's ha sido definida. Alcanzó el estado de Estándar Internacional en Agosto de 1992. Los lenguajes gráficos y textuales definidos en el estándar son una fuerte base para entornos de programación potentes en PLC's. Con la idea de hacer el estándar adecuado para un gran abanico de aplicaciones, cinco lenguajes han sido definidos en total:

Gráfico secuencial de funciones (grafcet).

Lista de instrucciones (LDI o AWL).

Texto estructurado.

Diagrama de flujo.

Diagrama de contactos.

#### **1.11.1 Gráfico secuencial de funciones (grafcet)**

El gráfico secuencial de funciones (SFC o Grafcet) es un lenguaje gráfico que proporciona una representación en forma de diagrama de las secuencias del programa. Soporta selecciones alternativas de secuencia y secuencias paralelas. Los elementos básicos son pasos y transiciones. Los pasos consisten de piezas de programa que son inhibidas hasta que una condición especificada por las transiciones es conocida. Como consecuencia de que las aplicaciones industriales funcionan en forma de pasos, el SFC es la forma lógica de especificar y programar el más alto nivel de un programa para PLC.

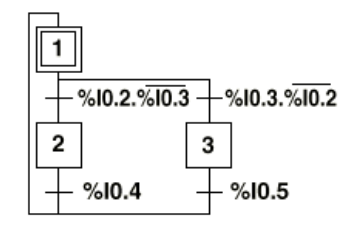

**Fig. 1.2** Gráfico secuencial de funciones.

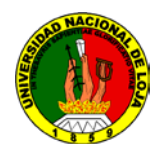

# **1.11.2 Lista de instrucciones.**

La lista de instrucciones (IL o AWL) es un lenguaje de bajo nivel, similar al lenguaje ensamblador. Con IL solo una operación es permitida por línea (ej. almacenar un valor en un registro). Este lenguaje es adecuado para pequeñas aplicaciones y para optimizar partes de una aplicación.

| 0 <sub>0</sub> | LD         | 810.1                   | Bp. inicio ciclo                  |
|----------------|------------|-------------------------|-----------------------------------|
|                | <b>AND</b> | 810.0                   | Dp. presencia vehículo            |
|                | <b>AND</b> | %м3                     | Bit autorización reloj calendario |
|                | <b>AND</b> | 810.5                   | Fc. alto rodillo                  |
|                | <b>AND</b> | 810.4                   | Fc. detrás pórtico                |
| 005            | s          | $^{\circ}$ M $^{\circ}$ | Memo inicio ciclo                 |
|                | LD         | %M2                     |                                   |
|                | <b>AND</b> | 810.5                   |                                   |
|                | ОR         | 810.2                   | Bp. parada ciclo                  |
|                | R          | %M0                     |                                   |
| 010            | LD         | %M0                     |                                   |
|                | SТ         | %Q0.0                   | Piloto ciclo                      |

**Fig. 1.3** Lista de Instrucciones utilizada IL o AWL.

#### **1.11.3 Texto estructurado.**

El texto estructurado (structuredtext o ST) es un lenguaje de alto nivel estructurado por bloques que posee una sintaxis parecida al PASCAL. El ST puede ser empleado para realizar rápidamente sentencias complejas que manejen variables con un amplio rango de diferentes tipos de datos, incluyendo valores analógicos y digitales. También se especifica tipos de datos para el manejo de horas, fechas y temporizaciones, algo importante en procesos industriales. El lenguaje posee soporte para bucles iterantes como REPEAR UNTIL, ejecuciones condicionales empleando sentencias IF-THEN-ELSE y funciones como SQRT() y SIN().

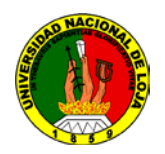

#### **1.11.4 Diagrama de contactos**

El diagrama de contactos (ladderdiagram LD) es un lenguaje que utiliza un juego estandarizado de símbolos de programación. En el estándar IEC los símbolos han sido racionalizados (se ha reducido su número).

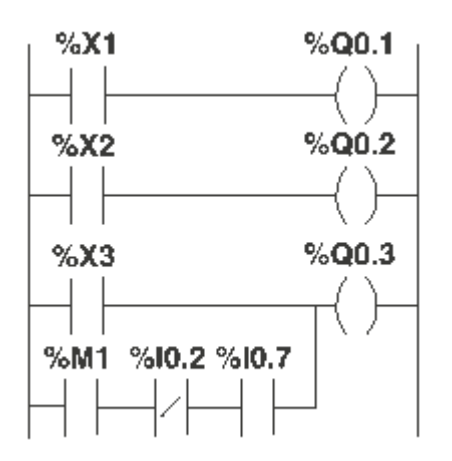

**Fig. 1.4** Diagrama de contactos (ladderdiagram LD)

#### **1.11.5 Diagrama de funciones.**

El diagrama de funciones (function block diagram o FBD) es un lenguaje gráfico que permite programar elementos que aparecen como bloques para ser cableados entre sí de forma análoga al esquema de un circuito. FBD es adecuado para muchas aplicaciones que involucren el flujo de información o datos entre componentes de control.

#### **1.11.6 Organización de tareas.**

El estándar también define una nueva arquitectura para la organización e interacción de tareas con PLC's. Una tarea controla la ejecución de un programa ejecutándolo periódicamente o en respuesta a un específico evento. Para optimizar los recursos del

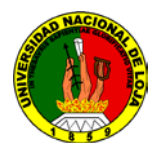

controlador, una aplicación puede ser fragmentada en un número de pequeños programas concretos. Cada programa está bajo el control de una tarea que se ejecuta a la velocidad que requiera la E/S asociada.

#### **1.11.7 Bloques de funciones.**

Los bloques de funciones (FB's) son bloques estándar que ejecutan algoritmos como reguladores PID. El estándar IEC asegura que los FB's son definidos empleando una metodología estándar. Hay controles empleando parámetros externos, mientras que los algoritmos internos permanecen ocultos empleando Programación Orientada a Objetos.

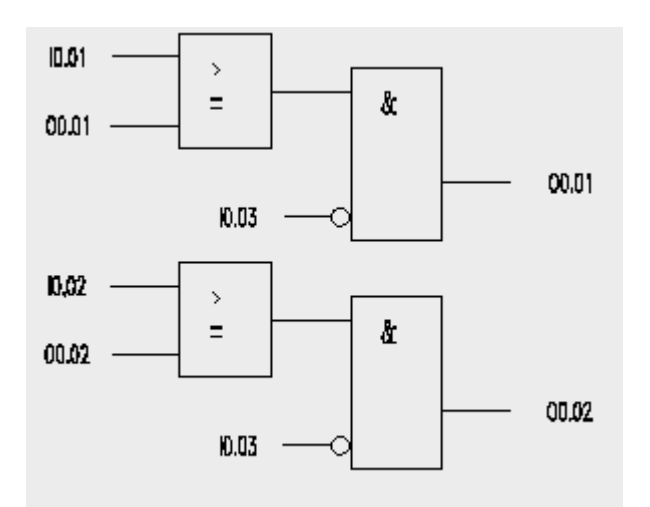

**Fig. 1.5** Bloque de Funciones.

#### **1.11.8 Estado del estándar.**

El estándar de programación es la tercera parte del estándar 1131 para autómatas programables. Las partes son:

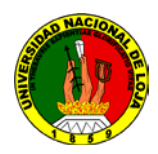

Parte 1 - Información general (IS)

Parte 2 - Requerimientos de equipo y test (IS)

Parte 3 - Lenguajes de programación (IS)

Parte 4 - Líneas de guía al usuario (CD)

Parte 5 - Servicios de comunicación (CD)

#### **1.12 ELEMENTOS FINALES DE CONTROL.**

La salida del controlador debe ser aplicada al proceso a través del accionamiento de un elemento final de control. Existen varios tipos de elementos finales de control o actuadores, sin embargo los de mayor procedencia corresponden a las válvulas de control, servomotores, y variadores de velocidad, entre otros. De entre éstos los actuadores más comúnmente usados son sin lugar a dudas las válvulas de control.

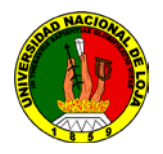

# **CAPITULO II**

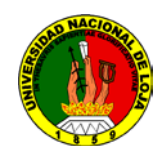

# **CAPITULO II**

# **DIAGNOSTICO DEL BANCO DE REFRIGERACIÓN.**

En este capítulo se va a describir las condiciones y los dispositivos que se encontraban instalados en el banco de refrigeración antes de diseñar e instalar el control automático.

# **2.1. ESTADO EN QUE SE ENCONTRÓ EL EQUIPO.**

- Una vez realizado el procedimiento de revisión del equipo y la detección de fugas, pudimos concretar que existía fugas de refrigerante en el sistema.
- Uno de los compresores instalados en el banco no respondía, llegando a la conclusión de que había que cambiarlo por uno nuevo.
- Cuando se puso a trabajar el equipo con los distintos dispositivos de expansión se evidenció que tanto la temperatura y la presión del condensador estaban fuera de lo normal, lo que hacía presumir que había que hacer un reajuste de carga y sobre todo de limpieza de estos dispositivos.
- Los termómetros estaban dañados. Esto se determinó por pruebas experimentales realizadas a estos aparatos.
- El sistema de control eléctrico estaba en perfectas condiciones.

En la figura 2.1 se muestra un dibujo del equipo de refrigeración antes del instalar el sistema de control automático.

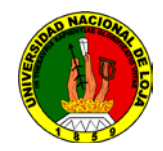

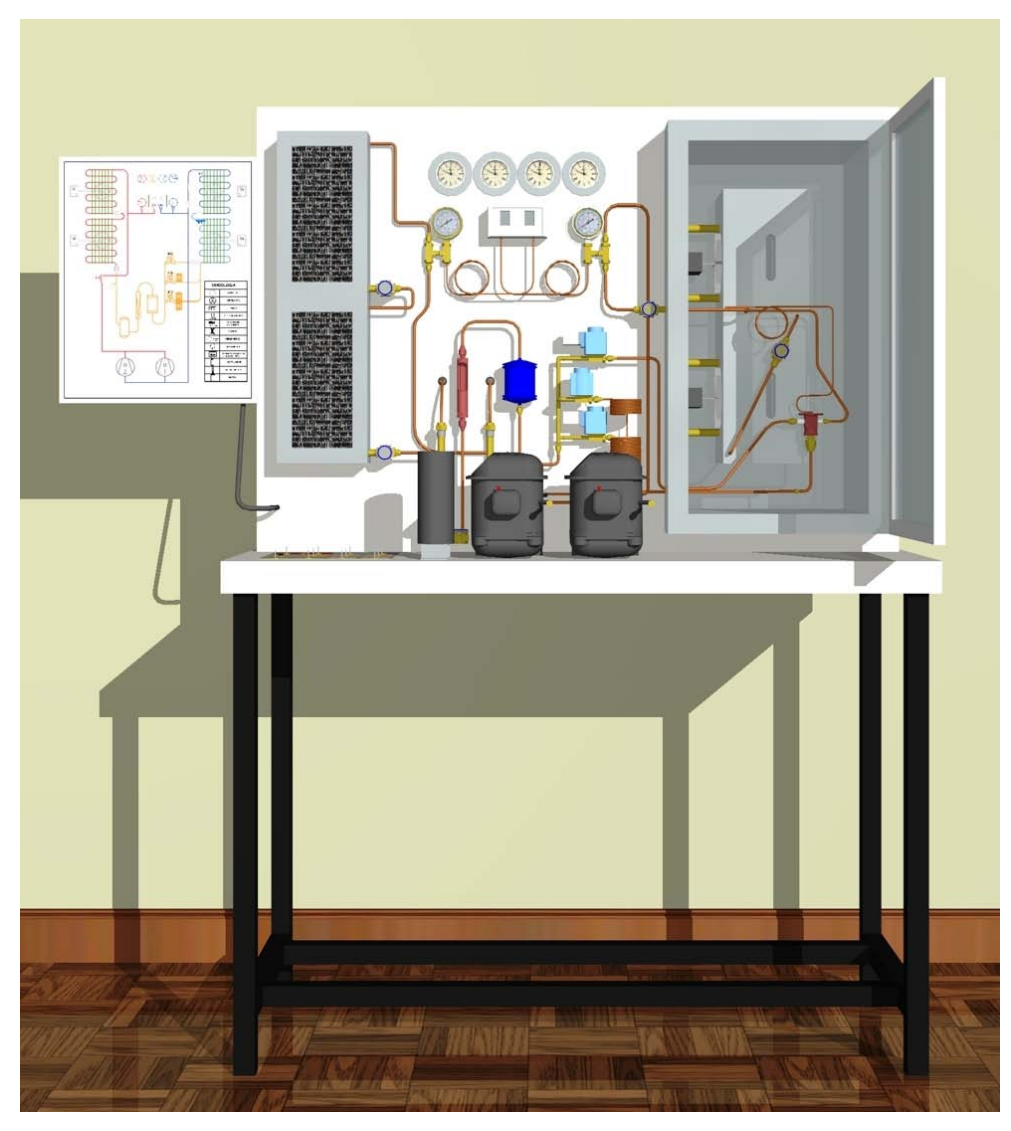

**Fig. 2.1** Componentes del Banco de refrigeración.

En la tabla 2.1 se hace la descripción de los componentes que conforman el banco.

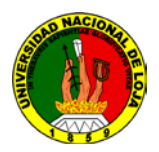

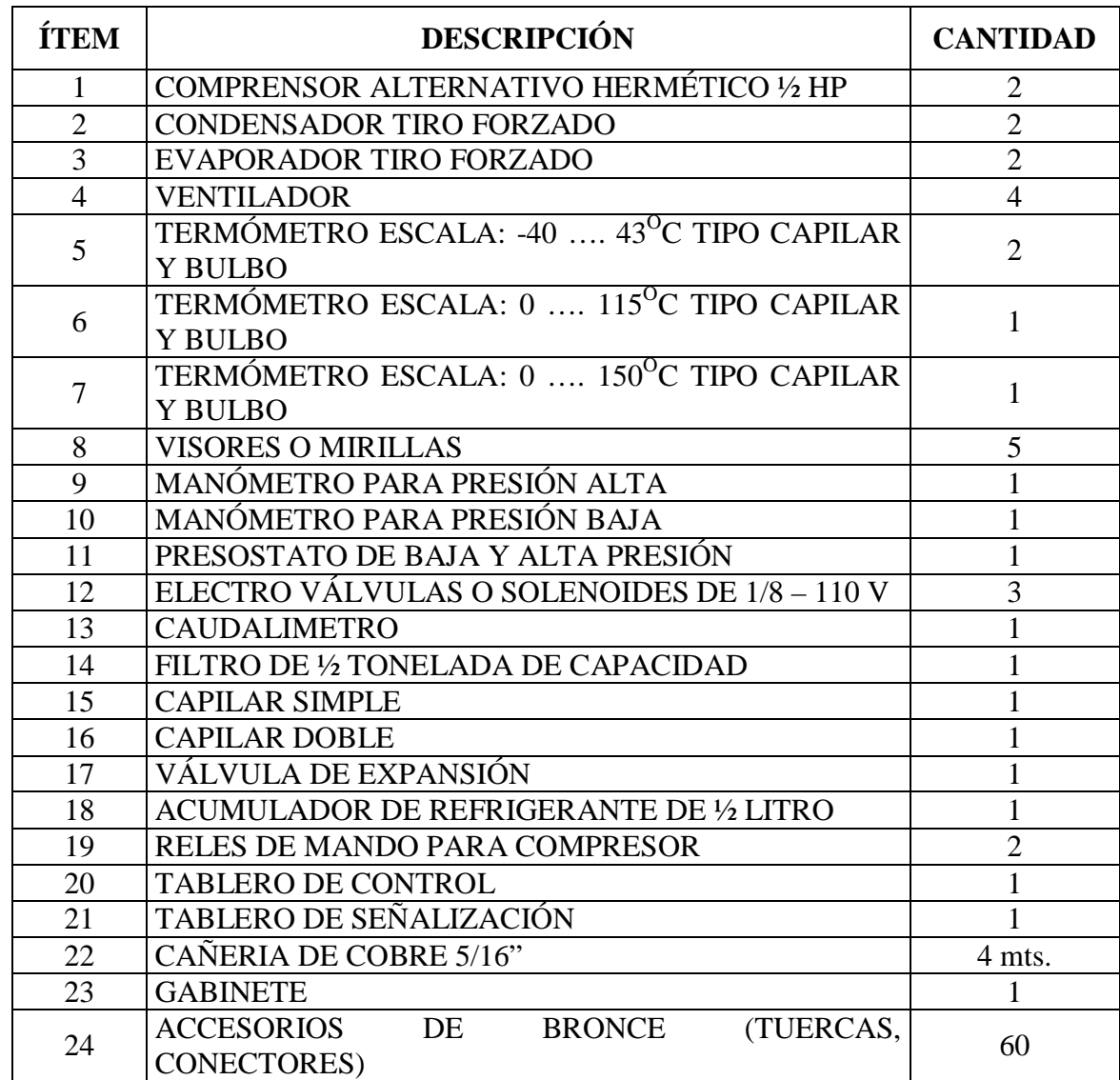

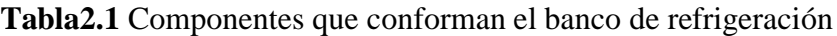

#### **2.2 Compresor.**

El compresor es el dispositivo mecánico para bombear refrigerante de un área de baja

presión (el evaporador) a un área de alta presión (el condensador).

Las características de estos compresores son las siguientes:

TIPO: HERMETICO

MARCA: EMBRACO

POTENCIA: ¼ Hp

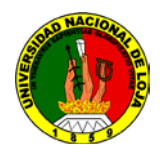

REFRIGERANTE: R-12

VOLTAJE: 110/120 V

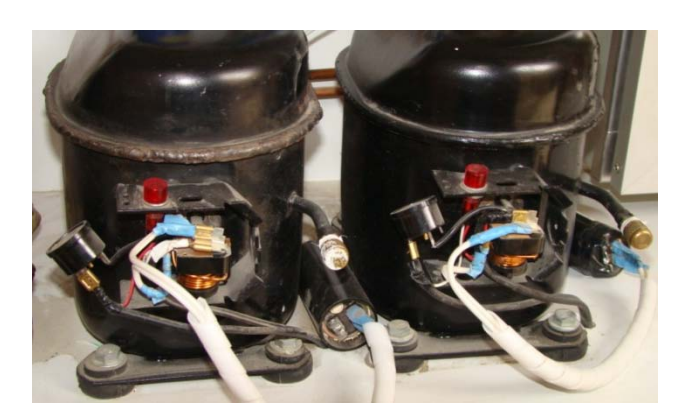

**Fig. 2.2** Compresores.

# **2.3 Condensador.**

El condensador es un cambiador de calor dispuesto para pasar al estado líquido un refrigerante gaseoso comprimido. Es decir, en lugar de absorber calor del aire ambiente, lo dispersa en la atmosfera que le rodea.

El condensador está situado después del compresor, con respecto al sentido de circulación del fluido refrigerante.

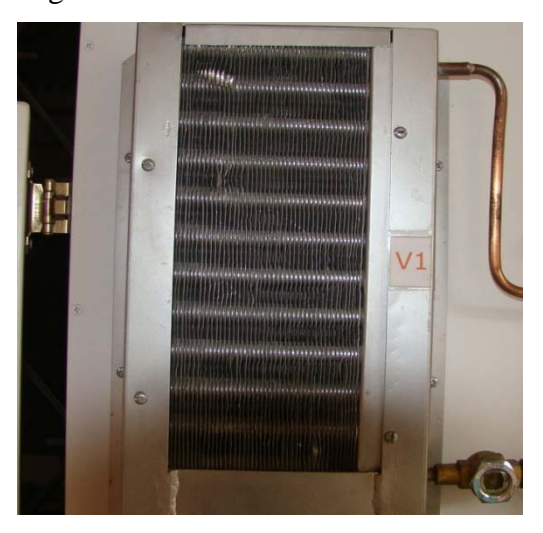

**Fig. 2.3** Condensador.

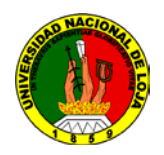

#### **2.4 Evaporador**

El evaporador tiene la función de sustraer el calor sensible y latente del aire aspirado, y consiste en un intercambiador de calor entre el fluido frigorífico y el aire.

El evaporador es un cambiador de calor dispuesto para que un medio distinto, aire en el presente caso, del fluido frigorífico, ceda calor a este, provocando su vaporización (evaporador) o su calentamiento (enfriador). Por consiguiente, la evaporación de un líquido o cambio de fase liquido/vapor va acompañada de la absorción de calor del aire.

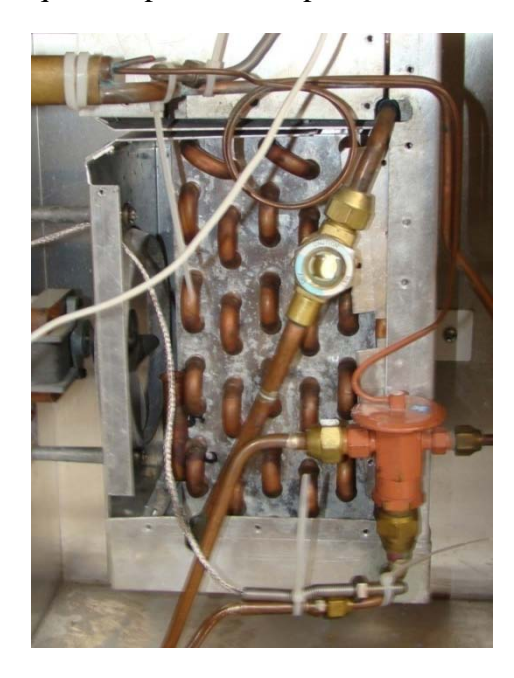

**Fig. 2.4** Evaporador.

#### **2.5 Dispositivo de expansión.**

Este dispositivo permite la expansión del refrigerante y la alimentación al evaporador de desde el condensador.

El sistema cuenta con tres dispositivos de expansión, dispuestos para trabajar de forma independiente; están comandados con tres electroválvulas que se las activan según el dispositivo que se quiera utilizar.

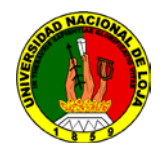

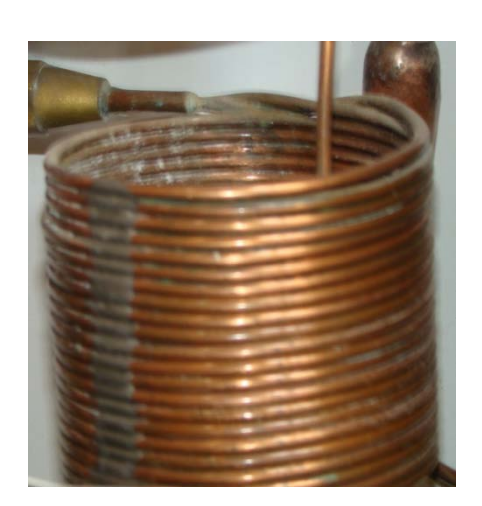

**Fig. 2.5** Tubo Capilar.

#### **2.6 Mirilla o visor de líquido.**

Una mirilla es un tipo de ventana colocada en la tubería de líquidos para determinar el estado del refrigerante.

La mirilla está colocada en la tubería de líquidos entre el condensador y el evaporador, antes de que esta tubería entre en el dispositivo medidor.

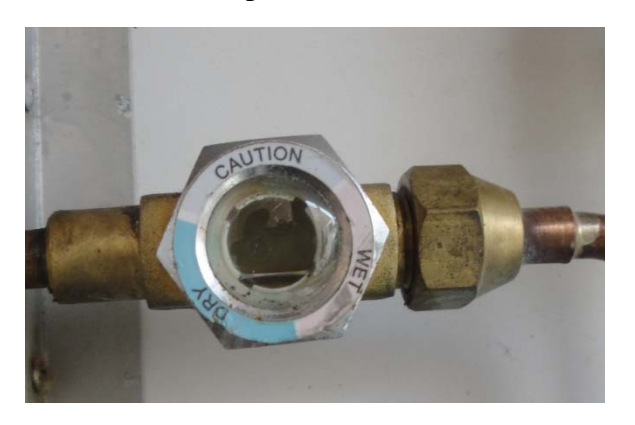

**Fig. 2.6** Mirilla

# **2.7 Acumulador.**

Un acumulador es un recipiente colocado en la tubería de succión delante del compresor para recolectar cualquier refrigerante líquido que no se haya evaporado antes de llegar a dicho compresor. Es un dispositivo muy sencillo, pero de gran importancia en ciertos tipos de instalación.

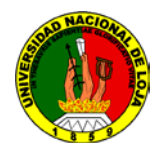

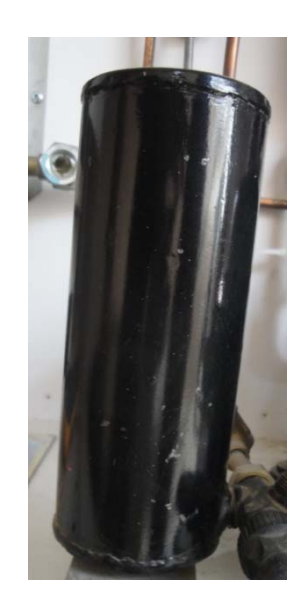

**Fig. 2.7** Acumulador.

#### **2.8 Presostato.**

Este dispositivo permitía mantener controlado la presión de operación del banco; se lo regula de acuerdo a las condiciones de trabajo requeridas.

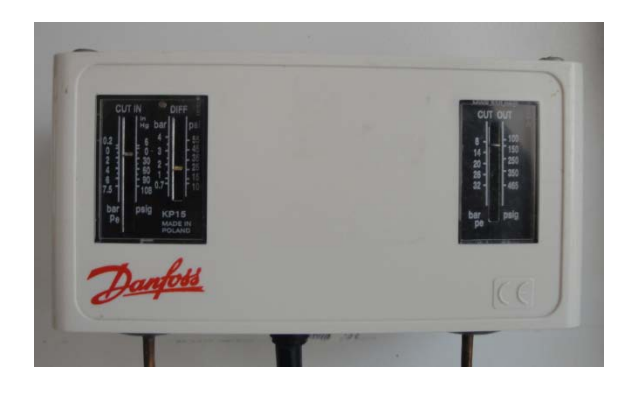

**Fig. 2.8** Presostato.

#### **2.9 Termómetros.**

Los termómetros instalados anteriormente eran cuatro termocuplas. Este dispositivo es un sensor de temperatura que entrega una pequeña señal de voltaje en el rango de 10 a 80 milivoltios. Las mismas que están constituidas por la conexión de dos metales

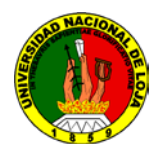

diferentes en un metal que forma una juntura permiten obtener y visualizar la variación de temperatura dentro del sistema de refrigeración.

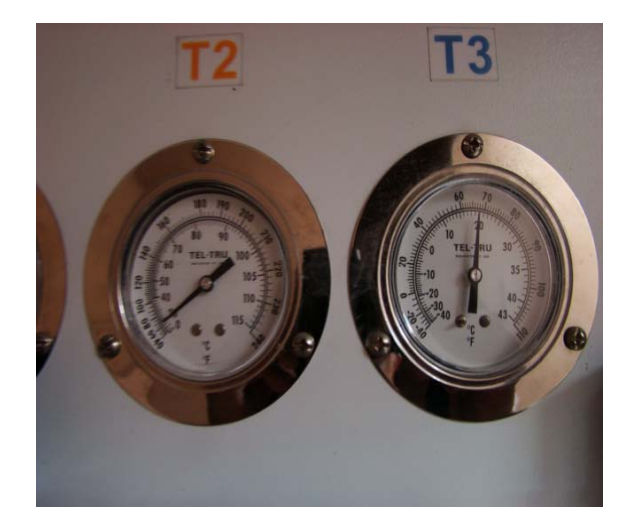

**Fig. 2.9** Termómetros.

#### **2.10 Manómetro.**

Este banco didáctico de pruebas de refrigeración consta de dos manómetros de alta y baja presión la misma que la presión de alta mide la presión de condensación y la de baja se utiliza para medir la presión de succión.

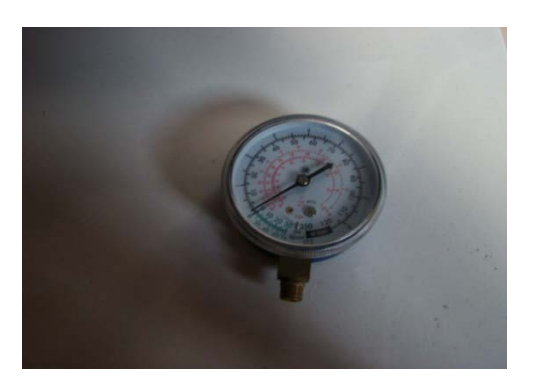

**Fig 2.10** Manómetro.

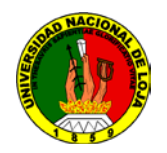

# **2.11 Caudalímetro**

Estaba instalado para observar el flujo refrigerante que circulaba dentro del sistema.

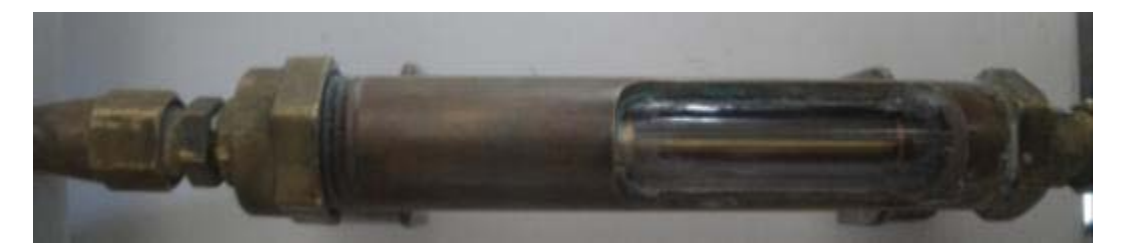

**Fig. 2.11** Caudalímetro.

#### **2.12 Ventiladores.**

Se los instala con la finalidad de ayudar a disipar el calor de los serpentines exterior e interior respectivamente.

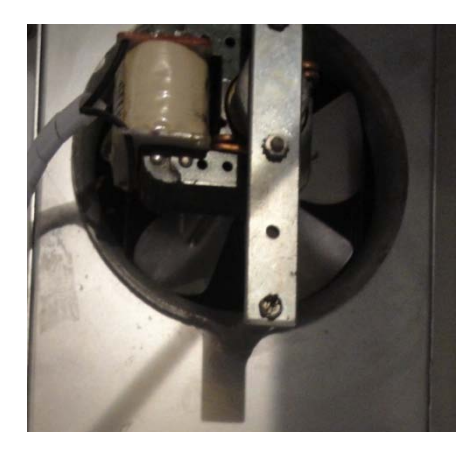

**Fig. 2.12** Ventilador.

#### **2.13 Computador**

El computador que utilizaron tenía las siguientes características:

MODELO INTEL P4 Milenium. 2.8 GHz.

Maimboard INTEL DG31PR.

Procesador INTEL PENTIUM 4 DE 2.8 GHZ.

224MB de memoria DDR2 en Dimms PC-800 KINGSTON/DATA.

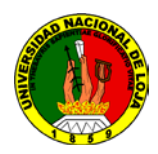

Disco duro de 120GB SERIAL ATA de 7200rpm Samsung.

Tarjeta de Video OMBOARD.

Tarjeta de sonido OMBOARD.

Tarjeta de Red 10/100 OMBOARD.

# **2.14 Diagrama de instalación**

En el diagrama se indica la disposición de todos los elementos que estaban conformando el banco de refrigeración. Este plano se lo ubica en el Anexo N**°** 1.

Adicional a estos dispositivos que se mencionan, contaba con una simulación de prácticas, realizada en el software Labview.

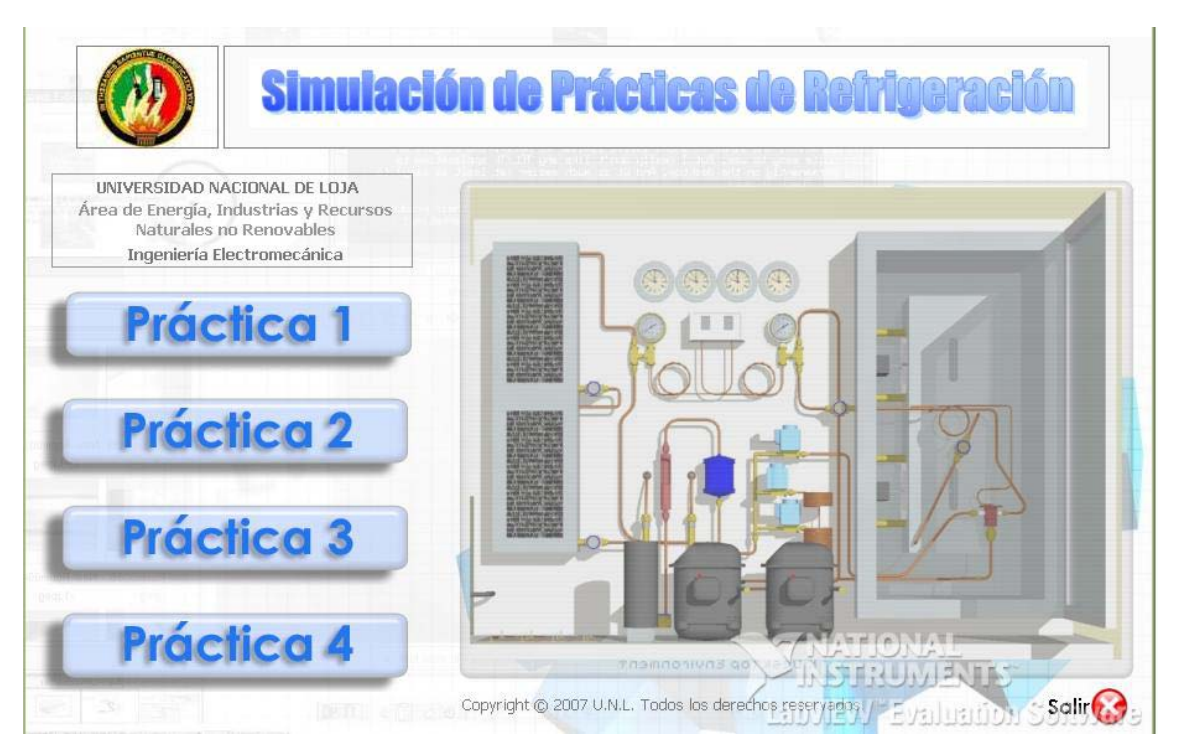

**Fig. 2.13** Simulación de las prácticas

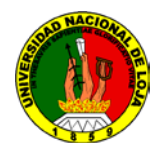

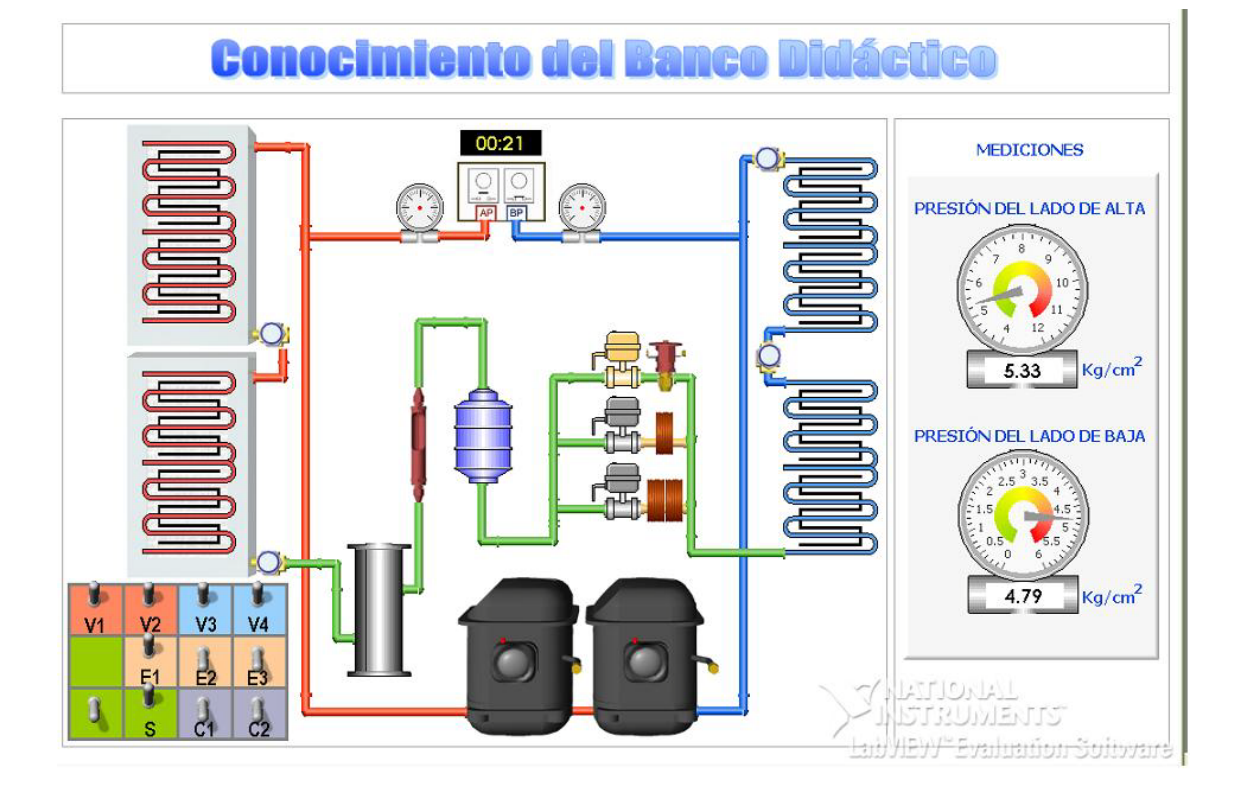

**Fig. 2.14** Presentación de las prácticas en software Labview

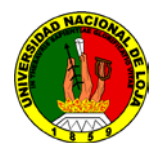

# **CAPITULO III**

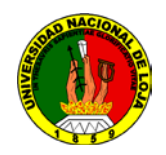

# **DISEÑO E IMPLEMENTACIÓN DEL SISTEMA DE CONTROL DEL BANCO DE REFRIGERACIÓN.**

Este capítulo hace la descripción del software y los elementos que se utilizaron para realizar el control del banco de refrigeración, así como también el detalle de la programación y la propuesta alternativa sugerida.

A continuación se puntualizaran los temas utilizados para el diseño del sistema de control:

# **3.1 SOFTWARE PARA MEDICIÓN Y AUTOMATIZACIÓN**

Al hablar de instrumentos definidos por el usuario, hablamos de que el usuario personaliza las prestaciones que debe poseer dicho instrumento, y esto es posible gracias al componente Software. Este componente software está formado por un Lenguaje de Programación y por otras utilidades que permiten la comunicación de dicho *Lenguaje* con el *Hardware* utilizado. Dicho Lenguaje de Programación (LabVIEW), permite programar la utilidad del instrumento virtual y las demás utilidades permiten la configuración y comunicación con dispositivos hardware.

#### **3.2 ¿QUÉ ES LabVIEW?**

LabVIEW (Laboratory Virtual InstrumentEngineeringWorkbench – Banco de Trabajo de Laboratorio de Instrumentos Virtuales para Ingeniería) es un ambiente gráfico de

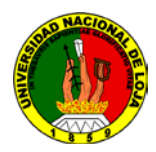

programación, diseñado especialmente para comunicación con Hardware de medición y automatización, análisis de datos y presentación de datos.

Este lenguaje proporciona la flexibilidad de los lenguajes de programación basados en texto, sin la complejidad de las tradicionales herramientas de desarrollo.

LabVIEW puede ser usado para crear un amplio rango de aplicaciones de propósito general ya que consiste de componentes y herramientas similares a las de otros lenguajes de programación, tales como tipos de datos, funciones y estructuras.

LabVIEW es el ambiente de desarrollo de elección de muchos Ingenieros debido a su única habilidad para integrar las tareas de Adquisición, Análisis y Presentación de datos. Así como también nos ofrece facilidad para comunicación, sea con otros lenguajes de programación o con otro tipo de aplicaciones.

LabVIEW fácilmente se comunica con otras aplicaciones de software usando DLLs (líbrerias compartidas), EXEs, ActiveX y muchos otros tipos de comunicación de software.

Un factor decisivo por el cual se debería escoger LabVIEW para aplicaciones de medición y automatización es, cuán rápido se puede completar la aplicación. En general, el desarrollo de aplicaciones en LabVIEW es completado 4 a 10 veces más rápido que en cualquier otro lenguaje de programación.

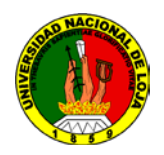

Estudios de la actualidad muestran que LabVIEW es el ideal para aplicaciones en el campo industrial debido a sus herramientas incorporadas. Estas funciones de alto-nivel, asistentes y herramientas, hacen de LabVIEW mucho más que un lenguaje de programación para el campo industrial.

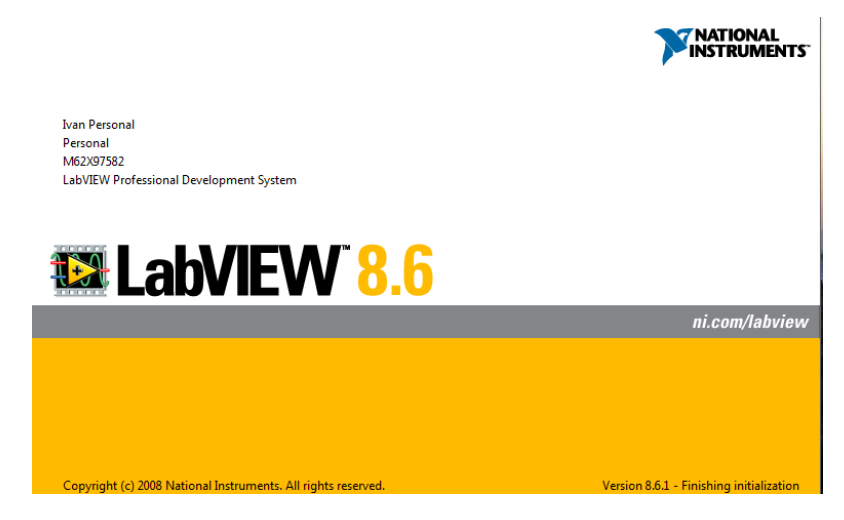

**Fig. 3.1** Imagen del Software LABVIEW.

# **3.3 ¿QUÉ ES LogoVIEW?**

LOGOView permite el monitoreo de todas las variables tanto de entrada como de salida que gestiona el PLC LOGO de Siemens.

A LOGOView se lo puede utilizar para:

- Implementar el sistema supervisorio y de Datalogging de su sistema de automatización basado en el PLC LOGO.
- Visualizar datos tanto analógicos como digitales, en tiempo real, de todas aquellas variables que adquiere y controla el LOGO.
- Almacenar automáticamente la actividad del PLC.

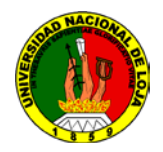

• Registrar eventos asociados a fecha y hora de una manera autónoma con el

objetivo de análisis posterior de las variables de proceso

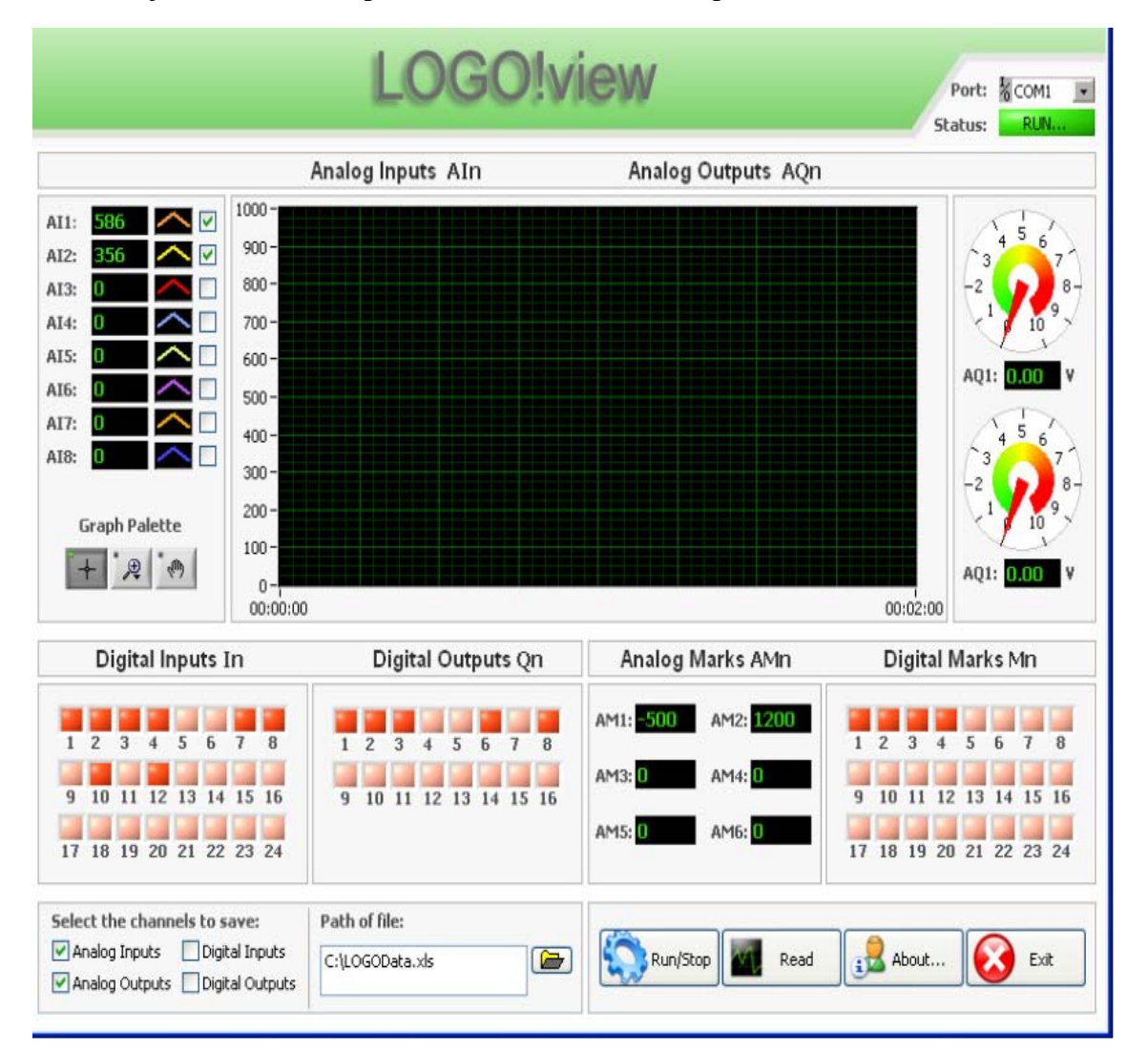

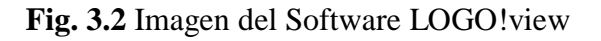

# **3.3.1 CARACTERÍSTICAS DE LOGOVIEW**

Adquiere y visualiza los valores en (tiempo real) de los canales analógicos que gestiona

el LOGO:

- 8 Entradas analógicas
- 2 Salidas analógicas y
- 6 Marcas analógicas

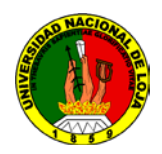

Adquiere y visualiza los valores en (tiempo real) de los canales digitales que gestiona el

LOGO:

24 Entradas digitales

16 Salidas digitales y

24 Marcas digitales

- Controla el estado de operación de LOGO RUN/STOP.
- Guarda en un archivo (.xls) los valore adquiridos desde el LOGO.
- Interfaz intuitiva y fácil de usar.

# **3.3.2 VENTAJAS**

LOGOVIEW no requiere la instalación de otros paquetes adicionales. La comunicación

es directa entre LOGO y LOGOView.

LOGOView da al usuario la facilidad para que almacene, analice y comparta sus datos, ya que utiliza una típica hoja de cálculo (.xls), para almacenar las variables.

# **3.3.3 COMPATIBLE CON SOFTWARE.**

Windows 2000

Windows XP

Windows Vista x32

Windows Vista x64.

#### **3.4 CONTROLADOR.**

El controlador será el encargado de recolectar los datos enviados desde los diferentes sensores, procesarlos y enviar las señales pertinentes para accionar los actuadores siguiendo una lógica de control.

Para desarrollar el proyecto en cuestión se ha decidido trabajar con un Controlador Lógico Programable (PLC), por varias razones, entre ella, el conocimiento respecto al manejo de estos equipos y la facilidad de programación, además que por su construcción y características, los PLC pueden operar en condiciones hostiles, son robustos y permiten un monitoreo y acción adecuado para este tipo de aplicaciones.

Antes de elegir el PLC que se deberá adquirir, es necesario conocer cuáles son los requerimientos del sistema, es decir, el tipo y número tanto de entradas como de salidas, esto dependerá de la cantidad de sensores y actuadores que se manejaran y el tipo de accionamiento.

| <b>DESCRIPTION</b>                    | <b>TIPO</b>       |
|---------------------------------------|-------------------|
| Sensor de Temperatura a la entrada    | Entrada Análoga   |
| del condensador                       |                   |
| Sensor de Temperatura a la salida del | Entrada Análoga   |
| condensador                           |                   |
| Sensor de Temperatura a la entrada    | Entrada Análoga   |
| del evaporador                        |                   |
| Sensor de temperatura a la salida del | Entrada Análoga   |
| evaporador                            |                   |
| Sensor de Presión en el lado de Alta  | Entrada Análoga   |
| Sensor de Presión en el lado de Baja  | Entrada Análoga   |
| 2 Condensadores                       | Salidas Digitales |
| 2 Evaporadores                        | Salidas digitales |
| 3 Electroválvulas                     | Salidas digitales |
| 2 Compresores                         | Salidas digitales |

**Tabla 3.1** entradas y salidas necesarias para el sistema de control.

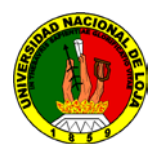

Una vez definidas las características, en cuanto a entradas y salidas se buscara el controlador (PLC) que cubra el requerimiento.

Así se opto por el PLC LOGO marca SIEMENS.

# **3.5 COMPONENTES DEL SISTEMA DE CONTROL.**

#### **a) Logo! 12/24RC sexta generación; marca SIEMENS.**

**Tabla 3.2** especificaciones técnicas del PLC LOGO

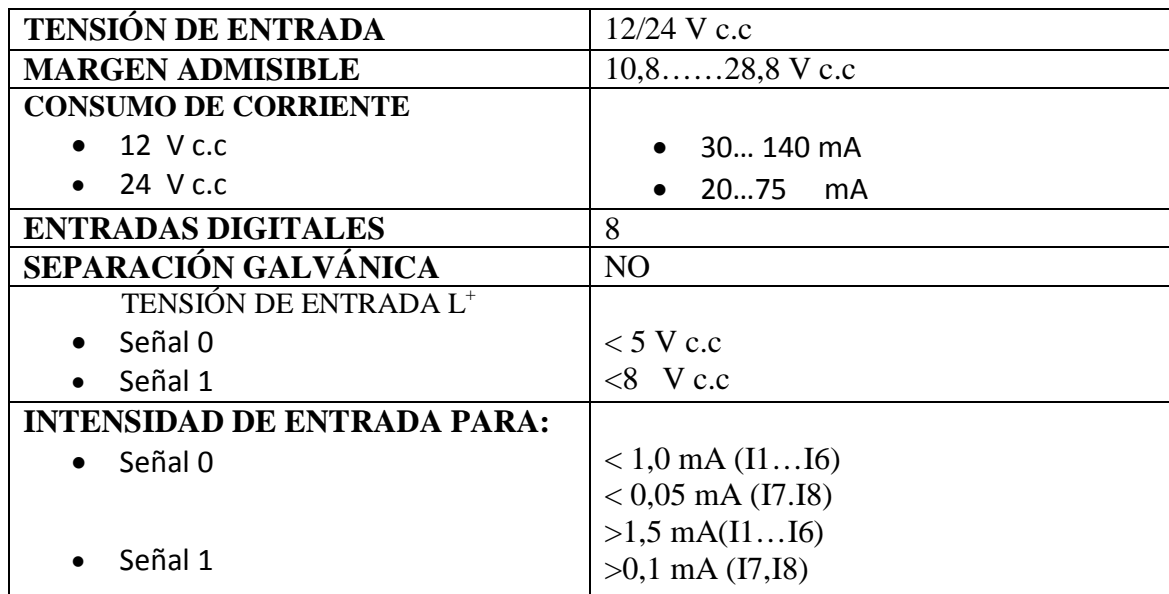

Este dispositivo se lo instalo en el banco de refrigeración con la finalidad de poder tener un control sobre los dispositivos mecánicos y eléctricos y a su vez para que sirva de ruta entre el software LABVIEW y la máquina. Además es un dispositivo que por sus características industriales nos permite utilizarlo como protección eléctrica; evitándonos así colocar la tarjeta electrónica de National Instruments que es muy sensible a las variaciones de corriente y voltaje. Sus características se las detalla en el Anexo Nro 4

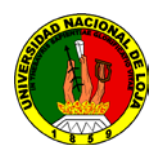

# **b) Sensores de Presión.**

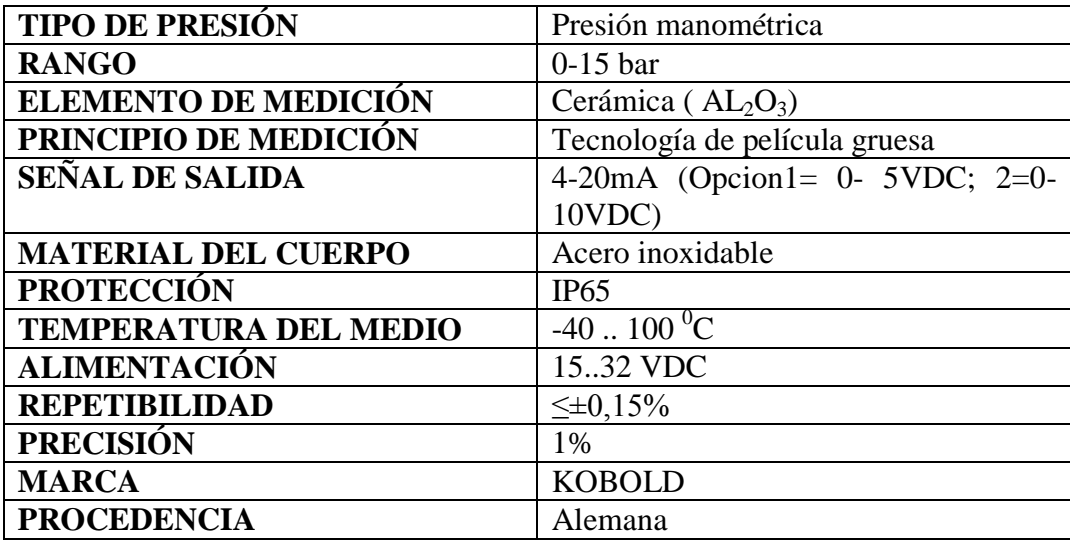

**Tabla 3.3** Especificaciones técnicas sensor de Presión.

Los sensores de presión modelo SEN 8600 / 8601 KOBOLD son sensores de presión económicos con un elemento de presión cerámico de película gruesa. Con su exactitud, confiabilidad y diseño compacto son perfectamente para aplicaciones OEM en cantidades medianas a altas. Los materiales y la tecnología usados hacen de estos sensores de presión insensibles a los medios químicamente agresivos y a la carga mecánica.

Es necesario en un sistema poder determinar el rendimiento, es decir saber qué es lo que está pasando dentro del sistema, y esto se lo logra a partir de las mediciones de presión respectivas.

Las características de estos dispositivos se los detallan en el anexo Nro 2.

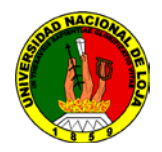

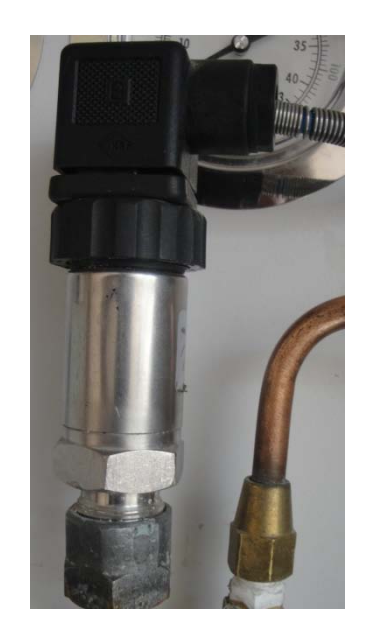

**Fig. 3.3** Sensor de Presión.

#### **c) Sensores de temperatura.**

**Tabla 3.4** Especificaciones técnicas sensor de temperatura.

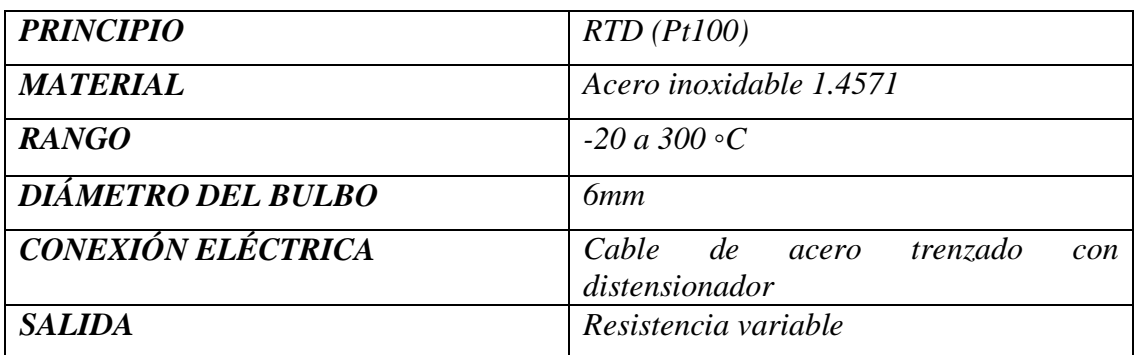

Las RTD (Pt100) son los sensores de temperatura más utilizados hoy en día tanto en aplicaciones industriales como domésticas, en los controladores de temperatura de los equipos de frio y calor, en los coches en los hornos. Esta gran difusión de su aplicación se debe a su gran estabilidad en el tiempo, muy buena precisión del orden± 0, **2**℃ para las de platino de uso industrial de -200 a 500◦C.

La RTD ofrece un cambio de resistencia eléctrica como respuesta al cambio de la temperatura que es la que se pretende medir. Medir la temperatura implica, entonces,

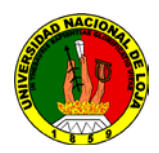

medir la resistencia de la RTD y, mediante su curva o tabla de calibración, evaluarla. Pero este método no ofrece una señal eléctrica proporcional a la temperatura objeto de medición que pueda ser registrada o medida fácilmente.

En cualquier sistema de refrigeración es de vital importancia obtener lecturas precisas de temperatura. Se han instalado 4 sensores de temperaturas RTD (Pt100) cuyas características se las detalla en el anexo Nro 3.

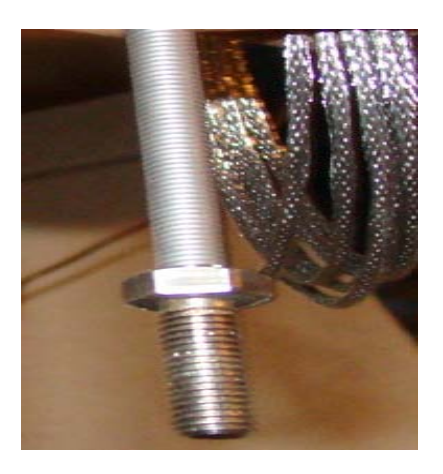

**Fig. 3.4** Sensor de temperatura RTD (pt100).

# **d) Modulo Logo! DM8 12/24R; marca SIEMENS**

Estos módulos se los utiliza para instalar los sensores de presión.

En el Anexo Nro 4 se indica sus características principales.

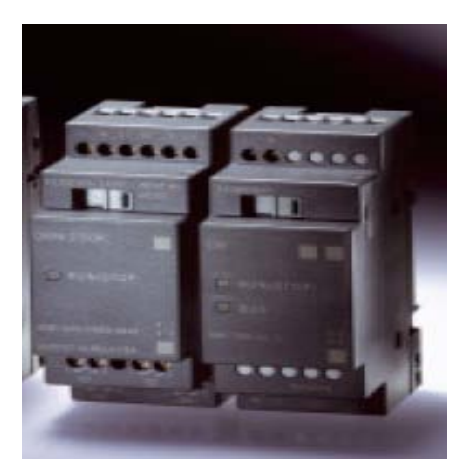

**Fig. 3.5** Modulo LOGO!DM8 12/24R

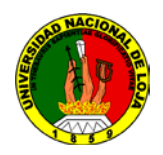

# **e) Modulo Logo! AM2 PT-100 12/24Vdc; marca SIEMENS**

Estos módulos son específicamente para poder instalar los sensores de temperatura o PT-100. Sus características se las detalla en el Anexo Nro 5:

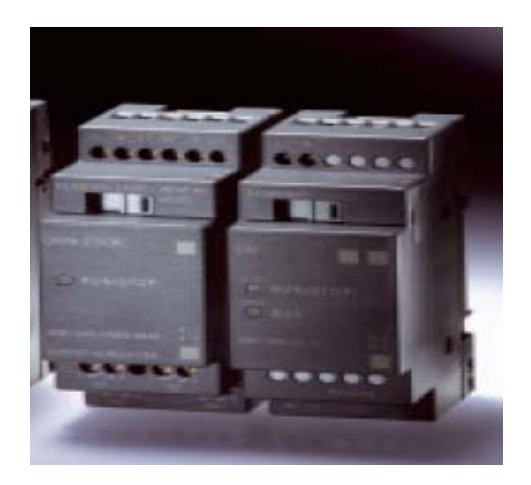

**Fig. 3.6** Modulo LOGO!AM2 PT-100 12/24Vdc

# **f) Fuente Logo! Power 24Vdc; 2.5A; marca SIEMENS.**

Es una fuente de alimentación para los dispositivos y el equipo LOGO PLC. Sus características se las detalla en el Anexo Nro 6

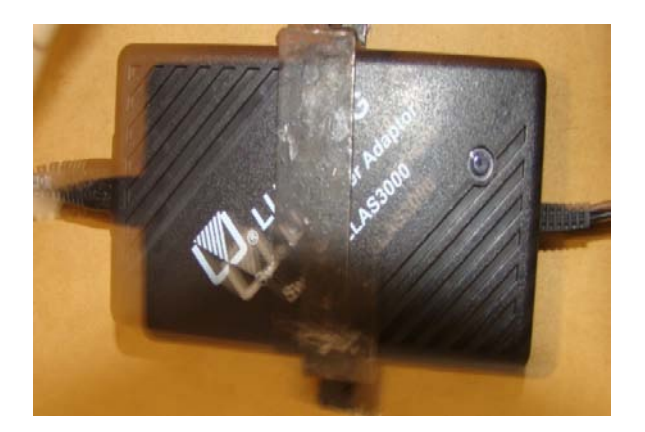

**Fig. 3.7** Fuente LOGO!Power 24Vdc; 2.5A

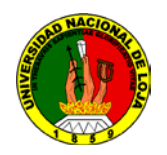

# **g) Modulo CM AS-Interface**

Este cable permite la comunicación entre el Logo PLC y la computadora. En el

Anexo Nro 8 se muestran sus características.

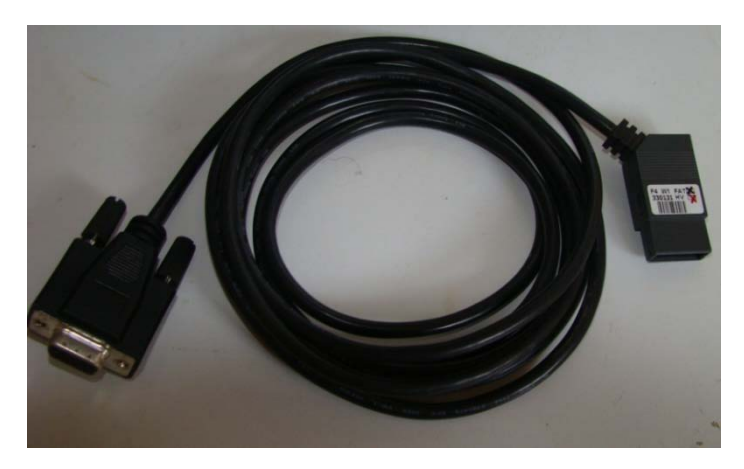

**Fig. 3.9** Modulo CM AS-Interface.

# **h) Cable de comunicación RS-232.**

La función de este cable es la de mantener la comunicación entre el Software LABVIEW, una tarjeta electrónica de Interface y el Logo PLC

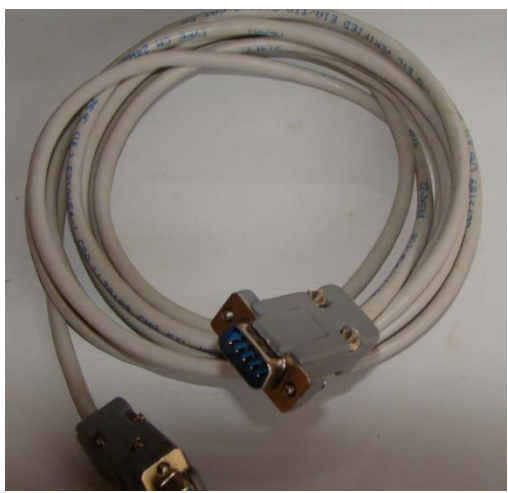

**Fig. 3.10** Cable de comunicación RS-232

En el Anexo Nro 9 se indica las señales más comunes según los pines asignados.

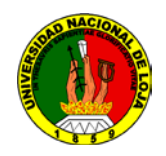

# **i) Tarjeta electrónica de Interface.**

Es un dispositivo electrónico que hace posible la recepción de señales que envía el software Labview 8.6.1 con la finalidad de amplificarlas y remitirlas al PLC Logo. Emite los datos de la computadora en forma serial y los recibe en forma serial, esta le envía un comando específico la misma que habilita solo una salida de la tarjeta La cual va conectada a cada una de estas cinco salidas, a las entradas del PLC logo las mismas que son I1hasta I5.

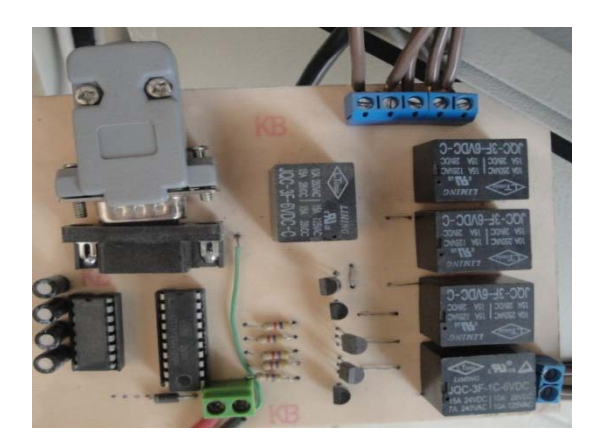

**Fig. 3.11** Tarjeta Electrónica de Interface.

Alimentación 5V trabajo tecnología TTL.

#### **Componentes:**

1 Microcontrolador ATTINY 2313

1 Max 232

- 4 Capacitores 10 uF
- 6 Relays de 5V
- 6 transistores 3404
- 6 resistencias de 1Kohm
- 1 Conector DB9 Serial
- 1 Regulador 7805.
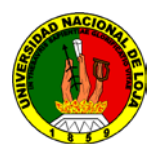

# **Detalles.**

Microcontrolador fabricante atmel familia ATTINY serie 2313 microcontroladorde 8 bits de procesamiento, con una memoria de 1023 bytes para instrucciones, encargado de la recepción de la comunicación serial y la activación de los relays para la activación del PLC, la comunicación serial desde el ordenador se la recepta con un max 232 que iguala niveles de voltaje entre el microcontrolador y un ordenador y de igual manera el envio de datos desde el microcontrolador al ordenador.

La función del relay es permitir el paso de 12v con las señales del microcontrolador las mismas que son de 5v con lo cual nos damos cuenta que la función de los relay es permitir el paso de un voltaje mayor al soportado por el micro controlador y evitar el daño del mismo.

#### **k) Características del CPU**

El CPU utilizado tiene las siguientes características:

MODELO DUAL CORE DE 2.6 GHZ

#### CASE ATX SUPER POWER 600W

Maimboard INTEL DG31PR CORE 2DUO VID, SON, RED, LAN Procesador INTEL DUAL CORE E5300 DE 2.6 GHZ, 3MBL2 CACHE, 1066 MHZ 2048MB de memoria DDR2 en Dimms PC-800 KINGSTON/DATA Disco duro de 500GB SERIAL ATA de 7200rpm Samsung/Maxtor Tarjeta de Video OMBOARD

Tarjeta de sonido OMBOARD

Tarjeta de Red 10/100 OMBOARD

Card Reader (lector de Memorias)

DVD-RWriter SAMSUNG-LG

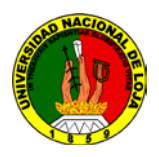

#### **3.6 Interface RS-232.**

Básicamente es una configuración eléctrica no equilibrada para la transmisión de señales digitales en una banda base simple. Dispone de tres conductores: uno de transmisión, otro de recepción y uno tercero de retorno de corriente común para ambos tipos de datos, que constituye la fuente principal de limitaciones de este tipo de interface. El cable actúa como una antena que no solamente irradia señales a los circuitos próximos, sino que también es susceptible de recibir señales indeseadas procedentes de fuentes externas y debe apantallarse en las instalaciones industriales.

# **3.7 DISTRIBUCIÓN DE LAS SEÑALES DE ENTRADAS DEL PLC LOGO MARCA SIEMENS Y LOS MÓDULOS.**

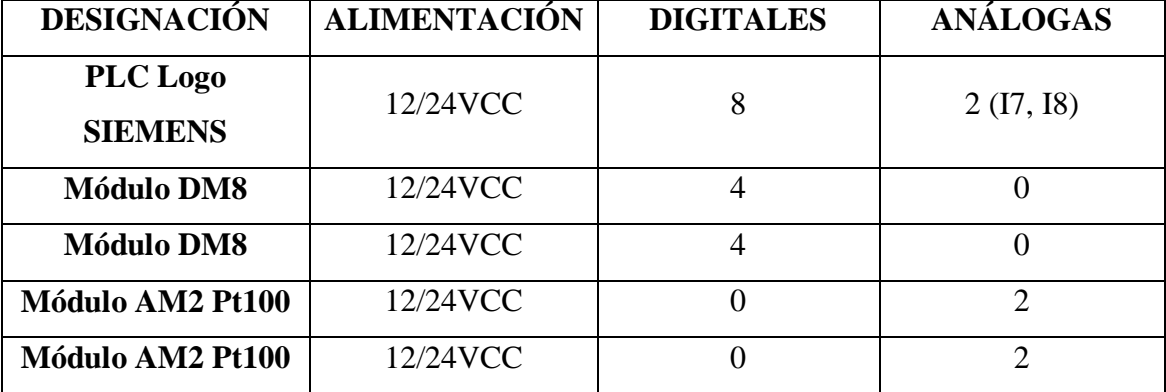

**Tabla 3.5** Señales de entrada de PLC LOGO.

Es importante señalar que el PLC Logo marca Siemens tiene ocho entradas digitales, de las cuales dos de ellas que son I7, I8 así como también análogas en este caso se utilizó las señales de entradas para los sensores de presión como señales de entradas análogas. Estos sensores de presión nos entregan señal de corriente de 4 a 20 miliamperios; para llegar a la señal de entrada del PLC necesito hacer la transformación de corriente a

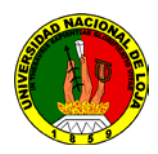

voltaje mediante una resistencia de 500 ohmios la misma que me entrega el voltaje requerido que es de 2 a 10 voltios. Los módulos de las AM2 Pt100 no disponen de entradas.

# **3.6 DISTRIBUCIÓN DE LAS SEÑALES DE SALIDA DEL PLC LOGO MARCA SIEMENS Y LOS MÓDULOS.**

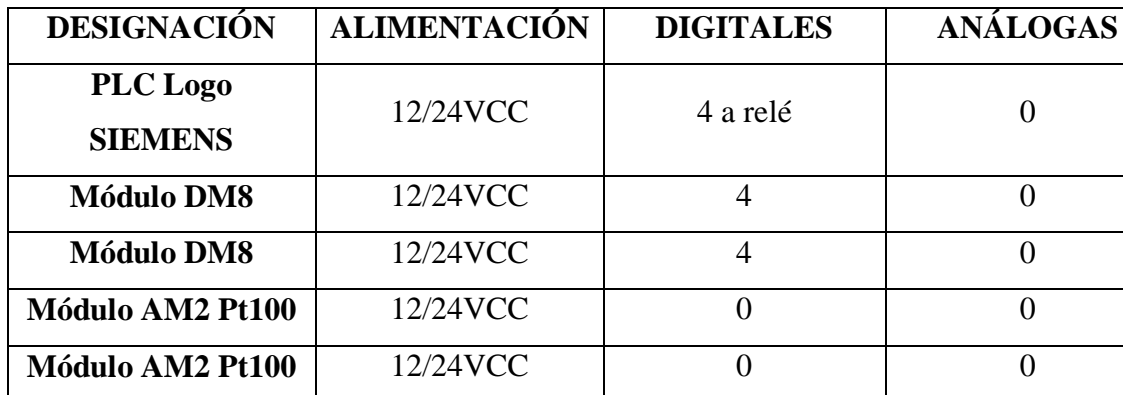

**Tabla 3.6** Señales de salida de PLC LOGO.

El Banco de refrigeración tiene nueve salidas digitales a controlar y como en nuestro caso nosotros seleccionamos el PLC Logo 12/24 RC SIEMENS el mismo que tiene cuatro salidas digitales nos vemos en la necesidad de obtener dos módulos DM8 12/24R respectivamente cada uno con cuatro salidas digitales; además tenemos cuatro sensores RTD-PT100 instalados en el Banco de Refrigeración lo cual nos vemos en la necesidad de obtener dos módulos AM2-PT100 los cuales tienen dos salidas digitales respectivamente cada módulo.

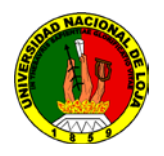

# **3.7 LENGUAJE DE PROGRAMACIÓN UTILIZADO PARA EL DESARROLLO DE LA PROPUESTA ALTERNATIVA, UTILIZANDO EL ENTORNO DEL SOFTWARE LABVIEW.**

Para realizar el software que permita el control del banco de refrigeración se procedió a realizar un programa para el PLC Logo de Siemens, ésta programación sirve para modelar las señales que envía los sensores y a su vez reenviarlas al software LABVIEW. A continuación mostramos los diagramas de bloques para cada una de las prácticas a realizarse:

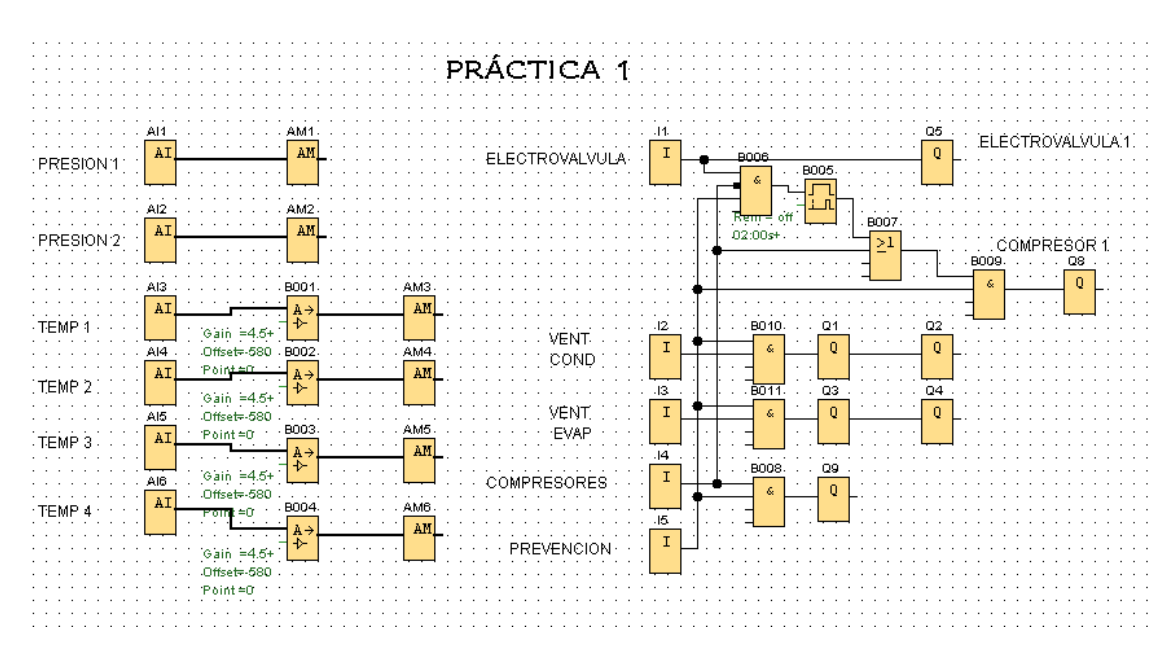

**Fig. 3.12** Diagrama de bloques en Logo Soft.

Este es el programa correspondiente a la práctica 1 que se carga en LOGO!, Este esquema se desarrolla en LOGO! Soft y realiza los procesos detallados a continuación:

• Lee las entradas de presión y transporta estos valores de voltaje recibidos de forma numérica a una marca para permitirle a LOGO!View leer estos datos ya que solo puede leer los datos del LOGO que se encuentren en las entradas,

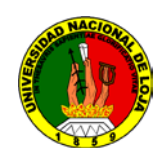

salidas y marcas. Por motivos del programa final todos los datos se enviaron a marcas para leer solo este grupo de datos desde LOGO!View.

- Se adquiere los datos de temperatura adquiridos de los sensores PT-100 los cuales corresponden a los valores de resistencia variable entregada por este tipo de sensores. Se pasa estos datos por un amplificador analógico que convierte los valores de resistencia medidos en datos de temperatura y se carga estos datos de forma numérica en una marca.
- En el bloque de la derecha se encuentran las condiciones de control entre ellas están:
	- o Si se activa la entrada I1 se debe encender la electroválvula 1 y dos segundos después el compresor 1, siempre y cuando la I5 se encuentre encendida además de la entrada I4.
	- o Si la entrada I2 correspondiente al condensador se enciende se envía la orden a la salida Q1 y Q2 para que se enciendan físicamente esos dos ventiladores, siempre y cuando este encendida la entrada I5.
	- o Si la entrada I3 correspondiente al evaporador se enciende se envía la orden a la salida Q3 y Q4 para que se enciendan físicamente esos dos ventiladores, siempre y cuando este encendida la entrada I5.
	- o Si la entrada I4 correspondiente al encendido de los dos compresores se enciende se envía la orden a la salida Q9 para que se encienda físicamente.

Para realizar la programación se realizó una tabla de verdad del algoritmo de control implementado en el PLC Logo, de tal forma que me permita verificar que la programación siga la secuencia requerida. Esta tabla de verdad es la siguiente:

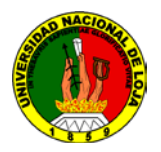

| <b>ENTRADAS</b>  |                  |                  |                  |                  | <b>SALIDAS</b>   |                  |                  |                  |                  |                  |                  |
|------------------|------------------|------------------|------------------|------------------|------------------|------------------|------------------|------------------|------------------|------------------|------------------|
| I1               | I2               | <b>I3</b>        | I <sub>4</sub>   | I <sub>5</sub>   | Q1               | Q2               | Q <sub>3</sub>   | Q <sub>4</sub>   | Q <sub>5</sub>   | Q <sub>8</sub>   | $\mathbf{Q}$     |
| $\mathbf{0}$     | $\overline{0}$   | $\boldsymbol{0}$ | $\overline{0}$   | $\overline{0}$   | $\overline{0}$   | $\overline{0}$   | $\overline{0}$   | $\overline{0}$   | $\overline{0}$   | $\overline{0}$   | $\overline{0}$   |
| $\overline{0}$   | $\mathbf{0}$     | $\boldsymbol{0}$ | $\boldsymbol{0}$ | $\mathbf{1}$     | $\overline{0}$   | $\overline{0}$   | $\overline{0}$   | $\mathbf{0}$     | $\overline{0}$   | $\boldsymbol{0}$ | $\overline{0}$   |
| $\overline{0}$   | $\boldsymbol{0}$ | $\boldsymbol{0}$ | $\mathbf{1}$     | $\boldsymbol{0}$ | $\boldsymbol{0}$ | $\boldsymbol{0}$ | $\overline{0}$   | $\overline{0}$   | $\overline{0}$   | $\boldsymbol{0}$ | $\boldsymbol{0}$ |
| $\overline{0}$   | $\overline{0}$   | $\boldsymbol{0}$ | $\mathbf{1}$     | $\mathbf{1}$     | $\overline{0}$   | $\overline{0}$   | $\overline{0}$   | $\mathbf{0}$     | $\overline{0}$   | $\boldsymbol{0}$ | $\mathbf{1}$     |
| $\mathbf{0}$     | $\mathbf{0}$     | $\mathbf{1}$     | $\overline{0}$   | $\overline{0}$   | $\theta$         | $\overline{0}$   | $\overline{0}$   | $\mathbf{0}$     | $\overline{0}$   | $\mathbf{0}$     | $\boldsymbol{0}$ |
| $\mathbf{0}$     | $\mathbf{0}$     | $\mathbf{1}$     | $\boldsymbol{0}$ | $\mathbf{1}$     | $\overline{0}$   | $\overline{0}$   | $\mathbf{1}$     | $\mathbf{1}$     | $\boldsymbol{0}$ | $\boldsymbol{0}$ | $\overline{0}$   |
| $\boldsymbol{0}$ | $\mathbf{0}$     | $\mathbf{1}$     | $\mathbf{1}$     | $\overline{0}$   | $\overline{0}$   | $\overline{0}$   | $\overline{0}$   | $\mathbf{0}$     | $\overline{0}$   | $\overline{0}$   | $\overline{0}$   |
| $\mathbf{0}$     | $\overline{0}$   | $\mathbf{1}$     | $\mathbf{1}$     | $\mathbf{1}$     | $\overline{0}$   | $\overline{0}$   | $\mathbf{1}$     | $\mathbf{1}$     | $\overline{0}$   | $\boldsymbol{0}$ | $\mathbf{1}$     |
| $\mathbf{0}$     | $\mathbf{1}$     | $\boldsymbol{0}$ | $\boldsymbol{0}$ | $\overline{0}$   | $\overline{0}$   | $\overline{0}$   | $\overline{0}$   | $\mathbf{0}$     | $\boldsymbol{0}$ | $\overline{0}$   | $\boldsymbol{0}$ |
| $\overline{0}$   | $\mathbf{1}$     | $\boldsymbol{0}$ | $\boldsymbol{0}$ | $\mathbf{1}$     | $\mathbf{1}$     | $\mathbf{1}$     | $\overline{0}$   | $\mathbf{0}$     | $\overline{0}$   | $\boldsymbol{0}$ | $\boldsymbol{0}$ |
| $\boldsymbol{0}$ | $\mathbf{1}$     | $\overline{0}$   | $\mathbf{1}$     | $\mathbf{0}$     | $\overline{0}$   | $\overline{0}$   | $\overline{0}$   | $\overline{0}$   | $\overline{0}$   | $\overline{0}$   | $\overline{0}$   |
| $\mathbf{0}$     | $\mathbf{1}$     | $\boldsymbol{0}$ | $\mathbf{1}$     | $\mathbf{1}$     | $\mathbf{1}$     | $\mathbf{1}$     | $\overline{0}$   | $\mathbf{0}$     | $\boldsymbol{0}$ | $\boldsymbol{0}$ | $\mathbf{1}$     |
| $\boldsymbol{0}$ | $\mathbf{1}$     | $\mathbf{1}$     | $\overline{0}$   | $\overline{0}$   | $\overline{0}$   | $\overline{0}$   | $\overline{0}$   | $\overline{0}$   | $\overline{0}$   | $\overline{0}$   | $\overline{0}$   |
| $\mathbf{0}$     | $\mathbf{1}$     | $\mathbf{1}$     | $\overline{0}$   | $\mathbf{1}$     | $\mathbf{1}$     | $\mathbf{1}$     | $\mathbf{1}$     | $\mathbf{1}$     | $\overline{0}$   | $\overline{0}$   | $\overline{0}$   |
| $\boldsymbol{0}$ | $\mathbf{1}$     | $\mathbf{1}$     | $\mathbf{1}$     | $\boldsymbol{0}$ | $\theta$         | $\overline{0}$   | $\overline{0}$   | $\boldsymbol{0}$ | $\boldsymbol{0}$ | $\boldsymbol{0}$ | $\overline{0}$   |
| $\boldsymbol{0}$ | $\mathbf{1}$     | $\mathbf{1}$     | $\mathbf{1}$     | $\mathbf{1}$     | $\mathbf{1}$     | $\mathbf{1}$     | $\mathbf{1}$     | $\mathbf{1}$     | $\boldsymbol{0}$ | $\overline{0}$   | $\mathbf{1}$     |
| $\mathbf{1}$     | $\mathbf{0}$     | $\boldsymbol{0}$ | $\boldsymbol{0}$ | $\overline{0}$   | $\overline{0}$   | $\boldsymbol{0}$ | $\overline{0}$   | $\overline{0}$   | $\overline{0}$   | $\boldsymbol{0}$ | $\boldsymbol{0}$ |
| $\mathbf{1}$     | $\overline{0}$   | $\boldsymbol{0}$ | $\boldsymbol{0}$ | $\mathbf{1}$     | $\boldsymbol{0}$ | $\overline{0}$   | $\overline{0}$   | $\mathbf{0}$     | $\mathbf{1}$     | $\mathbf{1}$     | $\boldsymbol{0}$ |
| $\mathbf{1}$     | $\boldsymbol{0}$ | $\boldsymbol{0}$ | $\mathbf{1}$     | $\boldsymbol{0}$ | $\boldsymbol{0}$ | $\overline{0}$   | $\overline{0}$   | $\boldsymbol{0}$ | $\boldsymbol{0}$ | $\boldsymbol{0}$ | $\boldsymbol{0}$ |
| $\mathbf{1}$     | $\boldsymbol{0}$ | $\boldsymbol{0}$ | $\mathbf{1}$     | $\mathbf{1}$     | $\overline{0}$   | $\boldsymbol{0}$ | $\boldsymbol{0}$ | $\boldsymbol{0}$ | $\mathbf{1}$     | $\mathbf{1}$     | $\mathbf{1}$     |
| $\mathbf{1}$     | $\boldsymbol{0}$ | $\mathbf{1}$     | $\boldsymbol{0}$ | $\overline{0}$   | $\overline{0}$   | $\overline{0}$   | $\overline{0}$   | $\overline{0}$   | $\boldsymbol{0}$ | $\boldsymbol{0}$ | $\boldsymbol{0}$ |
| $\mathbf{1}$     | $\boldsymbol{0}$ | $\mathbf{1}$     | $\boldsymbol{0}$ | $\mathbf{1}$     | $\overline{0}$   | $\overline{0}$   | $\mathbf{1}$     | $\mathbf{1}$     | $\mathbf{1}$     | $\mathbf{1}$     | $\boldsymbol{0}$ |
| $\mathbf{1}$     | $\boldsymbol{0}$ | $\mathbf{1}$     | $\mathbf{1}$     | $\boldsymbol{0}$ | $\boldsymbol{0}$ | $\boldsymbol{0}$ | $\boldsymbol{0}$ | $\boldsymbol{0}$ | $\boldsymbol{0}$ | $\boldsymbol{0}$ | $\boldsymbol{0}$ |
| $\mathbf{1}$     | $\boldsymbol{0}$ | $\mathbf{1}$     | $\mathbf{1}$     | $\mathbf{1}$     | $\boldsymbol{0}$ | $\boldsymbol{0}$ | $\mathbf{1}$     | $\mathbf{1}$     | $\mathbf{1}$     | $\mathbf{1}$     | $\mathbf{1}$     |
| $\mathbf{1}$     | $\mathbf{1}$     | $\boldsymbol{0}$ | $\boldsymbol{0}$ | $\boldsymbol{0}$ | $\overline{0}$   | $\overline{0}$   | $\boldsymbol{0}$ | $\overline{0}$   | $\boldsymbol{0}$ | $\boldsymbol{0}$ | $\boldsymbol{0}$ |
| $\mathbf{1}$     | $\mathbf{1}$     | $\boldsymbol{0}$ | $\boldsymbol{0}$ | $\mathbf{1}$     | $\mathbf{1}$     | $\mathbf{1}$     | $\boldsymbol{0}$ | $\boldsymbol{0}$ | $\mathbf{1}$     | $\mathbf{1}$     | $\boldsymbol{0}$ |
| $\mathbf{1}$     | $\mathbf{1}$     | $\boldsymbol{0}$ | $\mathbf{1}$     | $\boldsymbol{0}$ | $\boldsymbol{0}$ | $\boldsymbol{0}$ | $\boldsymbol{0}$ | $\boldsymbol{0}$ | $\boldsymbol{0}$ | $\boldsymbol{0}$ | $\boldsymbol{0}$ |

**Tabla 3.7**. Algoritmo de control.

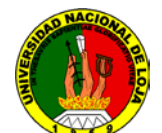

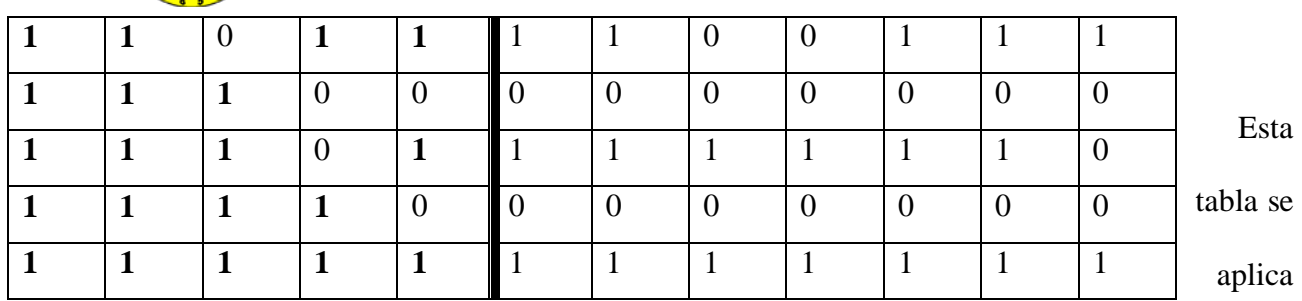

para la práctica No. 1, para las demás prácticas el esquema es exactamente el mismo pero se debe cambiar Q5 por Q6 para la práctica No. 2 y Q5 por Q7 para la práctica No.

3

#### *ENTRADAS*

- I1: Switch electroválvula.
- I2: Switch ventiladores condensador.
- I3: Switch ventiladores evaporador.
- I4: Switch compresores.
- I5: Señal de prevención generada por el programa desarrollado en LabVIEW 8.6.1

#### *SALIDAS*

- Q1: Condensador 1.
- Q2: Condensador 2.
- Q3: Evaporador 1.
- Q4: Evaporador 2.
- Q5: Válvula de expansión.
- Q6: TC Simple.
- Q7: TC Doble.
- Q8: Compresor 1.
- Q9: Compresor2.

De la siguiente forma es como se realizó la programación en LABVIEW:

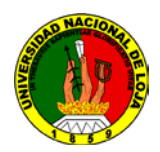

En este programa lo primero que va a suceder al ejecutar será que aparecerá una ventana donde el estudiante podrá seleccionar la práctica que va a realizar, luego una vez escogida la práctica se abrirá la ventana mostrada debajo de este texto.

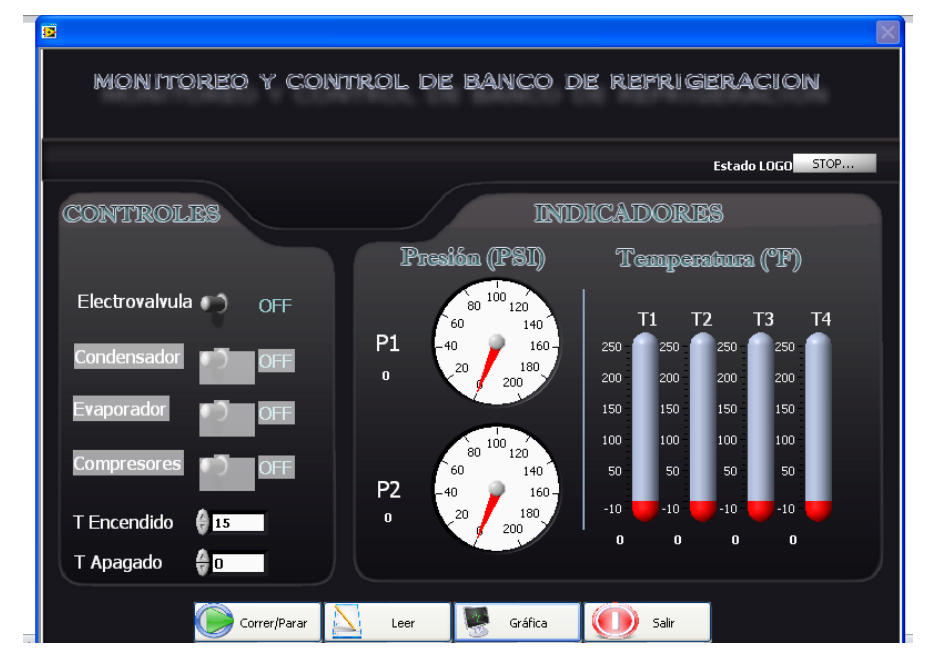

**Fig. 3.13** Presentación de la ventana principal de práctica

En esta pantalla observamos cuatro botones, vamos a explicar el funcionamiento de cada uno de ellos.

- Correr/Parar: Permite establecer el estado en el cual se encuentra el MiniPLC LOGO!
- Leer: Permite establecer la comunicación con el LOGO! por medio de su cable de comunicaciones propietario y leer todos los datos que atraviesan sus entradas y salidas utilizando para esto un programa denominado LOGO!VIEW que se comercializa en internet.

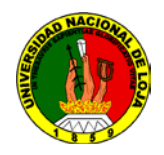

• Gráfica: Al presionar este botón se abrirá la ventana mostrada a continuación, aunque estos datos simplemente se generaron con las constantes de presión de 80 y 18 PSI.

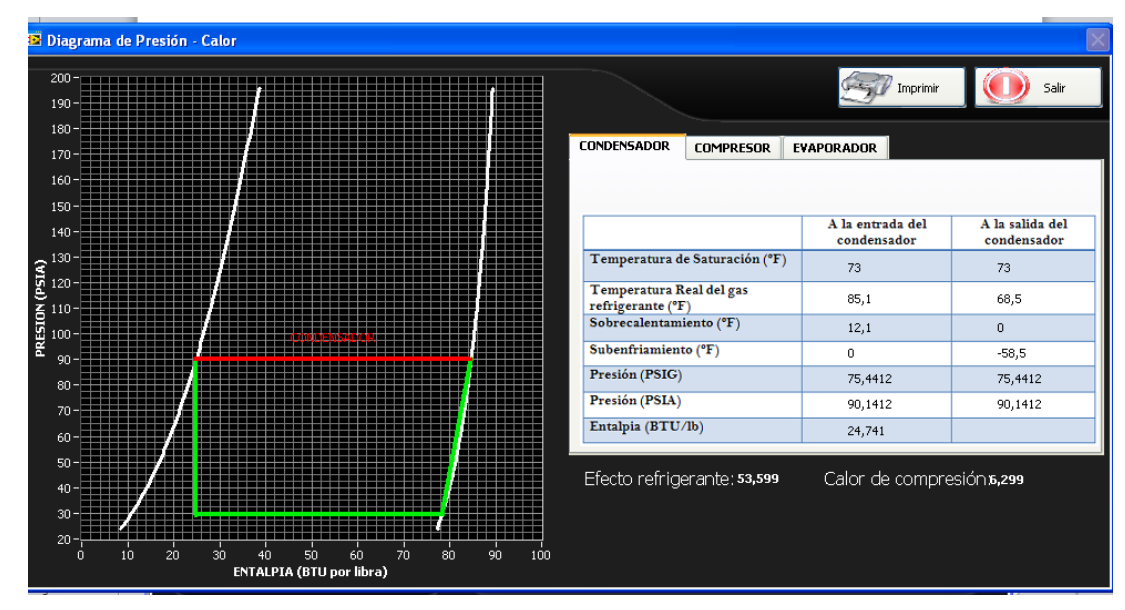

**Fig.3.14** Presentación de la ventana de la Gráfica

Dentro de esta pantalla se pueden ver los datos adquiridos en PSIA y con estos se ha generado el diagrama Presión – Entalpia de nuestro sistema, para ello cuando se seleccione la pestaña correspondiente a compresor, condensador o evaporador, se marcara de diferente color y con su nombre la recta de la gráfica correspondiente al elemento señalado.

Además se ha incluido una opción para que se realice una captura de pantalla con todos los datos actuales y los mismos se envíen a imprimir en la impresora instalada por defecto, en este caso la impresora por defecto es un programa llamado PDFCreator, de tal forma que al imprimir se genera un documento PDF adjunto llamado imp.pdf.

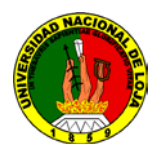

Cuando se desee se puede cerrar esta ventana y volver al panel principal de la práctica.

Dentro de la práctica se han establecido normas de seguridad para que el equipo no resulte averiado por un mal manejo, de tal forma que al activar el control llamado electroválvula en el panel principal se activara la electroválvula correspondiente, dependiendo de la práctica seleccionada y dentro de 3 segundos se activara uno de los compresores.

Si se desea activar los dos compresores al mismo tiempo y se activa el control de compresores aparecerá un mensaje que nos pedirá confirmar la acción, y si aceptamos, nos indicara que debemos esperar hasta que el sistema se estabilice, para esto se apagaran los compresores y ventiladores que se encuentren encendidos. Y el sistema se tomara como estable cuando las dos presiones se encuentren entre 40 y 60 PSI, una vez que esto se dé, la ventana se cierra y el programa vuelve a su estado normal con todo lo que se encontraba encendido previamente además de los dos compresores como fue solicitado.

# ESTA VENLANA SE CERRARA AUTOMATICAMENTE EN UN PAR DE MINUTOS DE ESTABILIZARA EL SISTEMA Y SE PROCEDERA CON SU SOLICIIUD

**Fig 3.15** Presentación ventana de estabilización del sistema

Esta estabilización del sistema se realizará también cuando se desee apagar los compresores y volver a estar solo trabajando con un compresor.

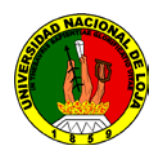

Cuando se haya acabado de realizar la práctica se puede simplemente seleccionar el botón SALIR y el sistema por seguridad se encargara de no apagar todo sino hasta que se estabilicen las presiones y luego se realizara la acción solicitada.

Una vez finalizadas las prácticas se vuelve a la ventana de selección de la práctica desde la cual se puede salir del programa.

La anterior descripción es lo que básicamente realiza el programa en cualquiera de las prácticas que se seleccione. A continuación se detallara el lenguaje de programación utilizado.

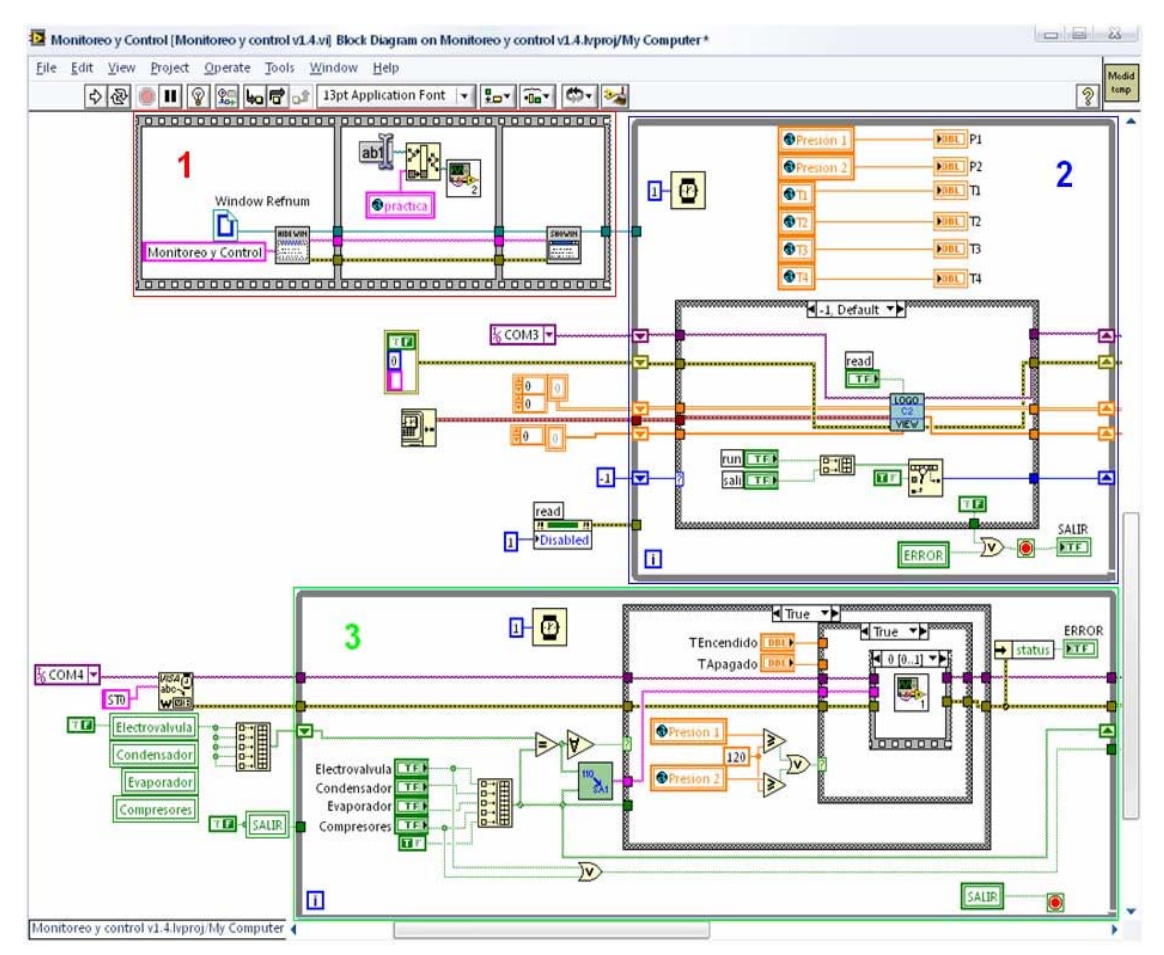

### **DIAGRAMA DE BLOQUES**

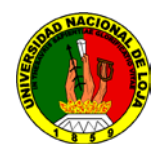

| File Edit View Project Operate Tools Window Help<br>$\frac{1}{2}$                                                                                                    |                                                                                                    | Medid<br>temp<br>$\mathcal{D}$ |
|----------------------------------------------------------------------------------------------------|----------------------------------------------------------------------------------------------------|--------------------------------|
| $Tue - F$ <sup>1000000000</sup><br>$10 - 10 - 1$<br>Grafica<br><b>Bitch</b><br>4<br>$E$ $\Phi$<br><b>H-H-H-H-H-H-H-H-H</b><br>◫<br>SALIR<br>$\epsilon^{\frac{1}{2}}$ |                                                                                                    |                                |
| L.                                                                                                    | ) and a constant of a factor of a factor $\mathbf{G}(\cdot,2) \times \mathbf{G}$ is the factor of a factor of a factor of a factor of<br>6<br>男<br>$\frac{8}{10}$ N $\frac{6}{10}$<br>相隔<br>c <sub>0</sub><br>Πr<br>FP.Open |                                |
| <br>True *<br>abo-<br>abo-<br>550<br>$\hat{v}$<br>ST <sub>0</sub>                                                                                                    | . Kananan sa katang mangangan sa mangangangan sa mangangan sa mananan sa mangangangan sa mananan sa mananan sa                                                                                                    |                                |
|                                                                                                    |                                                                                                    |                                |

**Fig 3.16** Diagrama de bloques

# **DESCRIPCIÓN DEL BLOQUE 1**

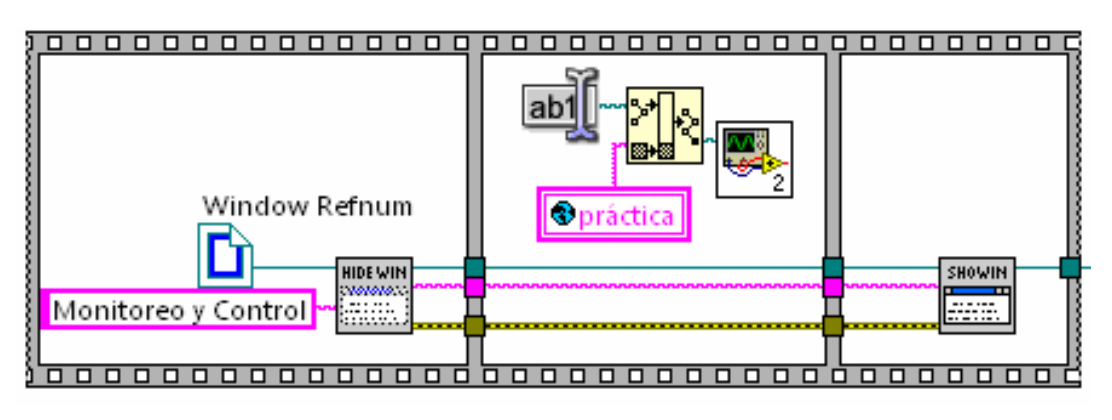

**Fig 3.17** Diagrama del bloque 1

En esta secuencia se realizan tres pasos

1. Minimiza el panel frontal.

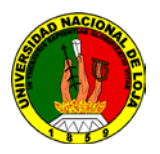

2. Abre el programa correspondiente a la práctica de LOGO! y lo carga en el dispositivo.

4. Restaurar la ventana del panel frontal.

# **DESCRIPCIÓN DEL BLOQUE 2**

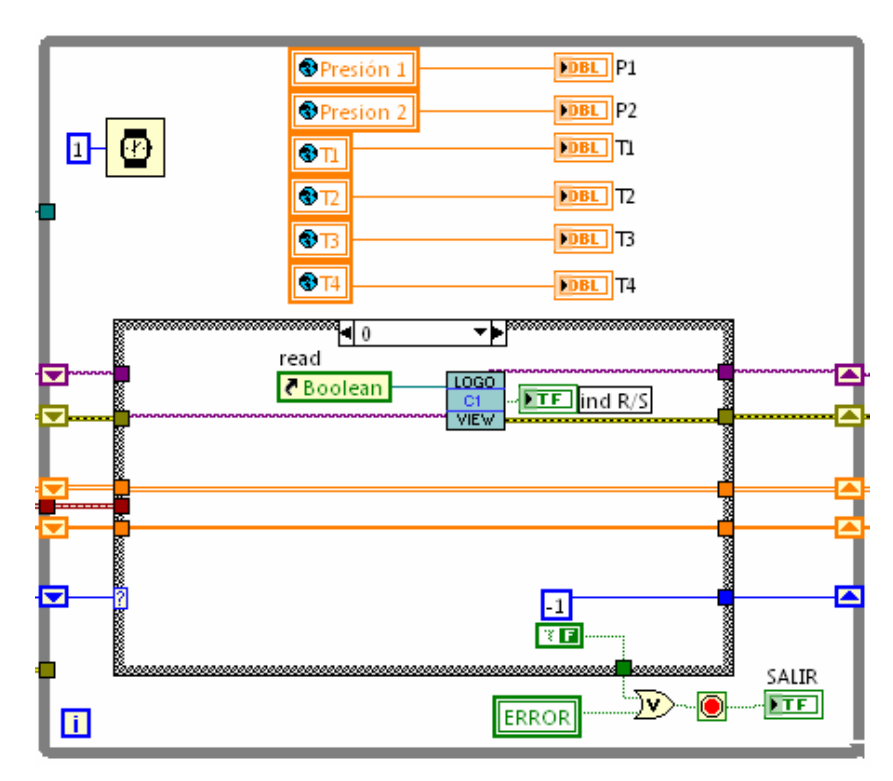

**Fig 3.18** Diagrama de comunicación con LOGO

En este ciclo repetitivo se realiza de forma general la comunicación con el LOGO! y se realiza la lectura de sus salidas, por lo tanto sirve para realizar todas las acciones de control, es por esto que utilizando variables globales (variables que permite transmitir datos desde un VI a otro) se actualizan los datos de los indicadores.

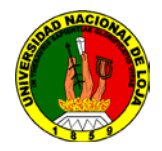

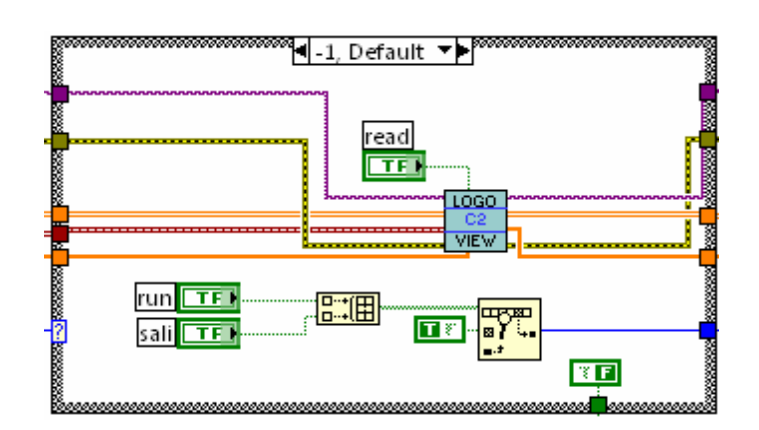

**Fig 3.19** Diagrama del Bloque 2.

Se lee que booleano del panel frontal es presionado para en función de eso realizar la acción correspondiente. Esto mientras establece la comunicación utilizando LOGO!View. Los booleanos que se monitorean son los indicados, Run y Salir.

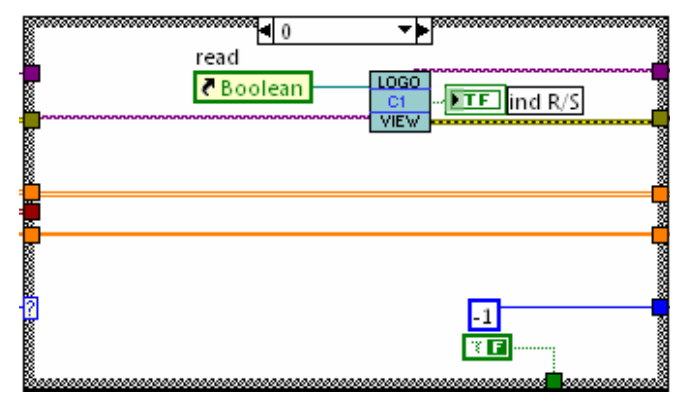

**Fig 3.20** Diagrama de lectura del estado de Logo

Se lee el estado del LOGO!

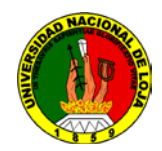

# **DESCRIPCIÓN DEL BLOQUE 3**

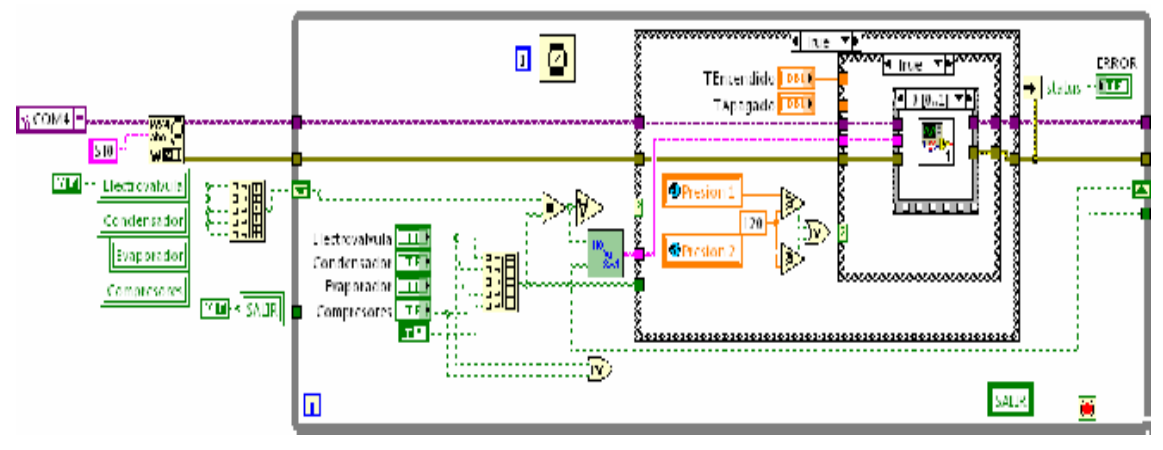

**Fig 3.21** Diagrama del bloque 3.

Este es un ciclo repetitivo que se ejecuta de forma paralela al anterior, esto se realiza de esta forma para que no se vea interrumpida la lectura de datos del ciclo anterior por cualquier acción de interrupción que se realice en este ciclo.

En este ciclo se realiza la lectura de los booleanos que controlan la activación de los diferentes elementos del banco de refrigeración (compresores, ventiladores, válvulas).

En el caso de no existir ningún cambio en el estado de los controles el programa actualizara sus datos con la finalidad de evitar posibles fallos, de esta forma por seguridad se establece la presión segura de funcionamiento del programa en 150 PSI, de tal forma que si alguno de los sensores de presión llegara a marcar una presión superior a la establecida el programa muestre una ventana que indique un mensaje de error, permitiendo que el sistema se estabilice, para esto se apagaran los ventiladores y los compresores, mas no la válvula que se encuentre activada por motivos de seguridad.

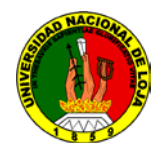

Espere la estabilización del sistema por favor Se ha superado la barrera de presión

establecida como segura

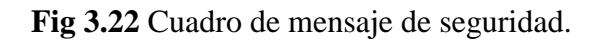

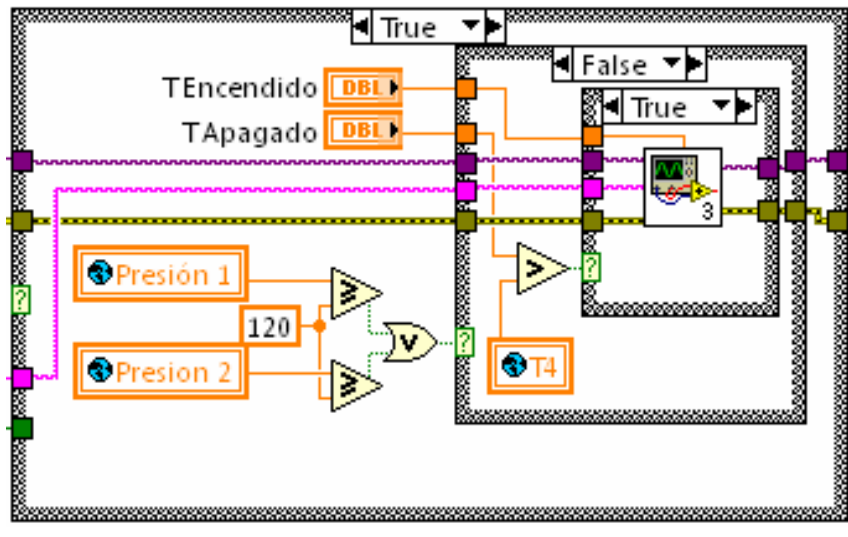

**Fig 3.23** Diagrama de encendido y apagado.

En el caso de que ya habiendo verificado las presiones y ninguna de las mediciones excede el límite establecido, se procede a comparar la temperatura del sensor de temperatura denominado T4 para compararlo con los valores de encendido y apagado establecidos para el funcionamiento del programa. Si se desciende de la temperatura de apagado se apagaran los compresores y ventiladores hasta que la temperatura T4 ascienda hasta la temperatura establecida como de encendido; una vez se logre esto todo se vuelve a encender como si nada hubiera pasado.

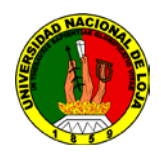

Si se realizó un cambio dentro de los controles activados estos simplemente se envían a la tarjeta que contiene el Microcontrolador que recoge las señales de forma serial y la envía a cada una de las entrada digitales utilizadas en el LOGO!.

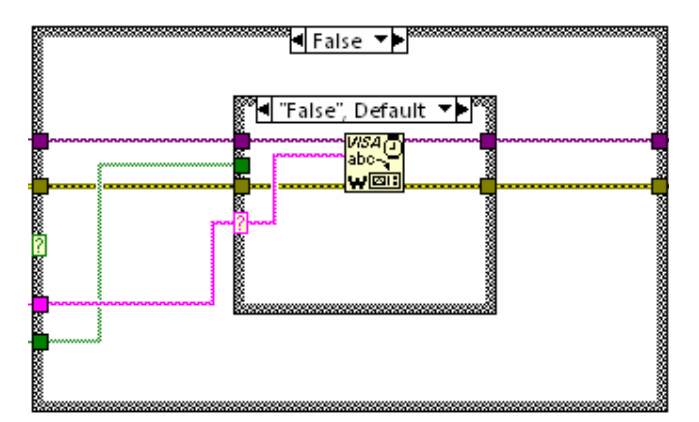

**Fig 3.24** Diagrama de activación de la entradas digitales de Logo

Mas, existen casos especiales en los cuales un cambio en los controles activados va a generar alarmas por eso es que se encuentran en la estructura los siguientes casos**.**

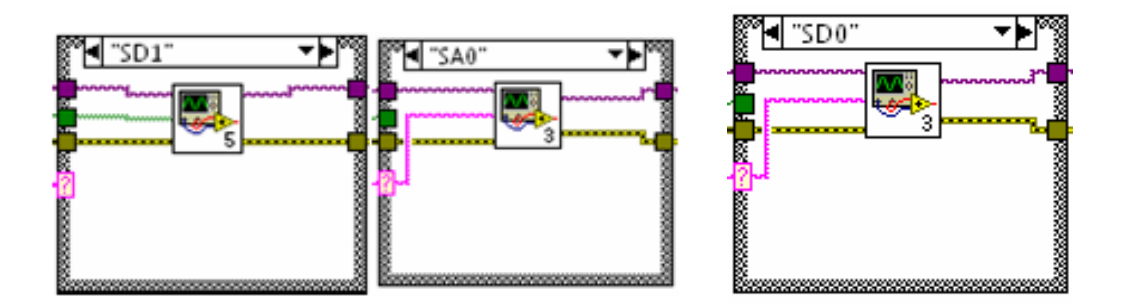

**Fig 3.25** Diagrama de casos especiales.

1. El primero: Si se activa el control llamado compresores se paraliza todo el sistema para permitir su estabilización y luego de estabilizado se activa todo normalmente.

2. El segundo: Cuando se desactive el control llamado electroválvula no se realizara esta acción de forma inmediata sino que esperar a que el sistema se estabilice.

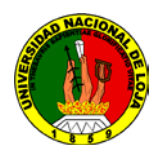

3. El tercero: Cuando se desactive el control llamado compresores no se realizara esta acción de forma inmediata sino que esperará a que el sistema se estabilice.

# **DESCRIPCIÓN DEL BLOQUE 4**

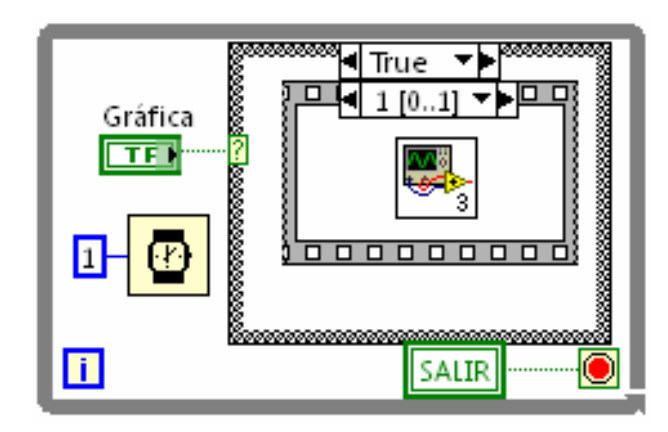

**Fig 3.26** Diagrama de apertura para abrir la Grafica y sus funciones.

Este bloque es un lazo repetitivo paralelo a los otros dos lazos anteriormente vistos, este permite que sin generar interrupciones tanto en la lectura de datos como en la comunicación con LOGO PLC y la tarjeta de comunicación se realice la actualización de datos en la gráfica, se abra esta pantalla de la gráfica y todas sus funciones.

# **DESCRIPCIÓN DEL BLOQUE 5**

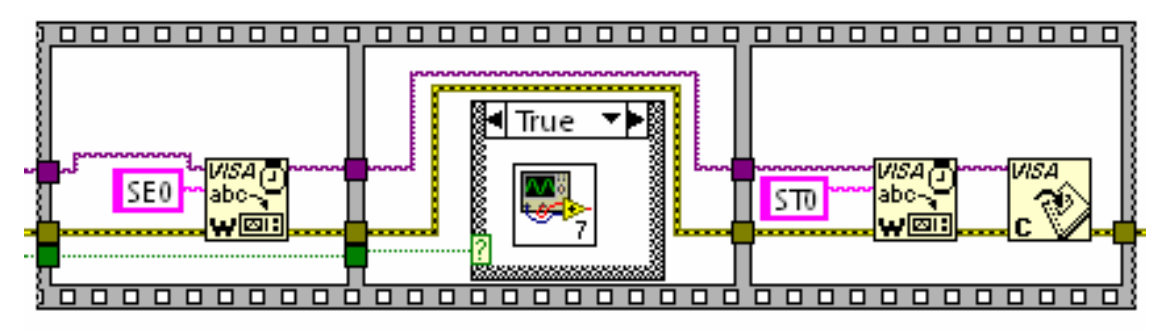

**Fig 3.27** Diagrama del Bloque 5.

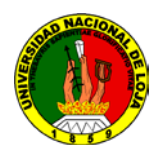

Este bloque analiza la forma en la cual se está dando por terminada la práctica, y si todo está apagado no influye en nada, mas si algún compresor se encuentra encendido, le da el tiempo suficiente para que se estabilice el sistema y luego se apaga todo.

# **DESCRIPCIÓN DEL BLOQUE 6**

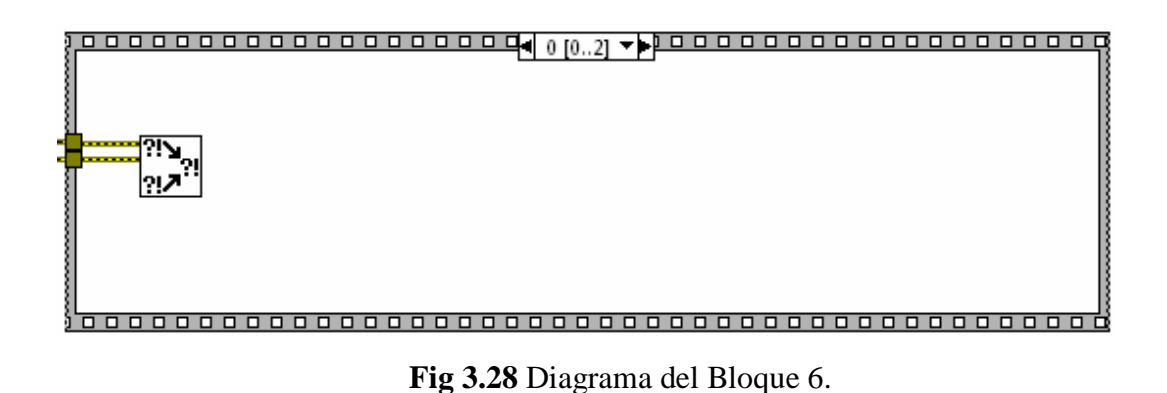

Este es el bloque final que se encarga de agrupar los errores generados, si es que existieron y de cerrar la ventana que actualmente se encuentra abierta para abrir la ventana de selección de prácticas.

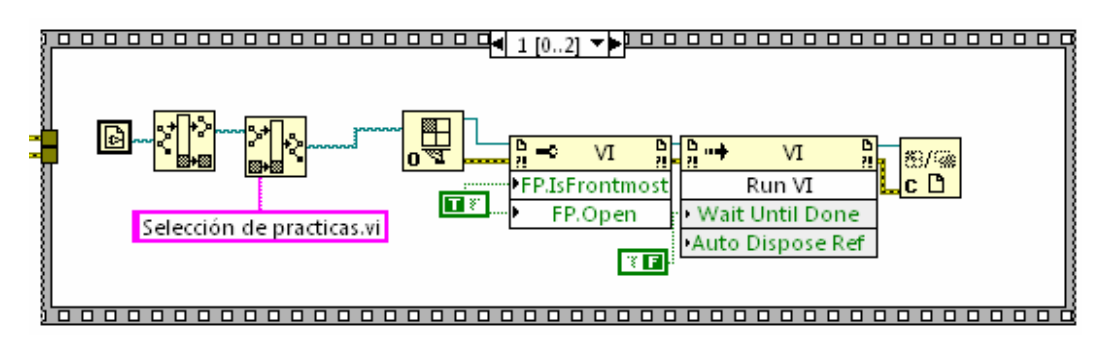

**Fig 3.29** Diagrama del código fuente de funcionamiento

Lo anterior citado corresponde a todo el código fuente que comanda el funcionamiento del equipo de refrigeración.

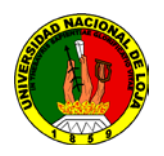

# **3.8 PROPUESTA ALTERNATIVA**

Conocidos los acápites anteriores se procedió a la rehabilitación y reajuste del equipo, con la marcada diferencia que ahora se va a Implementar un Sistema de Control, Supervisión y simulación del banco de refrigeración. Para ello se ha utilizado el software LABVIEW, mismo que es idóneo para este tipo de aplicaciones. Adicional a este sistema se utilizó un equipo de control automático, como es el Logo PLC. Interactuando este último equipo con el entorno de LABVIEW y diseñando un lenguaje de programación apropiado se logró tener un control total del mencionado banco.

En contexto se entrega con un trabajo eminentemente técnico y de fines didácticos que permite tanto a estudiantes como a docentes afianzar sus conocimientos en temas relacionado con sistemas de control, supervisión y simulación.

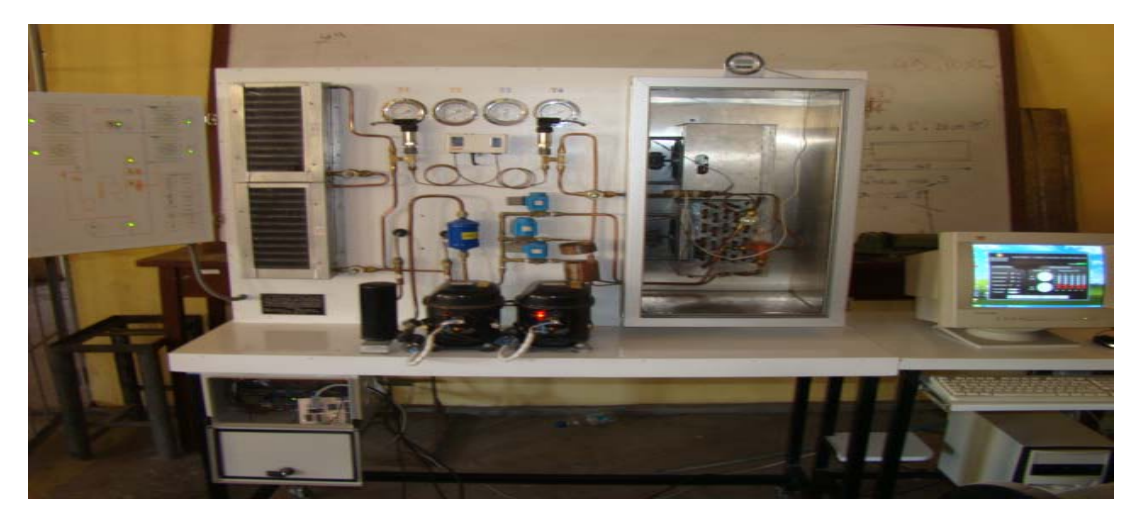

**3.9 BANCO DE REFRIGERACIÓN AUTOMATIZADO.**

**Fig 3.30** Banco de refrigeración actualmente.

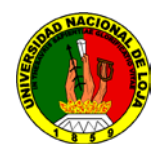

**3.10 RESULTADOS.**

# **3.10.1 MEDICIONES REALIZADA LA PRÁCTICA SIN CARGA CON UNA VÁLVULA DE EXPANSIÓN.**

En esta práctica el sistema se estabilizó con las siguientes presiones

Presión en Alta: 100 PSI

Presión en Baja: 31 PSI

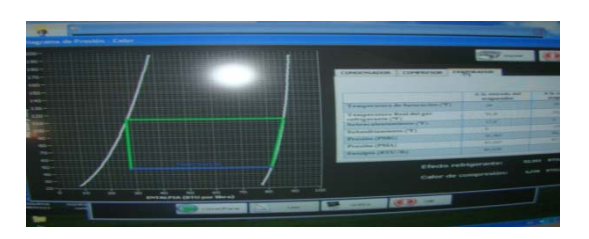

**Fig 3.31** Gráfica del ciclo Termodinámico utilizando la válvula de expansión.

**Tabla 3.8** datos obtenidos trabajando con la válvula de expansión en el evaporador

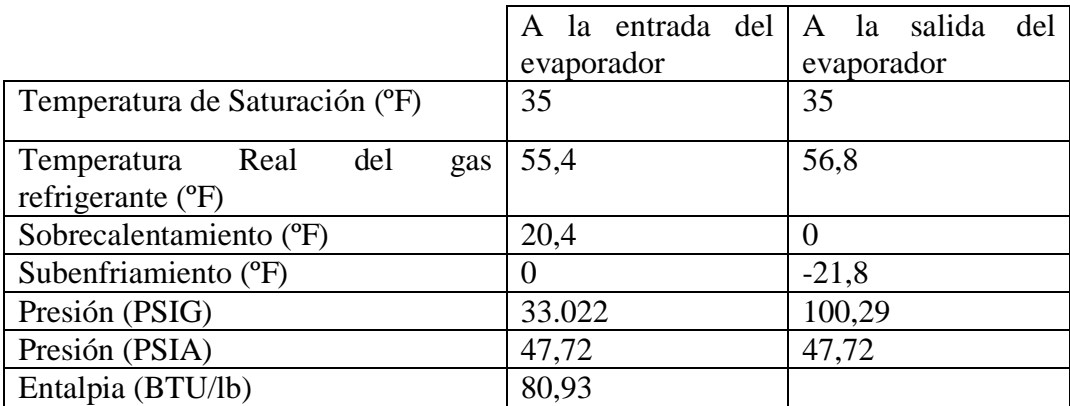

#### **EVAPORADOR**

**Tabla 3.9** datos obtenidos trabajando con la válvula de expansión en el condensador

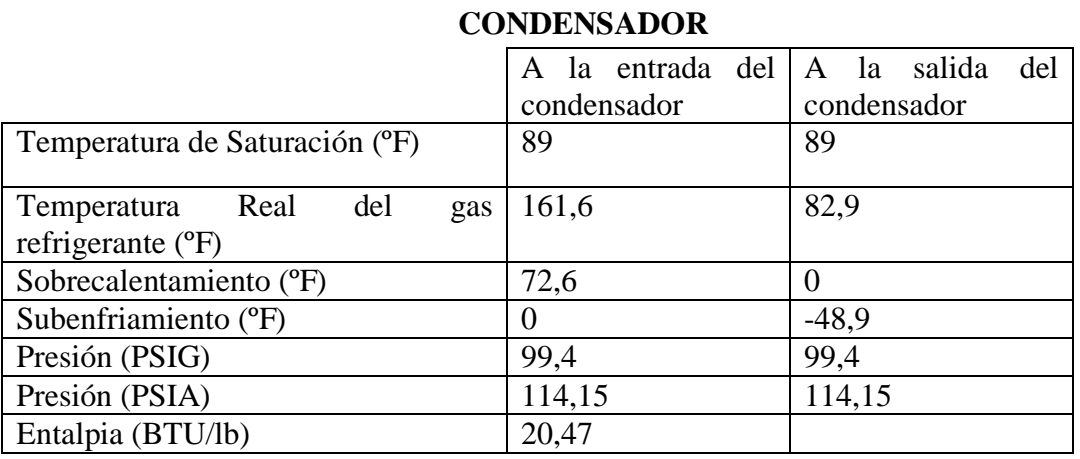

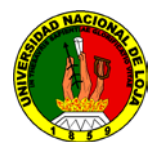

# Mediciones del banco de refrigeración Tabla 3.10 Datos arrojados en tiempo real

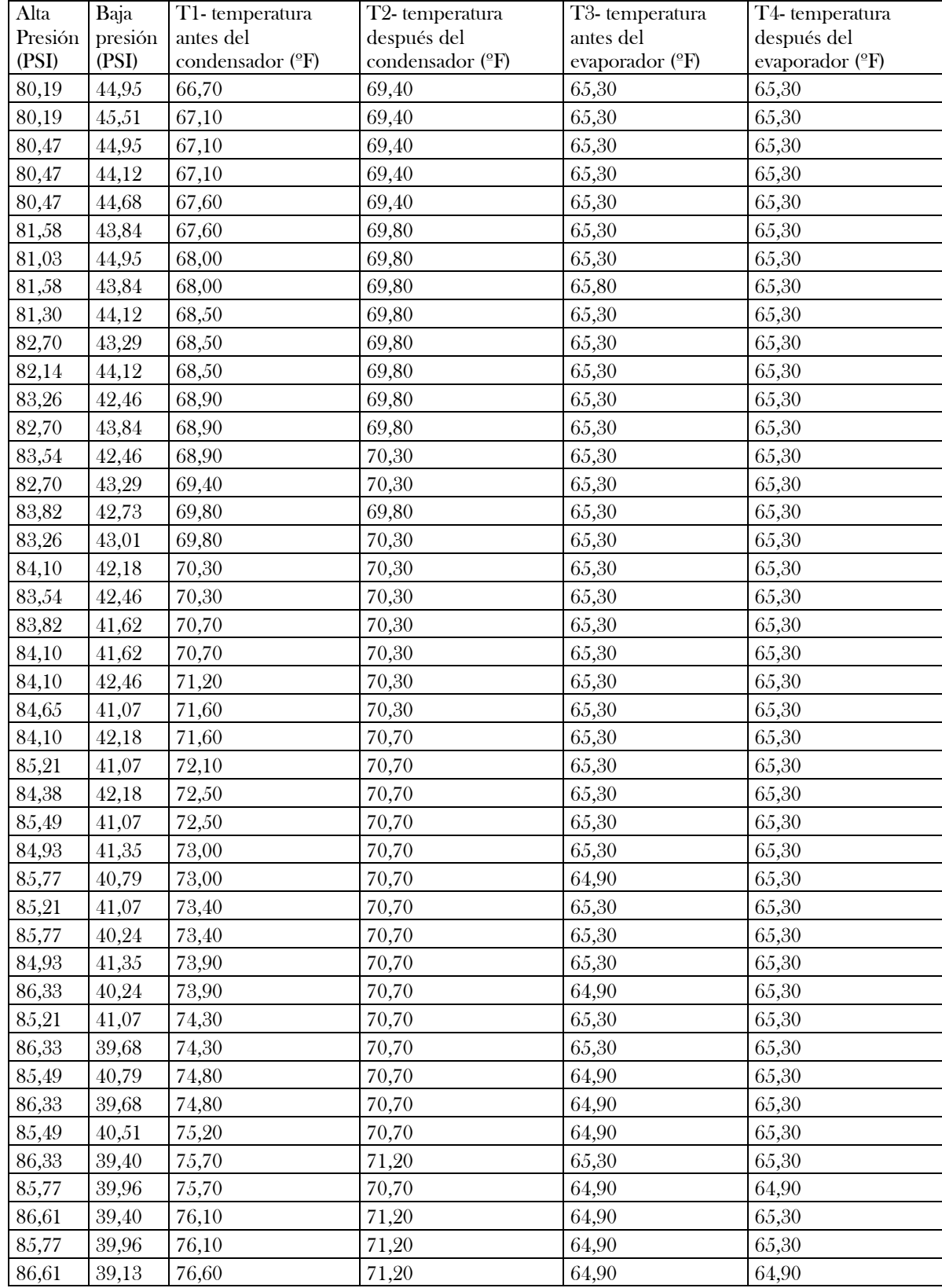

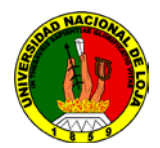

# **3.10.2 MEDICIONES REALIZADA LA PRÁCTICA SIN CARGA CON UN TUBO CAPILAR SIMPLE.**

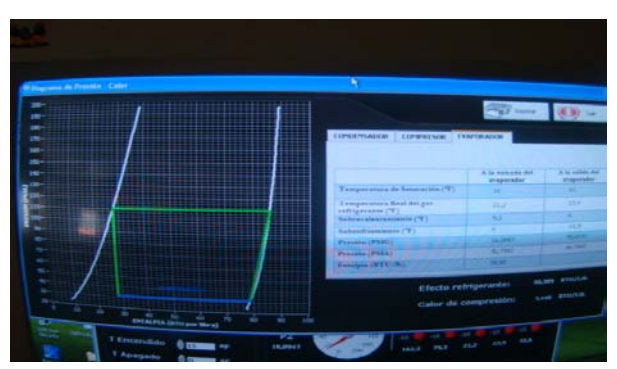

**Fig. 3.32** Grafica del ciclo termodinámico utilizando un tubo capilar simple

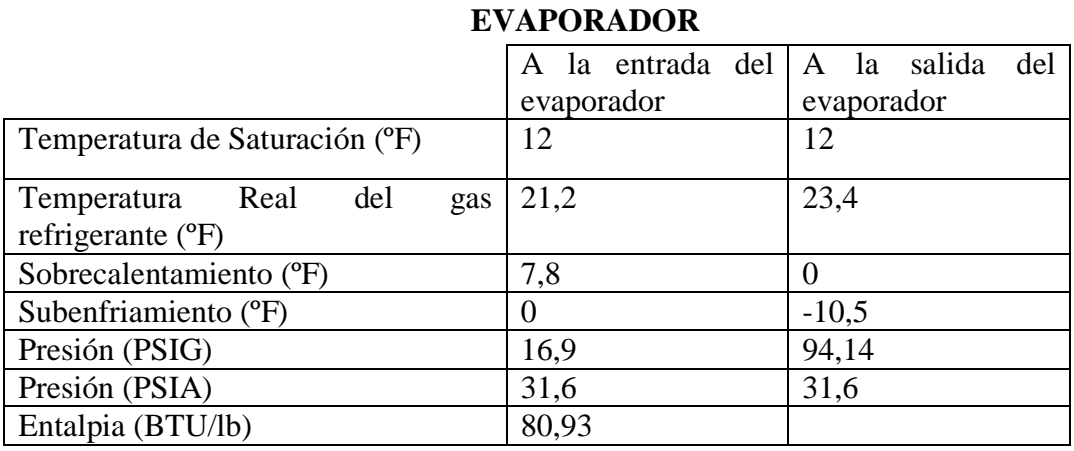

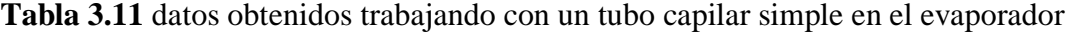

**Tabla 3.12** Datos obtenidos trabajando con un tubo capilar simple en el condensador

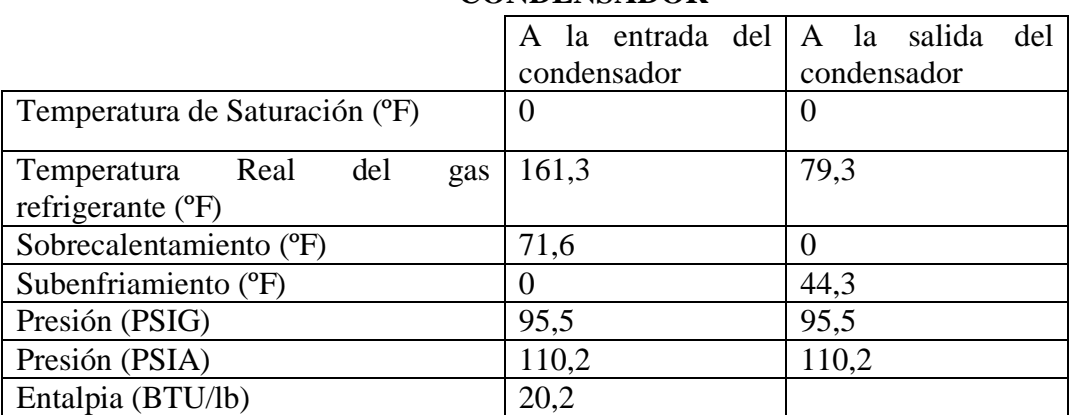

# **CONDENSADOR**

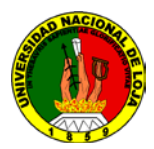

# Mediciones del banco de refrigeración.

**Tabla 3.13**

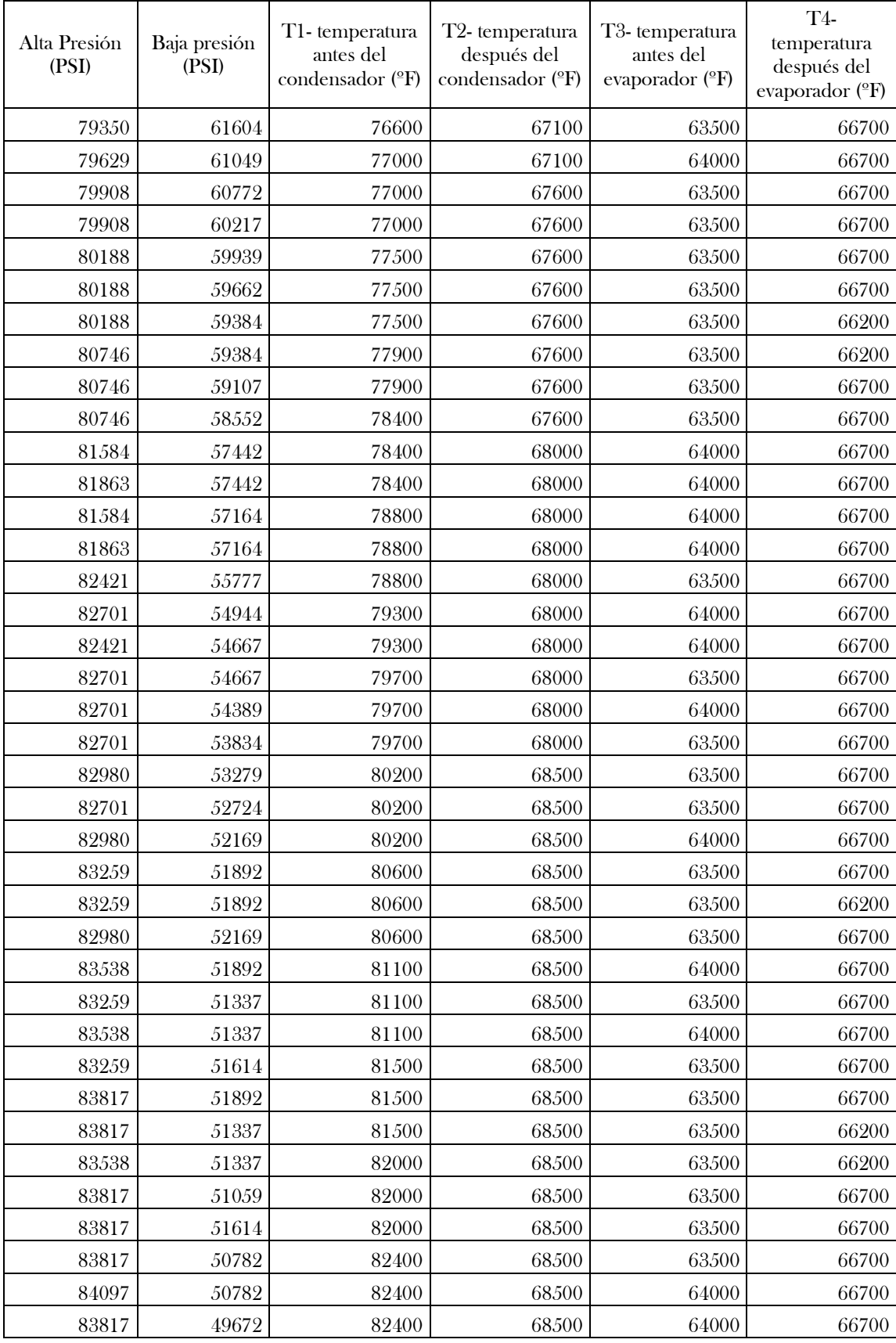

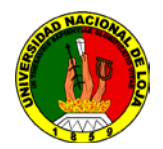

# **3.10.2 MEDICIONES REALIZADA, LA PRÁCTICA SIN CARGA CON UN TUBO CAPILAR DOBLE.**

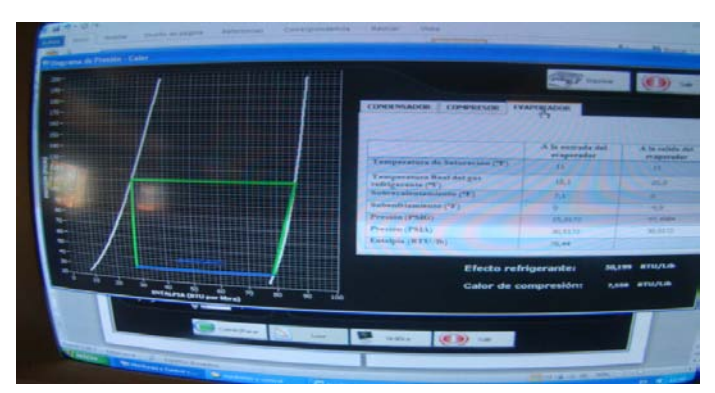

**Fig 3.33** Gráfica del ciclo termodinámico utilizando un tubo capilar doble.

**Tabla 3.14** Datos obtenidos trabajando con un tubo capilar doble en el evaporador.

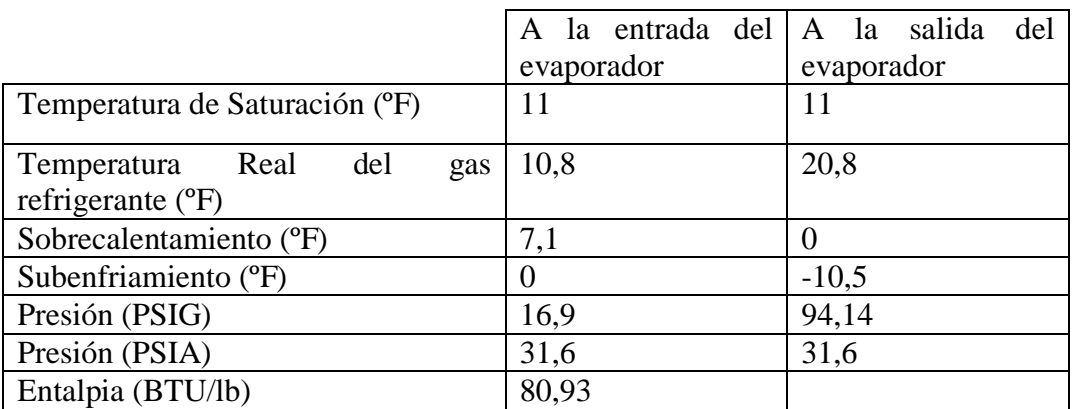

#### **EVAPORADOR**

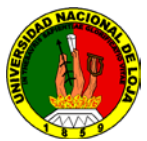

# Mediciones del banco de refrigeración **Tabla 3.15**

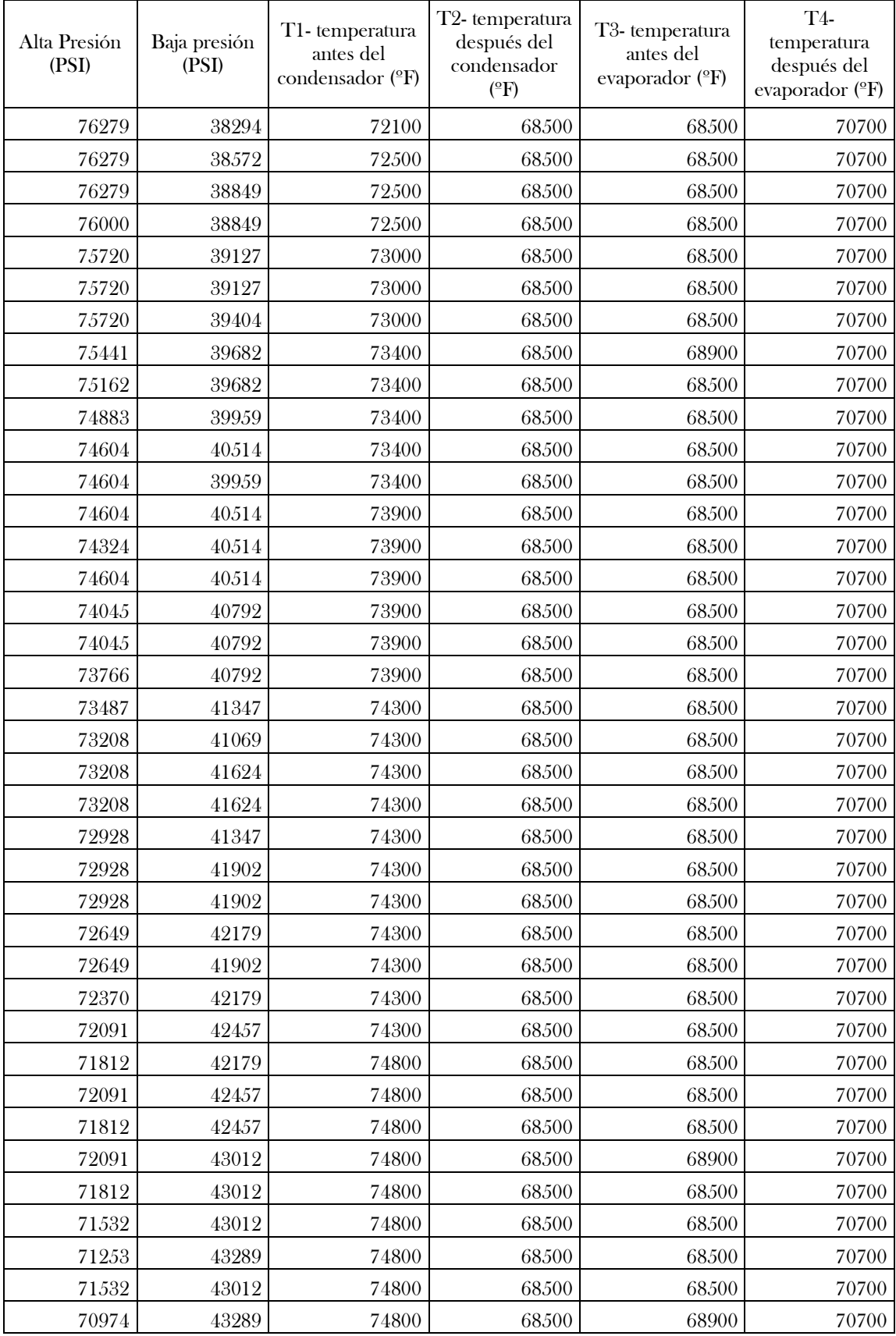

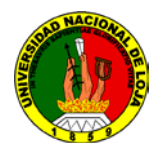

# **CAPITULO IV**

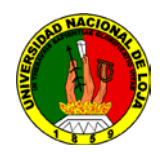

# **VALORACIÓN ECONÓMICA Y AMBIENTAL 4.1VALORACIÓN TÉCNICO-ECONÓMICA Y AMBIENTAL 4.1.1 VALORACIÓN TÉCNICO –ECONÓMICA Tabla 4.1**

**DESCRIPCIÓN CANTIDAD P. UNIDAD P. TOTAL Sensor de temperatura. Tipo Industrial resistente a la vibración** Principio RTD (Pt-100) Material Acero Inoxidable Rango  $-20$  a 400°C Diámetro del bulbo 6mm Marca KOBOLD 4 267.00 1068.00 **Transductor de Presión**  Principio Lamina delgada Material Acero Inoxidable Rango 0 a 15 bar Precisión 1% Marca **KOBOLD** 2 380.00 760.00 Logo! 12/24RC sexta generación; marca  $\begin{array}{|l|l|l|}\n\hline\n1 & 138.50 & 138.50\n\end{array}$  138.50 Modulo Logo! AM2 PT-100 12/24Vdc; marca SIEMENS 2 20.00 Fuente Logo! Power24Vdc; 2.5A; marca SIEMENS 1 95.00 95.00 Compresor tipo Hermético ¼ Hp  $1 \quad 1 \quad 130.00 \quad 130.00$ Refrigerante 1 80.00 80.00 TOTAL 2491.50

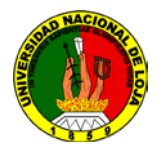

### **Gasto en mano de obra**

### **Tabla 4.2**

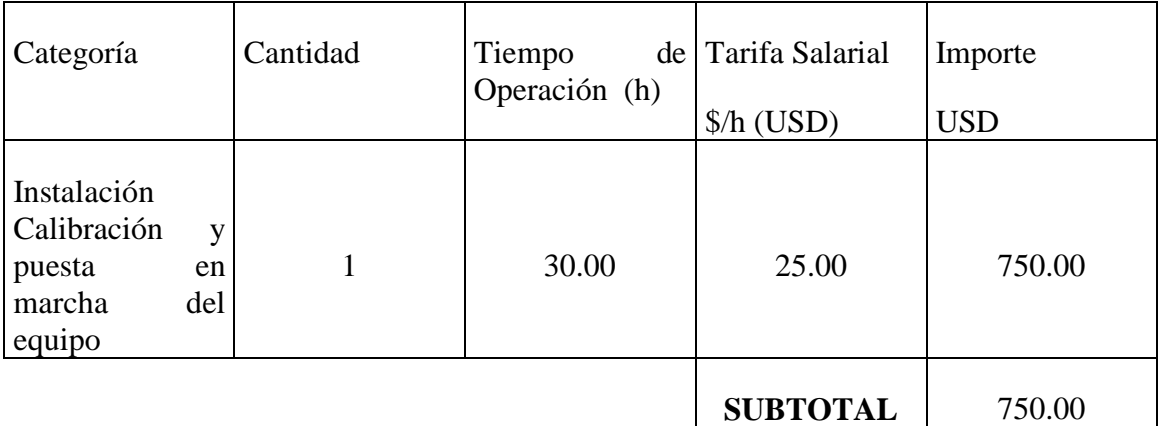

# **Gasto en investigación**

#### **Tabla 4.3**

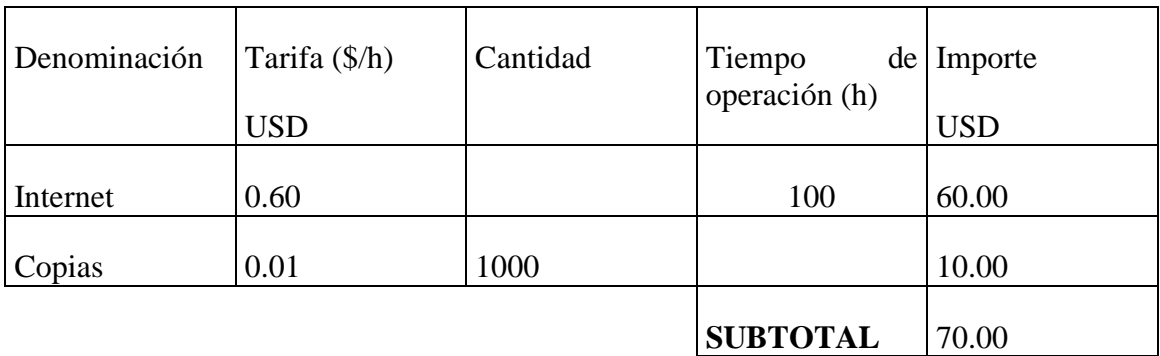

#### **Gastos totales para la construcción del sistema**

#### **Tabla 4.4**

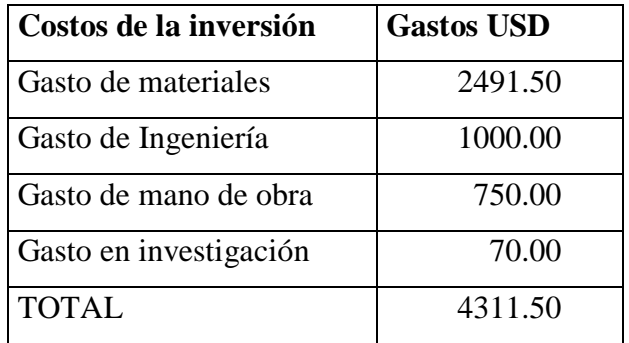

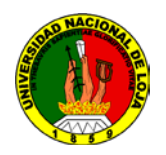

# **4.1.2 VALORACIÓN AMBIENTAL**

Este tipo de equipos no producen efectos negativos al medio ambiente siempre y cuando se tomen las debidas precauciones en cuanto a la utilización del refrigerante. Esto debido a que en su composición química lleva agentes nocivos perjudiciales para la atmosfera. Es necesario observar las normas internacionales y los tratados referentes a este tema. De ser posible en el futuro cambiar el tipo de refrigerante utilizado actualmente.

Existe un minúsculo ruido debido a las técnicas constructivas del equipo, sin embargo no son perjudiciales al oído humano.

Los componentes eléctricos y electrónicos están debidamente instalados y de acuerdo a las normas de seguridad sugeridas; sin embrago no está por demás decir que se debe manipular el equipo con cuidado y con el personal apropiado y calificado.

En definitiva reúne las características de confiabilidad y seguridad ambiental que las normas actuales exigen.

# **CONCLUSIONES.**

- $\triangleright$  Se realizo las prácticas de refrigeración y se determino que trabajando con la válvula de expansión existe mayor eficiencia a diferencia de los otros dispositivos de restricción (Tubo capilar simple y tubo capilar doble).
- $\triangleright$  El sistema adaptado es netamente explicativo e ilustrativo, fue diseñado y construido de tal forma que no se tenga problemas al momento de utilizarlo.
- Se logró afianzar la teoría de sistemas de control automático, ya que además de utilizar el software LABVIEW se interrelaciono con otros programas de similares características
- También se pueda cimentar la teoría de refrigeración, ya que sobre esta temática y sobre estos dispositivos se diseñó la programación apropiada para controlar el Banco de Refrigeración.
- Se logró encontrar un software que permite la comunicación entre el PLC Logo! y LABVIEW, que antes no se lo conocía en el medio.
- Se Elaboro las respectivas guías para actividades prácticas en el banco de refrigeración, de tal forma que los estudiantes pueden hacer uso de trabajo investigativo
- Los objetivos planteados en este trabajo fueron cumplidos a cabalidad, y fueron el producto de un arduo trabajo junto con la aplicación de un amplio criterio de ingeniería.

# **RECOMENDACIONES**

- 1. Para el buen funcionamiento del sistema de control del Banco de Refrigeración, se debe seguir a cabalidad lo estipulado en las guías prácticas, adjuntas a este trabajo.
- 2. Verificar que el programa a la práctica correspondiente este cargado en el PLC, antes de poner en funcionamiento.
- 3. Para cualquier cambio de programación se debe solicitar ayuda al personal idóneo.
- 4. Evaluar periódicamente el sistema mecánico del banco, esto lo debe llevar a cabo personal especializado en mantenimiento de refrigeración.
- 5. Los módulos digitales y analógicos están integrados en 2 o TE (unidades de división) y disponen de dos interfaces de ampliación respectivamente, de modo que se puede conectar otro módulo a cada uno de ellos.
- 6. Si desea garantizar una comunicación rápida y óptima entre LOGO! Basic y los diversos módulos, recomendamos la composición "primero módulos digitales, después módulos analógicos"
- 7. Realizada el análisis de carga se determinó que para añadir otras variables de control es necesario cambiar la fuente de poder a una de mayor amperaje.

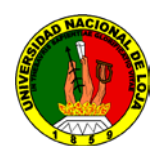

# **BIBLIOGRAFÍA**

# **LIBROS:**

- MANUEL, A,, y otros. instrumentes virtuales, adquisición, procesados y análisis de señales, Atfaomega editor, España 2002.
- [24] NATIONAL INSTRUMENT. Manual LABview basic I, October 2000.
- NATIONAL INSTRUMENT. Manual LABview básico II, septiembre 2000.
- PEREZ, M.r y otros. Instrumentación electrónica. Thomson editores Spain, España 2004.
- Puebla, J 2000, Técnicas de refrigeración y aire acondicionado, Ecuador.

# **TESIS:**

- CUENCA, F. y otros. Implementación de un sistema de adquisición de datos para la máquina de ensayos a la tracción construida en el AE1RNNR, tesis de grade, Loja-Ecuador 2007
- ILLESCAS, A. y otros. Diseño *y* construcción de un banco de refrigeración en el AEIRNNR, tesis de grado, Loja-Ecuador 2007.

# **SITIOS WEB:**

- [http://www.add1inkes/productos.asp?pid=571], [Consulta: 10 noviembre 2008].
- NATIONAL, instrumens.1986. LABview [en línea] La central de Austin. Texas NATIONAL, instrumens 1986. LabWINDOWS [en línea] La Central de Austin,
- Texas [http://www.ni.com/lwcvi/], [Consulta: 10 noviembre 2008].

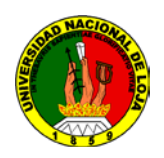

- [http://es.wikipedia.org/wikiA'Vikipedia:Derechos\_de\_autor], [Consulta: 11 noviembre 2008].
- WIKIPEDIA, Project. 2008. Refrigeración [en línea] Convenio de Berna.

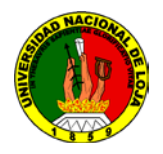

# **ANEXOS**

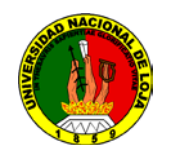

# **ANEXO 1**

# **PRACTICA 1**

#### **1. Nombre de la práctica**

Proceso de refrigeración utilizando la válvula de expansión termostática

### **2. Objetivos**

Definir los principales referentes teóricos y términos que se utilizan en refrigeración.

Conocer software y lenguaje de programación utilizados para control, supervisión y simulación de equipos

Identificar y explicar la función de cada uno de los componentes básicos del sistema

Identificar y describir las características de operación de los tipos de dispositivos de medición

Comparar los datos reales obtenidos en los instrumentos del banco con los obtenidos teóricamente.

# **3. Procedimiento**

Lo primero que se debe hacer es cargar el programa del PLC Logo!, ya que cada práctica tiene su propio lenguaje y no es posible subir los tres a la misma vez.

El procedimiento para cargar este programa es el siguiente:

• Buscamos la ruta que contiene la carpeta llamada *Monitoreo y Control v1.4*
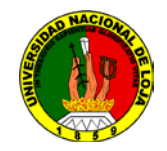

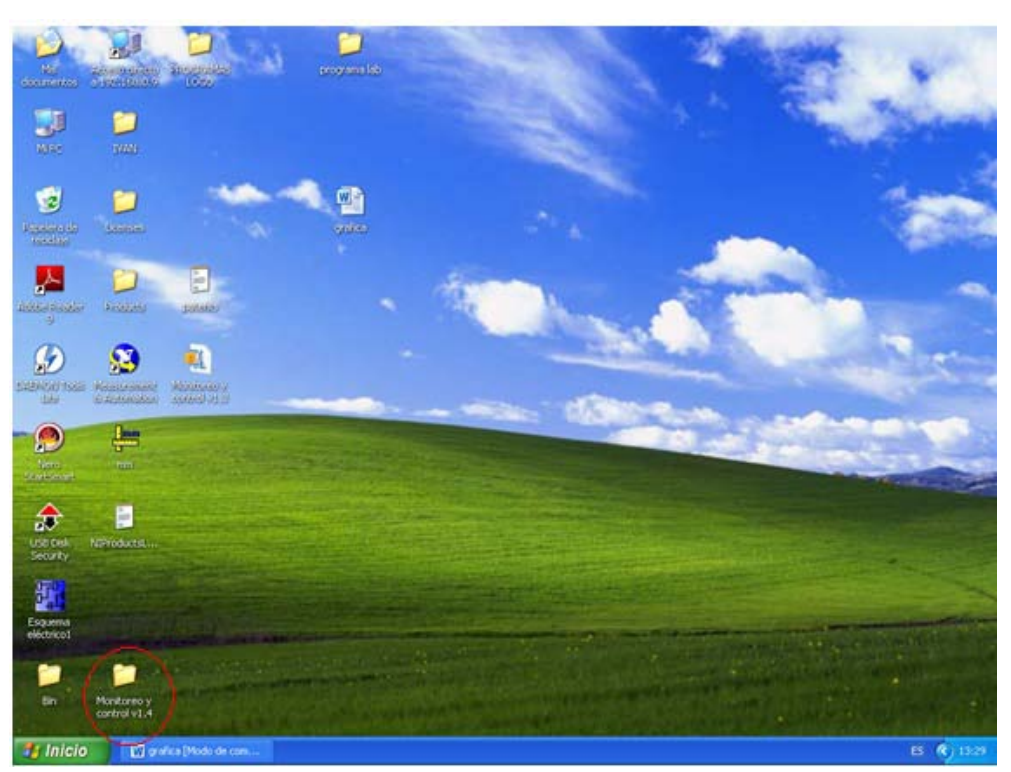

• Dentro de esta carpeta seleccionamos *Monycon v1.4*

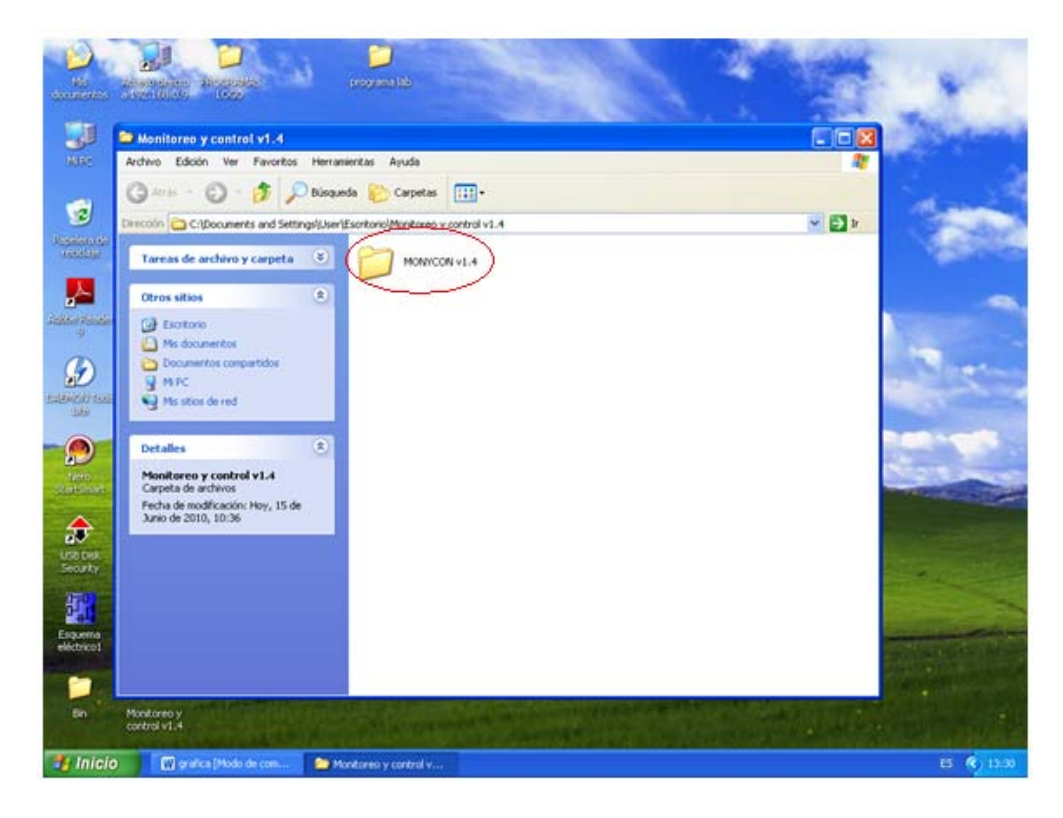

• Seleccionamos la carpeta *data*

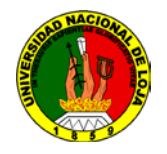

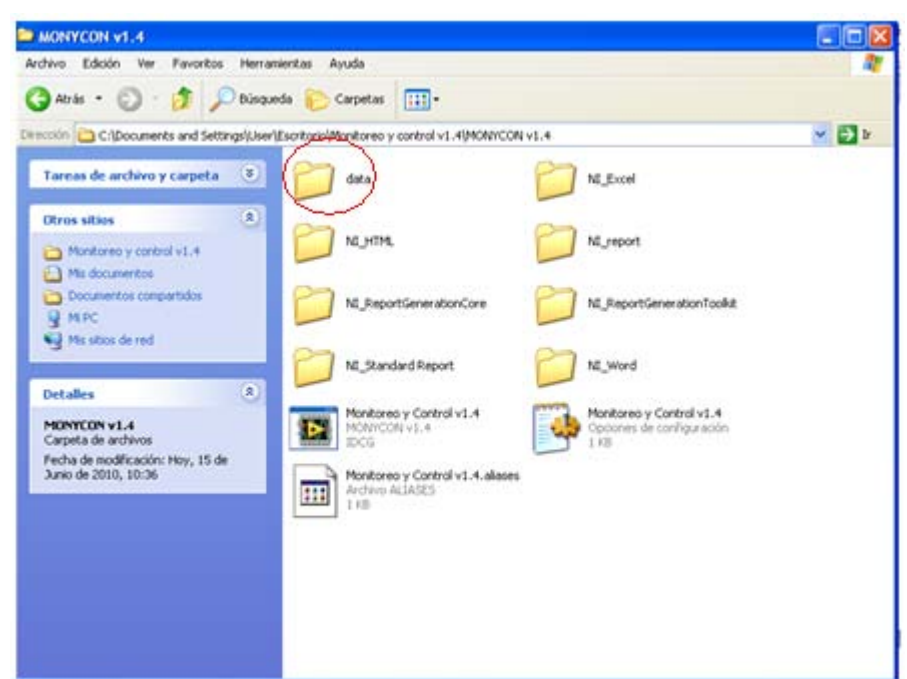

• Dentro de esta carpeta están los archivos LOGO! SoftComfort (\*.Isc) correspondiente a cada una de las prácticas. Para este caso seleccionamos la práctica Nº 1.

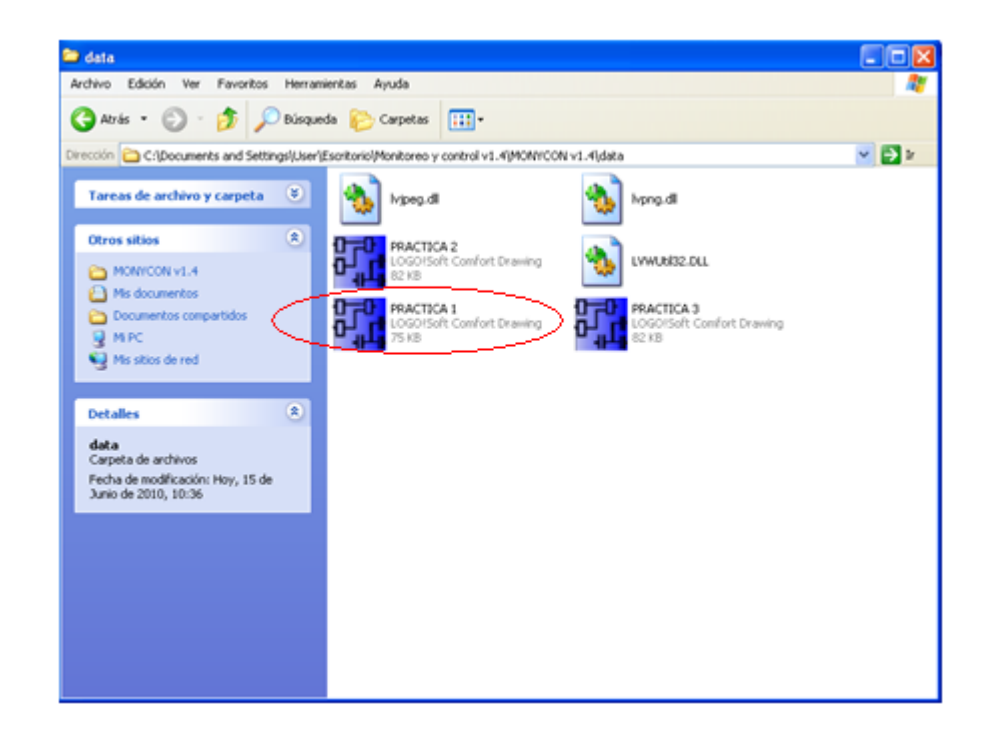

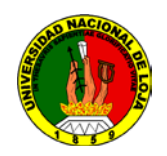

Después que se cargue estos archivos al dispositivo PLC se puede abrir la ventana correspondiente al software LABVIEW

Al abrir la ventana en Labview aparecerá la siguiente ventana, aquí se muestran las opciones para realizar la práctica que se desee:

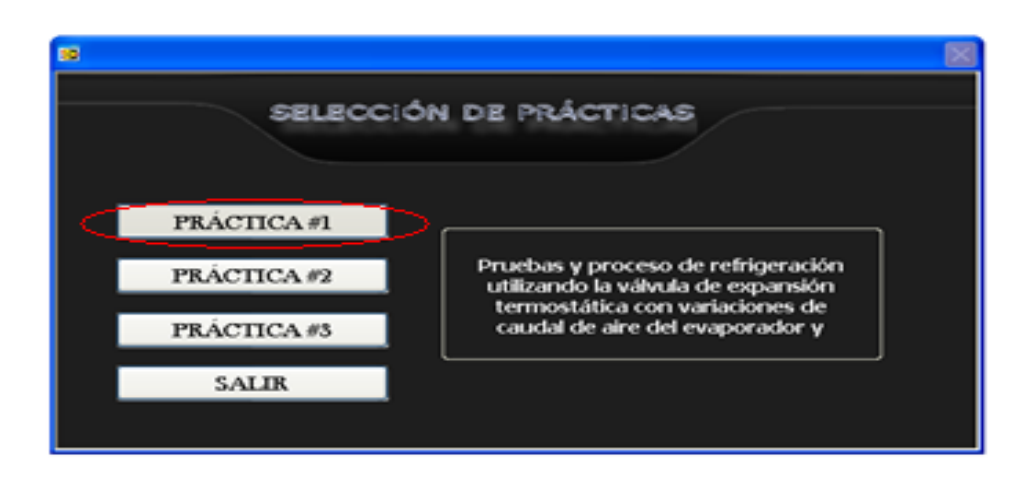

En este caso se debe presionar la opción correspondiente a la práctica Nº1

MONITOREO Y CONTROL DE BANCO DE REFRIGERACION Estado LOGO 5TOP... CONTROLES **INDICADORES** Presión (PSI) Temperatura (PP) Electrovalvula OFF  $120$ P<sub>1</sub> 200 150  $10($ P<sub>2</sub> 160 T Encendido T Apagado êп Correr/Parar Gráfica Leer  $\sim$ (D) Salir

Después de presionar esta botonera, aparecerá la siguiente ventana:

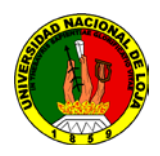

En esta pantalla observamos cuatro botones principales además de las botoneras de encendido de electroválvula, Condensador, Evaporador, Compresor y las ventanas gráficas que indican el valor arrojado por los sensores instalados.

De la siguiente forma se interpreta su funcionamiento:

- Correr/Parar: Permite establecer el estado en el cual se encuentra el MiniPLC LOGO!
- Leer: Permite establecer la comunicación con el LOGO! por medio de su cable de comunicaciones propietario y leer todos los datos que atraviesan sus entradas y salidas utilizando para esto un programa denominado LOGO!VIEW

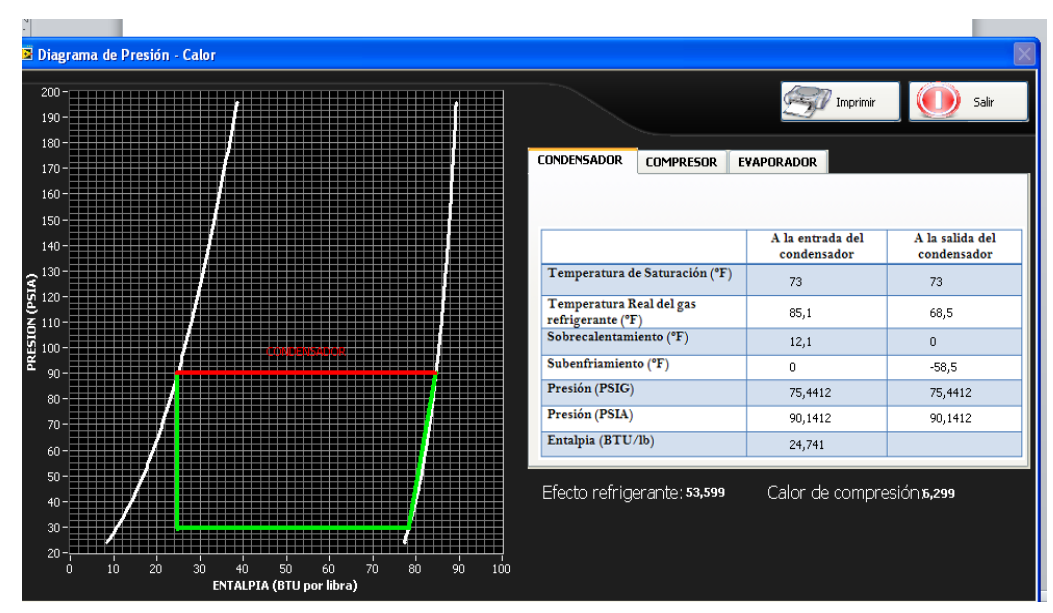

• Grafica: Al presionar este botón se abrirá la ventana mostrada a continuación

Dentro de esta pantalla se pueden ver los datos adquiridos en PSIA y con estos se ha generado el diagrama Presión–Entalpia de nuestro sistema, para ello cuando se seleccione la pestaña correspondiente a compresor, condensador o evaporador,

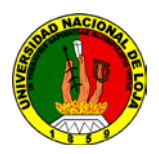

se marcara de diferente color y con su nombre la recta de la gráfica correspondiente al elemento señalado

Además se ha incluido una opción para que se realice una captura de pantalla con todos los datos actuales y los mismos se envíen a imprimir

Este sería el procedimiento que sebe seguir hasta leer los datos obtenidos por el

programa; el estudiante debe analizar estos números y contrastarlos con las formulas,

tablas y teoría correspondiente a refrigeración.

Para volver a las ventanas anteriores a la que esta visualizando; solo se necesita

presionar la opción SALIR

#### **4. Sistema Categorial**

- 1. Principios y componentes básicos de un equipo de refrigeración
- 2. Evaporadores
- 3. Condensadores
- 4. Compresores
- 5. Funcionamiento y tipos de dispositivos de medición
- 6. Sistemas, equipos y software de control automático
- 7. Labview
- 8. Logo PLC
- 9. Sensores de temperatura
- 10. Sensores de presión

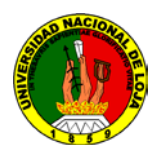

### **5. Las preguntas de control**

- 1. Describa el funcionamiento básico de un sistema de refrigeración
- 2. ¿Cuáles son los dispositivos de control instalados en este banco? Describa cada uno de ellos.
- 3. ¿Qué es el software LABVIEW? Esplique que aplicaciones se le puede dar
- 4. ¿Cuáles son las aplicaciones que tienen los autómatas programables o PLC?
- 5. Obtenidos los datos del equipo, qué opinión le merecen los datos de sobrecalentamiento y subenfriamiento que se evidencian en las tablas del entorno de LABVIEW
- 6. ¿Cuáles son las otras alternativas que se puede sugerir para poder hacer el control, supervisión y simulación del banco? Explique ventajas y desventajas de su propuesta

### **6. Bibliografía recomendada**

- AIR-CONDITIONING AND REFRIGERATION INSTITUTE ARI. 1999. Manual de Refrigeración y Aire Acondicionado. Tercera Edición. Tomo I
- AIR-CONDITIONING AND REFRIGERATION INSTITUTE ARI. 1999. Manual de Refrigeración y Aire Acondicionado. Tercera Edición. Tomo III.

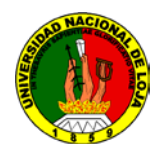

## **ANEXO 2**

## **PRACTICA 2**

### **1. Nombre de la práctica**

Proceso de refrigeración utilizando el tubo capilar de menor capacidad

### **2. Objetivos**

Definir los principales referentes teóricos y términos que se utilizan en refrigeración. Conocer software y lenguaje de programación utilizados para control, supervisión y

simulación de equipos

Describir tipos y ventajas de los dispositivos de expansión

### **3. Procedimiento**

Para este caso se debe seguir el mismo procedimiento de la práctica anterior, la diferencia radica en el cambio de archivos del PLC Logo!

El procedimiento para cargar este programa es el siguiente:

• Buscamos la ruta que contiene la carpeta llamada *Monitoreo y Control v1.4*

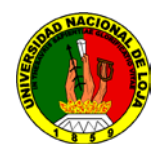

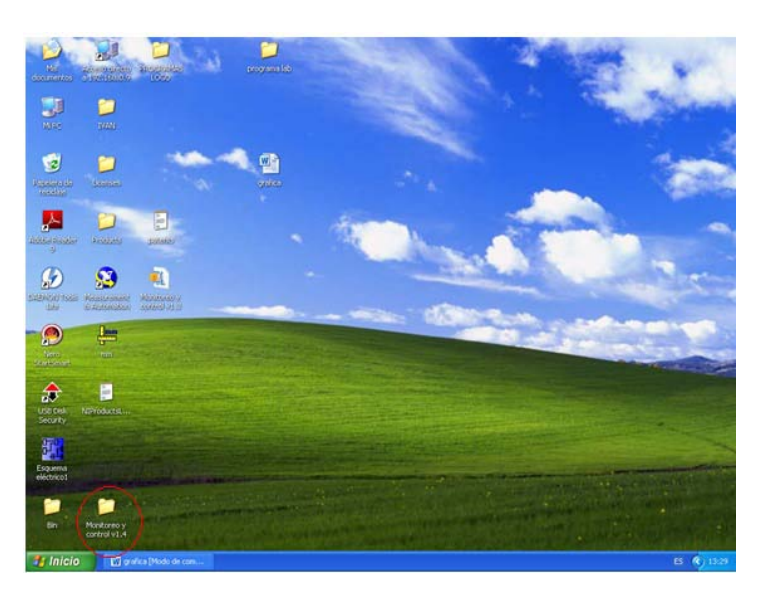

• Dentro de esta carpeta seleccionamos *Monycon v1.4*

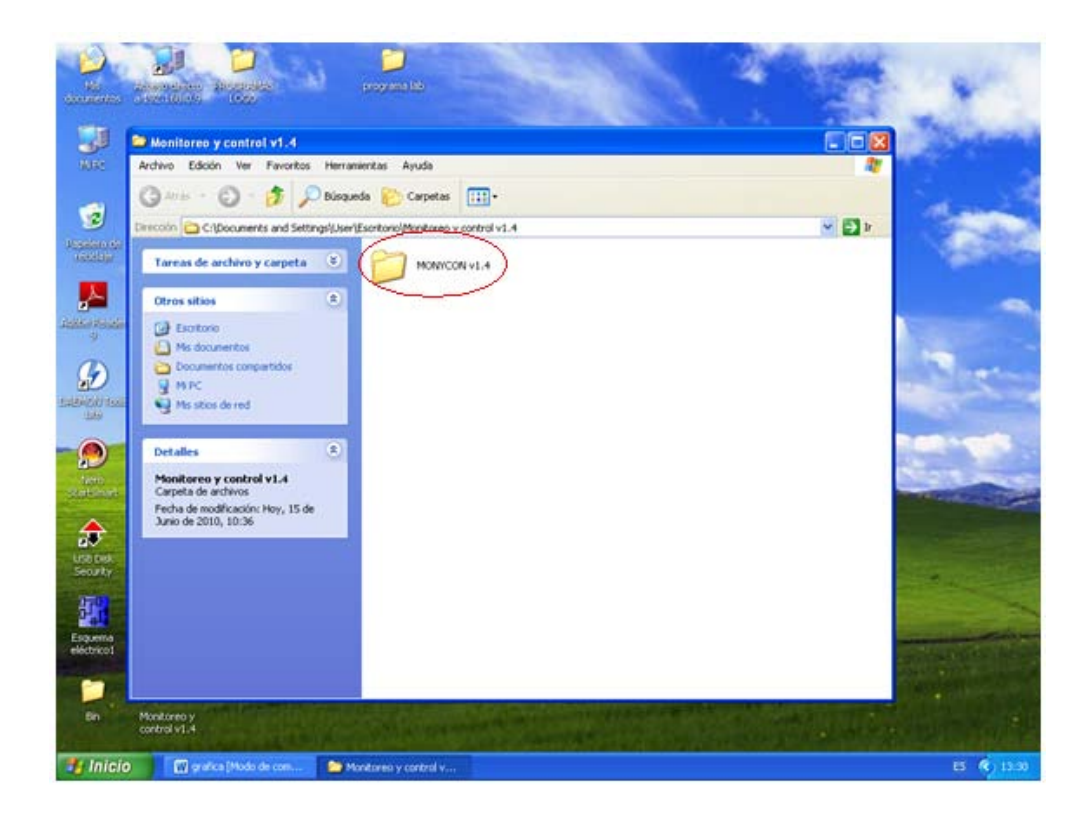

• Seleccionamos la carpeta *data*

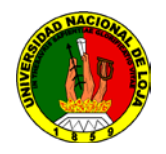

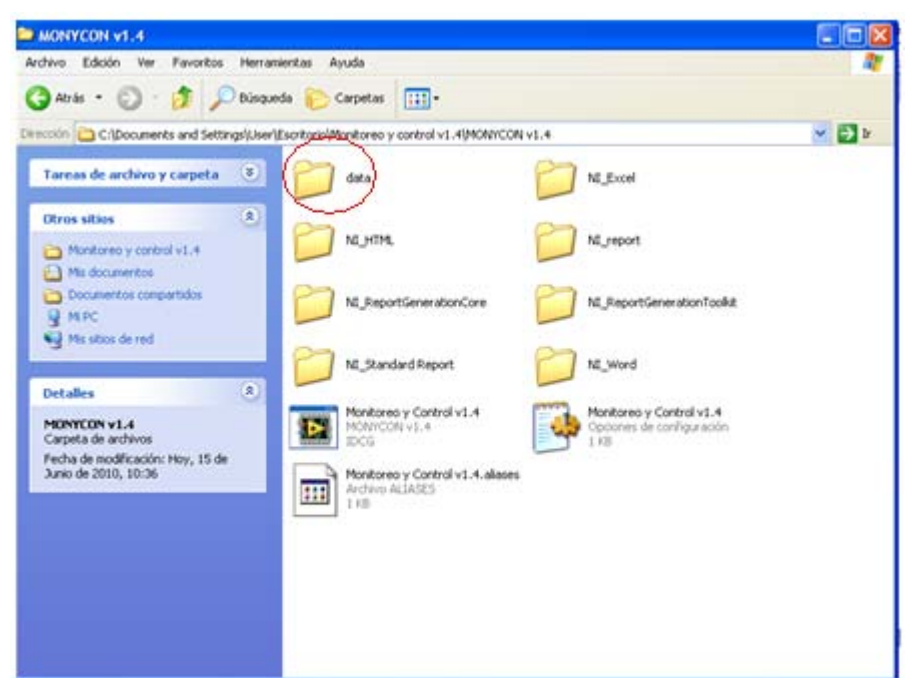

• Dentro de esta carpeta están los archivos LOGO! SoftComfort (\*.Isc) correspondiente a cada una de las prácticas. Para este caso seleccionamos la practica Nº 2

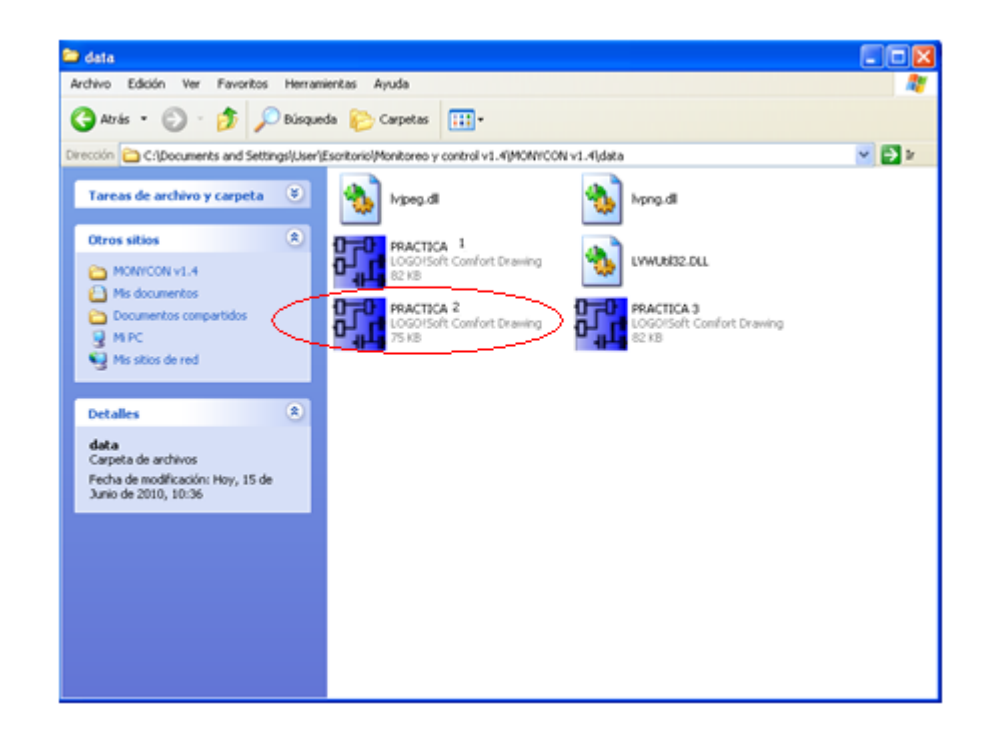

Después que se cargue estos archivos al dispositivo PLC se puede abrir la ventana correspondiente al software LABVIEW

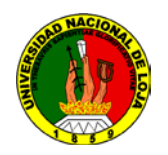

Al abrir la ventana en Labview aparecerá la siguiente ventana, aquí se muestran las opciones para realizar la práctica que se desee:

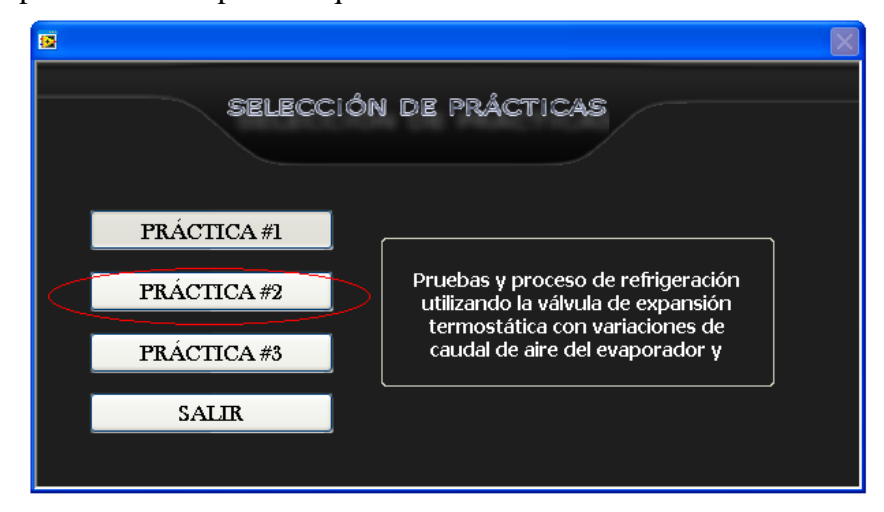

En este caso se debe presionar la opción correspondiente a la práctica Nº2

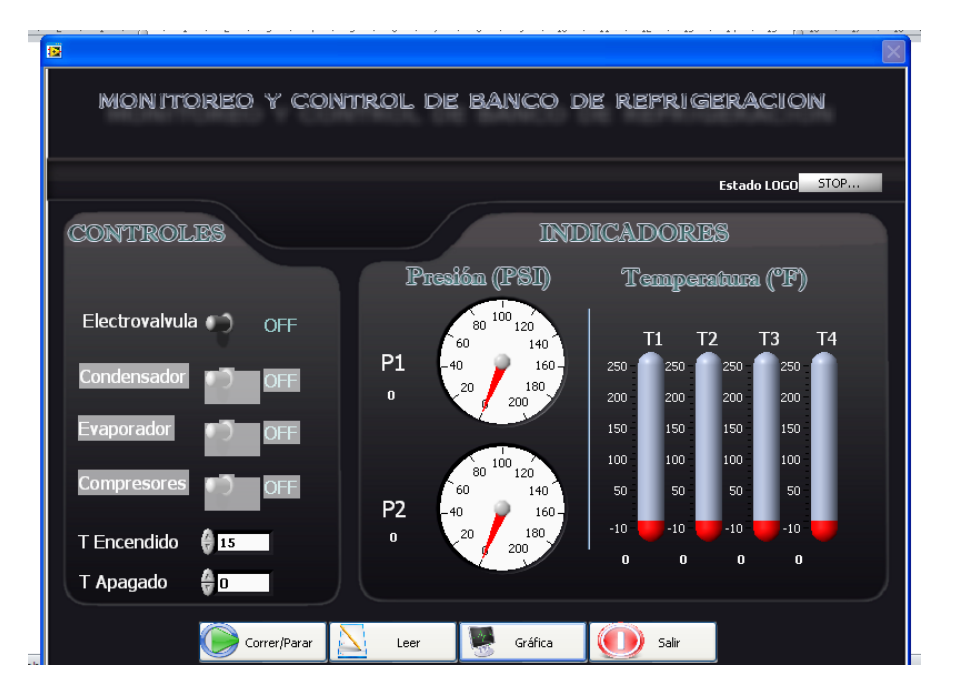

Después de presionar esta botonera, aparecerá la siguiente ventana:

En esta pantalla observamos cuatro botones principales además de las botoneras de encendido de electroválvula, Condensador, Evaporador, Compresor y las ventanas gráficas que indican el valor arrojado por los sensores instalados.

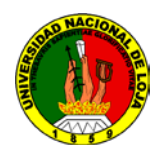

De la siguiente forma se interpreta su funcionamiento:

- Correr/Parar: Permite establecer el estado en el cual se encuentra el MiniPLC LOGO!
- Leer: Permite establecer la comunicación con el LOGO! por medio de su cable de comunicaciones propietario y leer todos los datos que atraviesan sus entradas y salidas utilizando para esto un programa denominado LOGO!VIEW
- Grafica: Al presionar este botón se abrirá la ventana mostrada a continuación

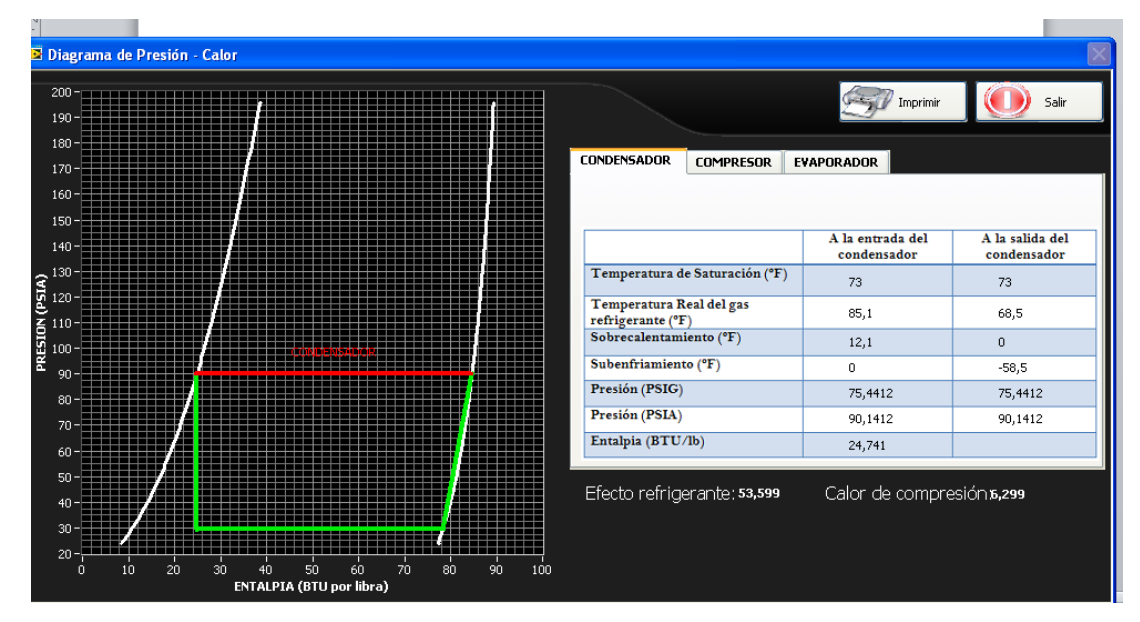

Dentro de esta pantalla se pueden ver los datos adquiridos en PSIA y con estos se ha generado el diagrama Presión–Entalpia de nuestro sistema, para ello cuando se seleccione la pestaña correspondiente a compresor, condensador o evaporador, se marcara de diferente color y con su nombre la recta de la gráfica correspondiente al elemento señalado

Además se ha incluido una opción para que se realice una captura de pantalla con todos los datos actuales y los mismos se envíen a imprimir

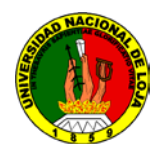

Este sería el procedimiento que sebe seguir hasta leer los datos obtenidos por el programa; el estudiante debe analizar estos números y contrastarlos con las formulas, tablas y teoría correspondiente a refrigeración.

Para volver a las ventanas anteriores a la que esta visualizando; solo se necesita

presionar la opción SALIR

### **7. Sistema Categorial**

- 1. Principios y componentes básicos de un equipo de refrigeración
- 2. Funcionamiento y tipos de dispositivos de medición
- 3. Sistemas, equipos y software de control automático
- 4. Labview
- 5. Logo PLC
- 6. Sensores de temperatura
- 7. Sensores de presión

### **8. Las preguntas de control**

- 1. Describa el funcionamiento básico de un sistema de refrigeración
- 2. ¿Cuáles son los dispositivos de control instalados en este banco? Describa cada uno de ellos.
- 3. ¿Qué es el software LABVIEW? Esplique que aplicaciones se le puede dar
- 4. ¿Cuáles son las aplicaciones que tienen los autómatas programables o PLC?

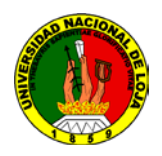

- 5. Obtenidos los datos del equipo, qué opinión le merecen los datos de sobrecalentamiento y subenfriamiento que se evidencian en las tablas del entorno de LABVIEW
- 6. ¿Cuáles son las otras alternativas que se puede sugerir para poder hacer el control, supervisión y simulación del banco? Explique ventajas y desventajas de su propuesta

### **9. Bibliografía recomendada**

- AIR-CONDITIONING AND REFRIGERATION INSTITUTE ARI. 1999. Manual de Refrigeración y Aire Acondicionado. Tercera Edición. Tomo I
- AIR-CONDITIONING AND REFRIGERATION INSTITUTE ARI. 1999. Manual de Refrigeración y Aire Acondicionado. Tercera Edición. Tomo III.

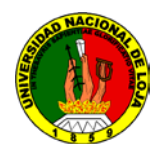

## **ANEXO 3**

## **PRACTICA 3**

### **1. Nombre de la práctica**

Proceso de refrigeración utilizando el tubo capilar de mayor capacidad

### **2. Objetivos**

Definir los principales referentes teóricos y términos que se utilizan en refrigeración.

Conocer software y lenguaje de programación utilizados para control, supervisión y simulación de equipos

Describir tipos y ventajas de los dispositivos de expansión

### **3. Procedimiento**

Para este caso se debe seguir el mismo procedimiento de la práctica anterior, la diferencia radica en el cambio de archivos del PLC Logo!

El procedimiento para cargar este programa es el siguiente:

• Buscamos la ruta que contiene la carpeta llamada *Monitoreo y Control v1.4*

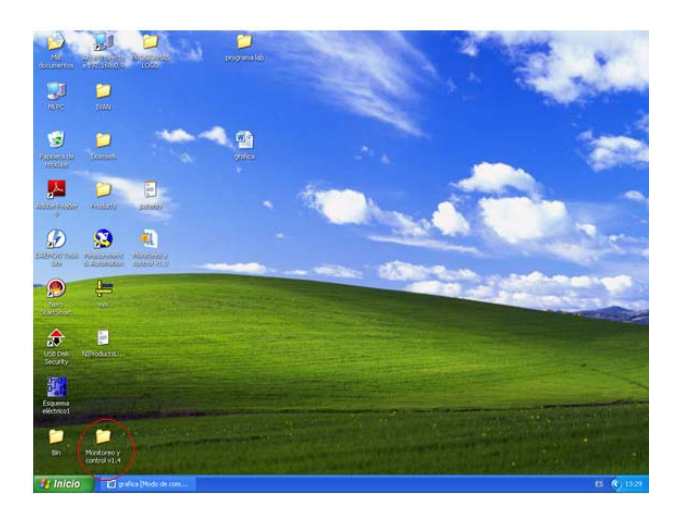

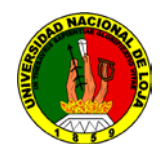

• Dentro de esta carpeta seleccionamos *Monycon v1.4*

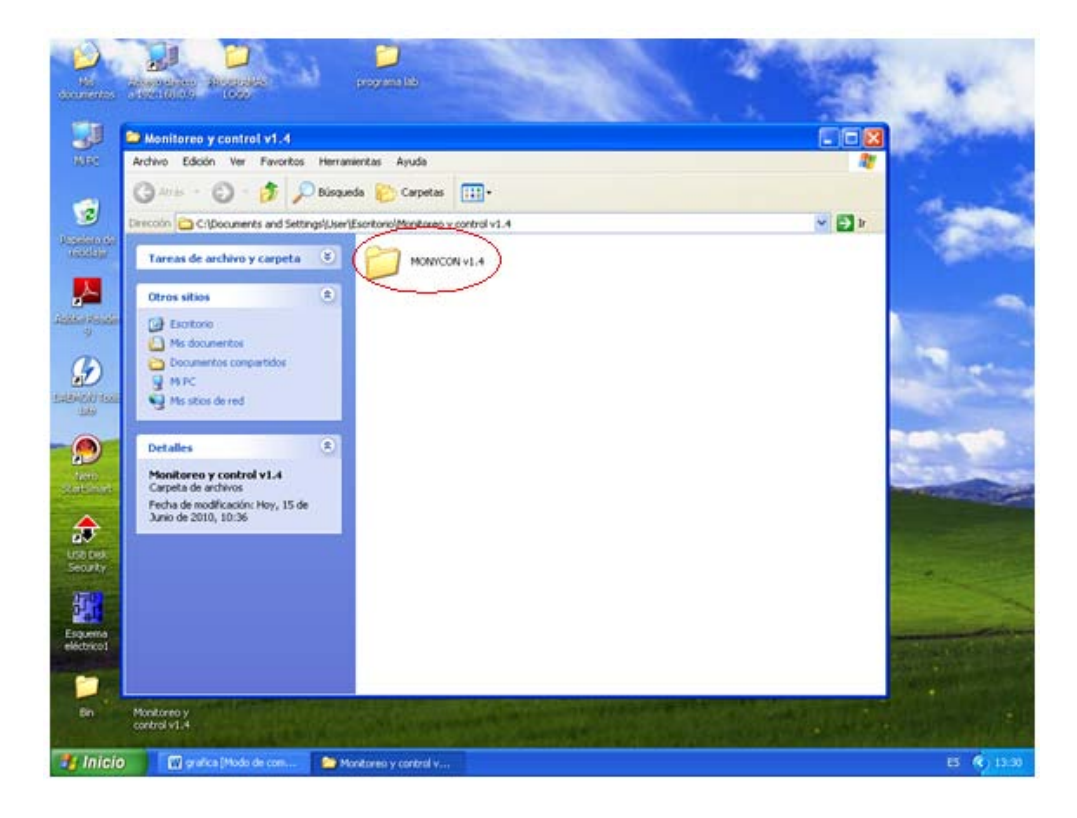

• Seleccionamos la carpeta *data*

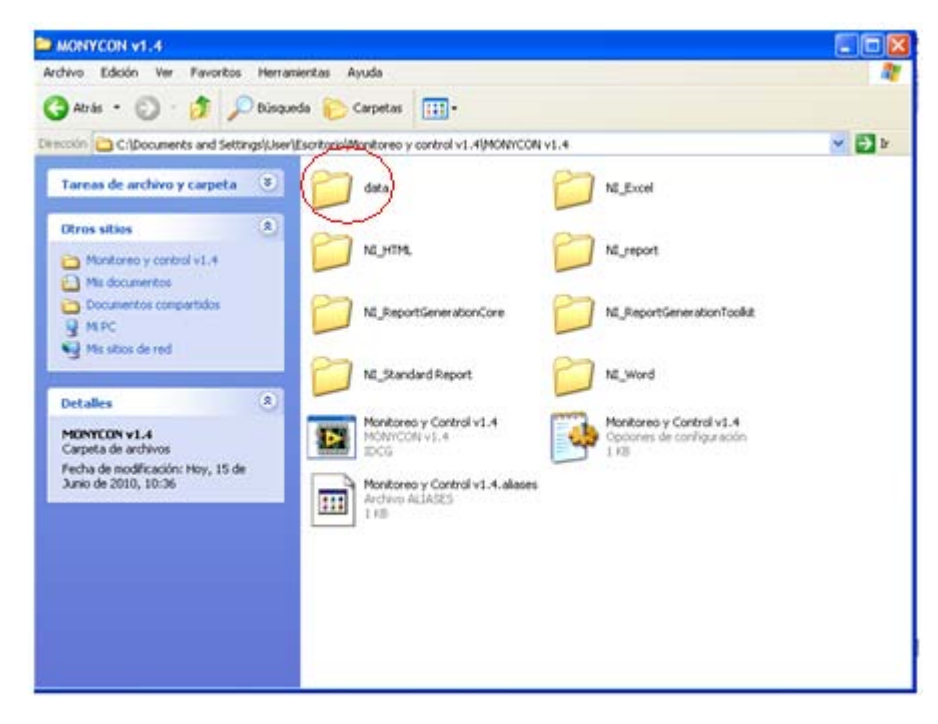

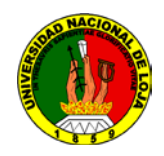

• Dentro de esta carpeta están los archivos LOGO! SoftComfort (\*.Isc) correspondiente a cada una de las prácticas. Para este caso seleccionamos la práctica Nº 2

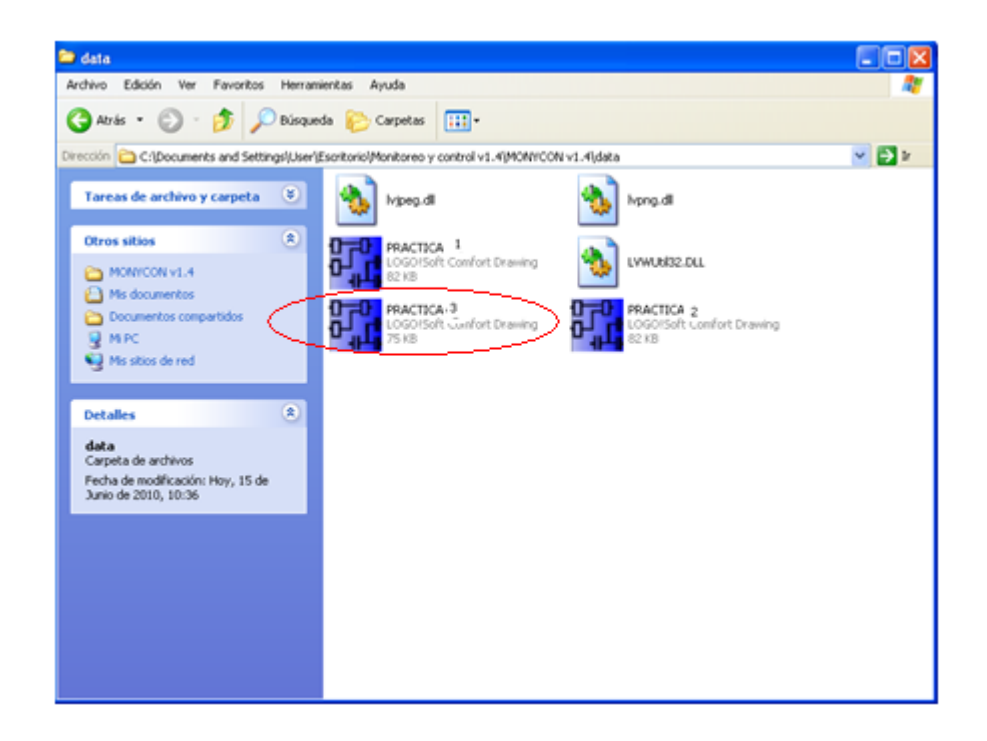

Después que se cargue estos archivos al dispositivo PLC se puede abrir la ventana correspondiente al software LABVIEW .Al abrir la ventana en Labview aparecerá la siguiente ventana, aquí se muestran las opciones para realizar la práctica que se desee:

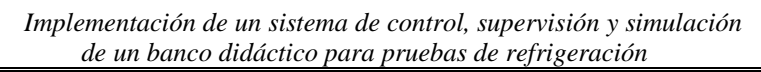

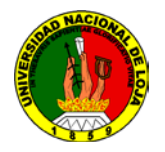

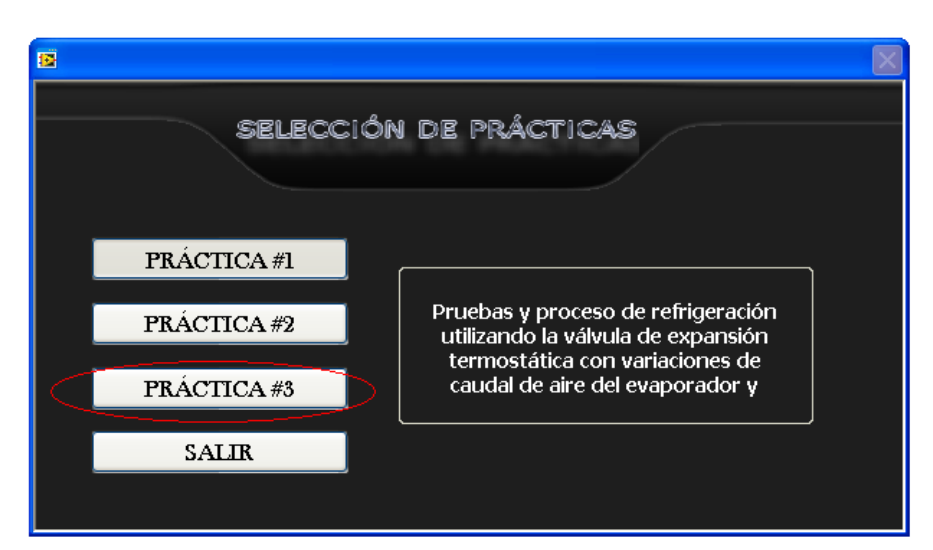

En este caso se debe presionar la opción correspondiente a la práctica Nº2

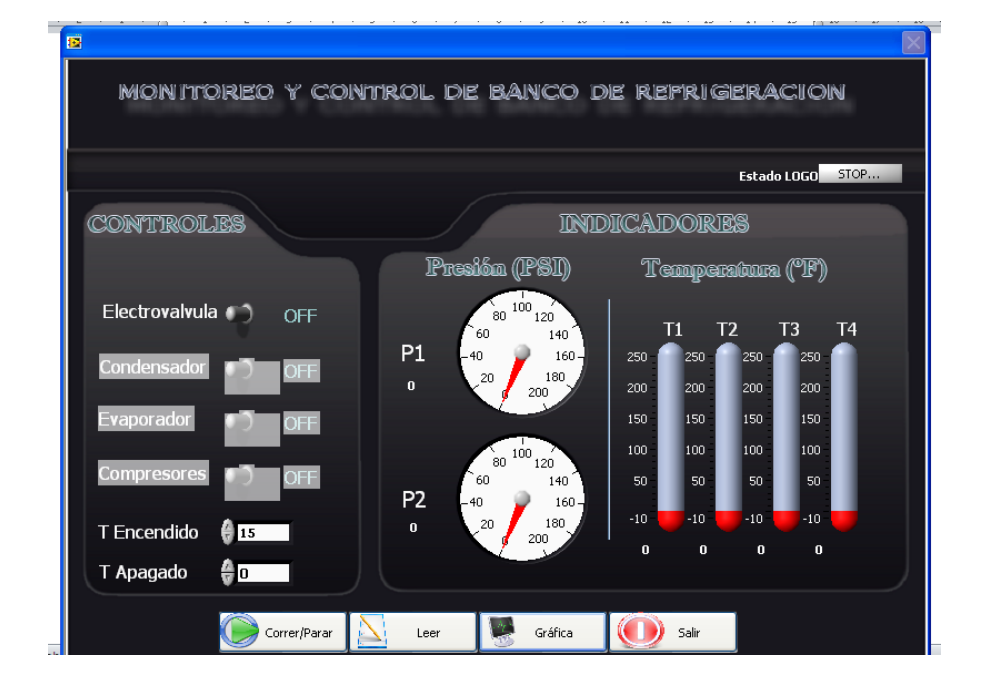

Después de presionar esta botonera, aparecerá la siguiente ventana:

En esta pantalla observamos cuatro botones principales además de las botoneras de encendido de electroválvula, Condensador, Evaporador, Compresor y las ventanas gráficas que indican el valor arrojado por los sensores instalados.

De la siguiente forma se interpreta su funcionamiento:

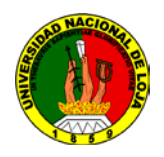

- Correr/Parar: Permite establecer el estado en el cual se encuentra el MiniPLC LOGO!
- Leer: Permite establecer la comunicación con el LOGO! por medio de su cable de comunicaciones propietario y leer todos los datos que atraviesan sus entradas y salidas utilizando para esto un programa denominado LOGO!VIEW

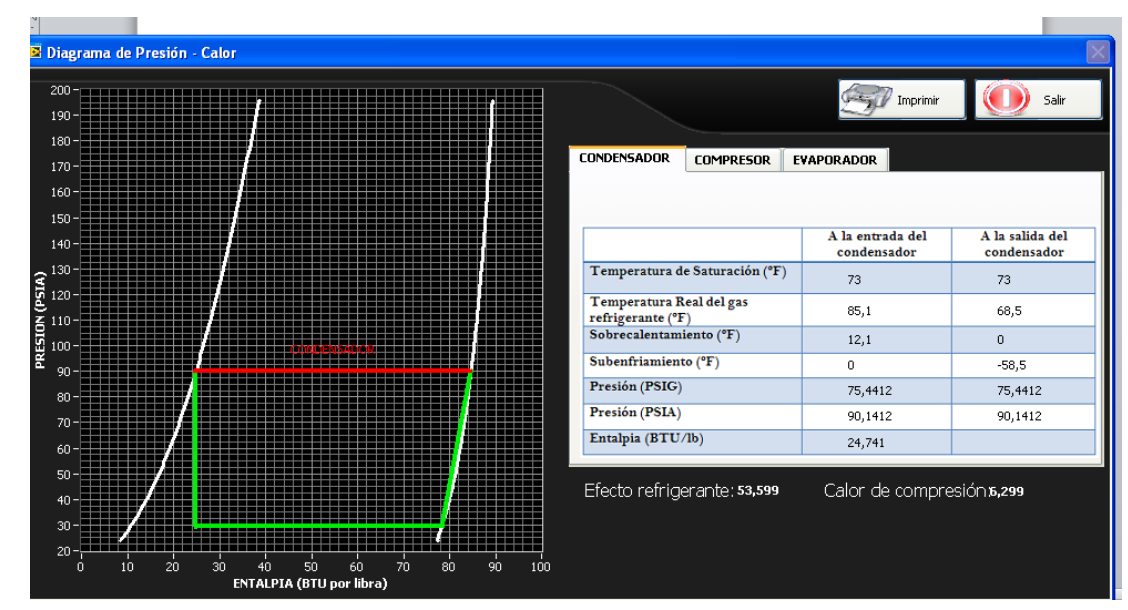

• Grafica: Al presionar este botón se abrirá la ventana mostrada a continuación

Dentro de esta pantalla se pueden ver los datos adquiridos en PSIA y con estos se ha generado el diagrama Presión–Entalpia de nuestro sistema, para ello cuando se seleccione la pestaña correspondiente a compresor, condensador o evaporador, se marcara de diferente color y con su nombre la recta de la gráfica correspondiente al elemento señalado

Además se ha incluido una opción para que se realice una captura de pantalla con todos los datos actuales y los mismos se envíen a imprimir

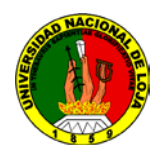

Este sería el procedimiento que sebe seguir hasta leer los datos obtenidos por el programa; el estudiante debe analizar estos números y contrastarlos con las formulas, tablas y teoría correspondiente a refrigeración.

Para volver a las ventanas anteriores a la que está visualizando; solo se necesita

presionar la opción SALIR

### **4. Sistema Categorial**

- 1. Principios y componentes básicos de un equipo de refrigeración
- 2. Funcionamiento y tipos de dispositivos de medición
- 3. Sistemas, equipos y software de control automático
- 4. Labview
- 5. Logo PLC
- 6. Sensores de temperatura
- 7. Sensores de presión

### **5. Las preguntas de control**

- 1. Describa el funcionamiento básico de un sistema de refrigeración
- 2. ¿Cuáles son los dispositivos de control instalados en este banco? Describa cada uno de ellos.
- 3. ¿Qué es el software LABVIEW? Esplique que aplicaciones se le puede dar
- 4. ¿Cuáles son las aplicaciones que tienen los autómatas programables o PLC?

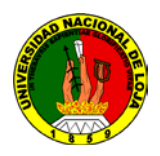

- 5. Obtenidos los datos del equipo, qué opinión le merecen los datos de sobrecalentamiento y subenfriamiento que se evidencian en las tablas del entorno de LABVIEW
- 6. ¿Cuáles son las otras alternativas que se puede sugerir para poder hacer el control, supervisión y simulación del banco? Explique ventajas y desventajas de su propuesta

### **6. Bibliografía recomendada**

- AIR-CONDITIONING AND REFRIGERATION INSTITUTE ARI. 1999. Manual de Refrigeración y Aire Acondicionado. Tercera Edición. Tomo I
- AIR-CONDITIONING AND REFRIGERATION INSTITUTE ARI. 1999. Manual de Refrigeración y Aire Acondicionado. Tercera Edición. Tomo III.

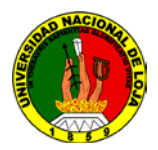

*Implementación de un sistema de control, supervisión y simulación de un banco didáctico para pruebas de refrigeración*

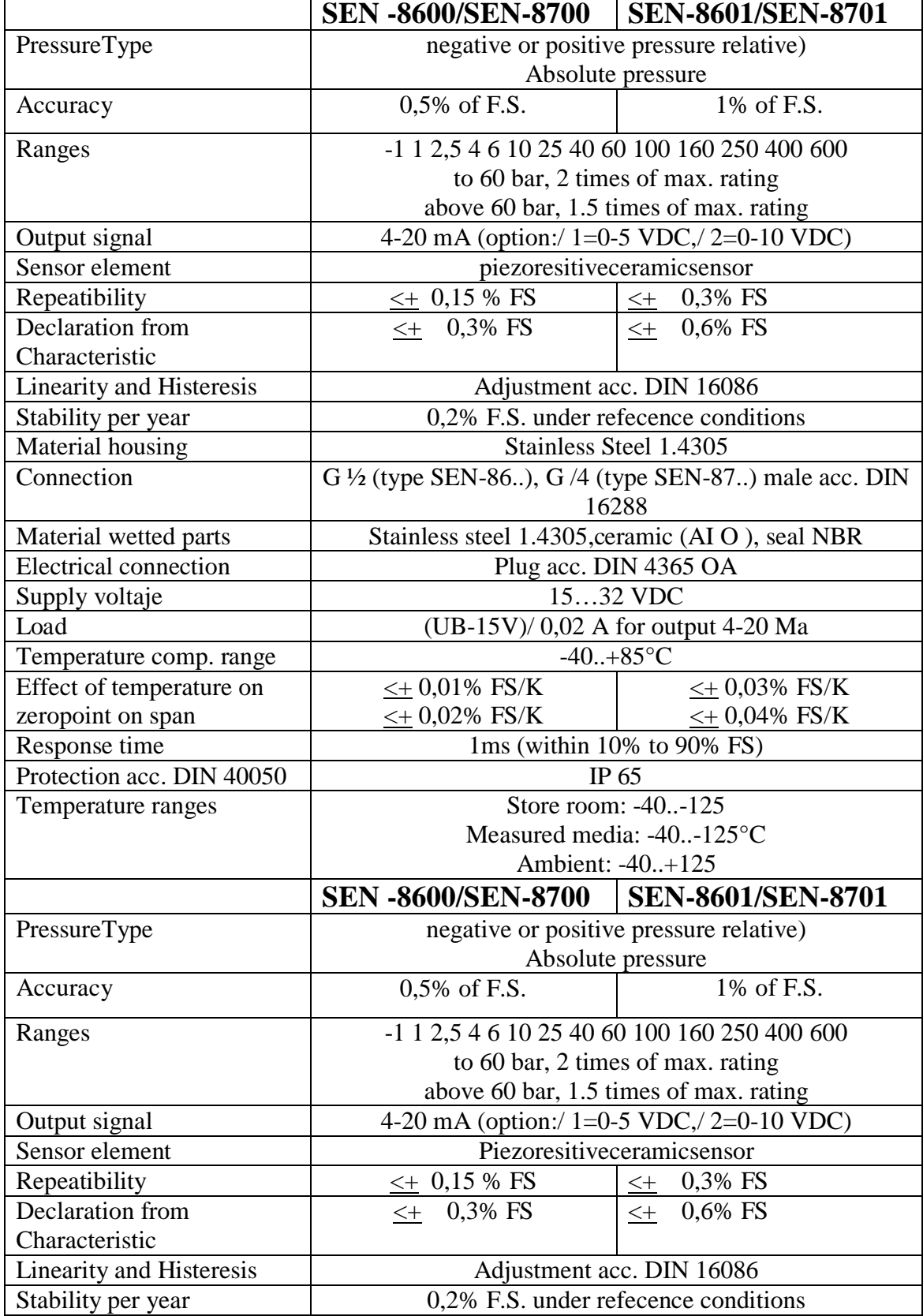

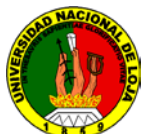

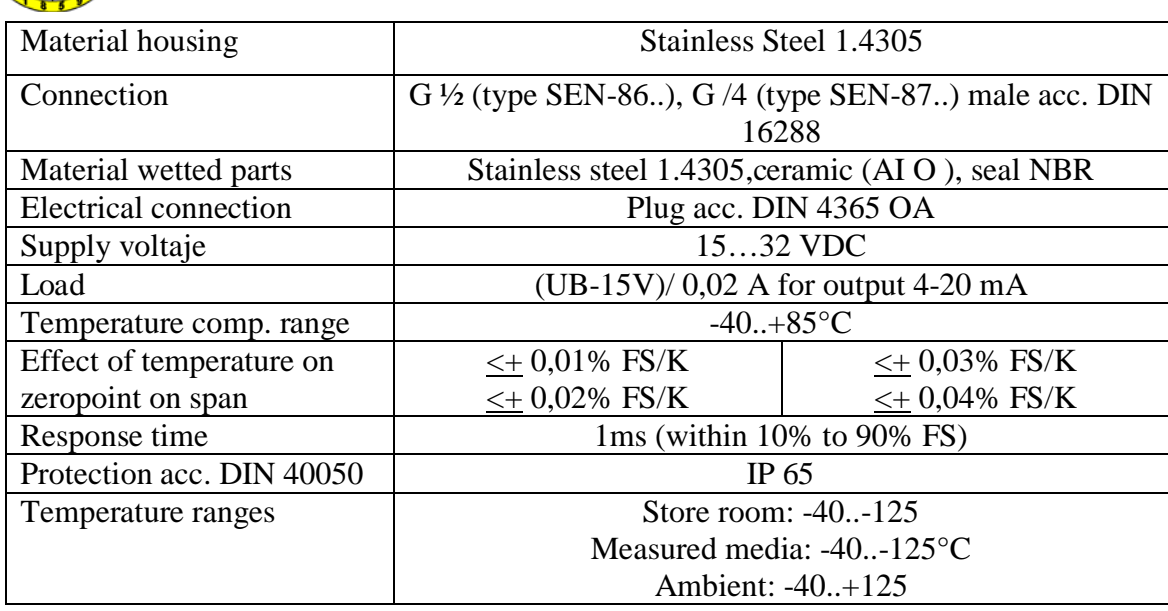

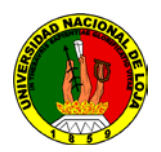

*Implementación de un sistema de control, supervisión y simulación de un banco didáctico para pruebas de refrigeración*

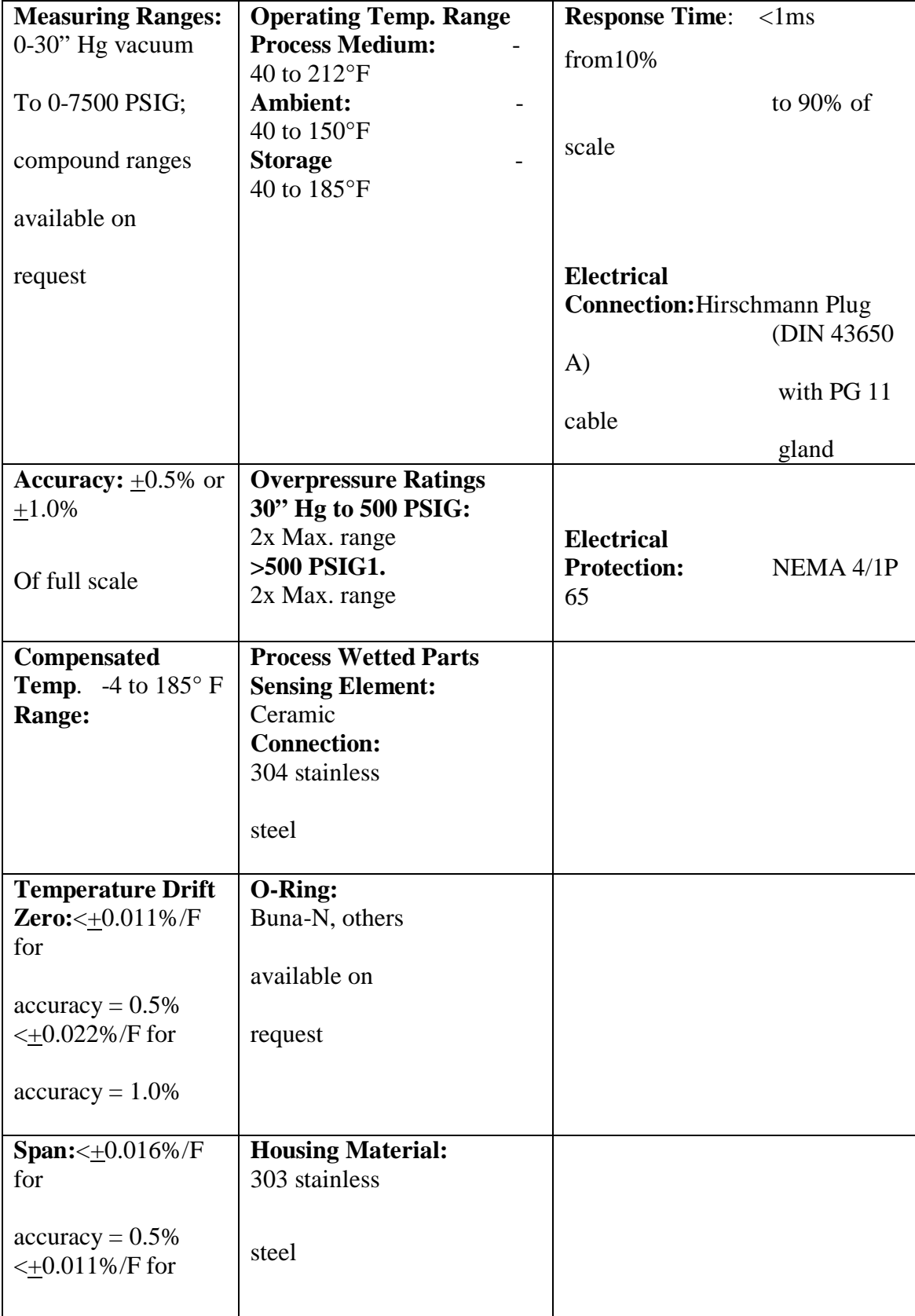

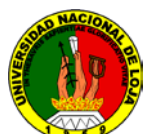

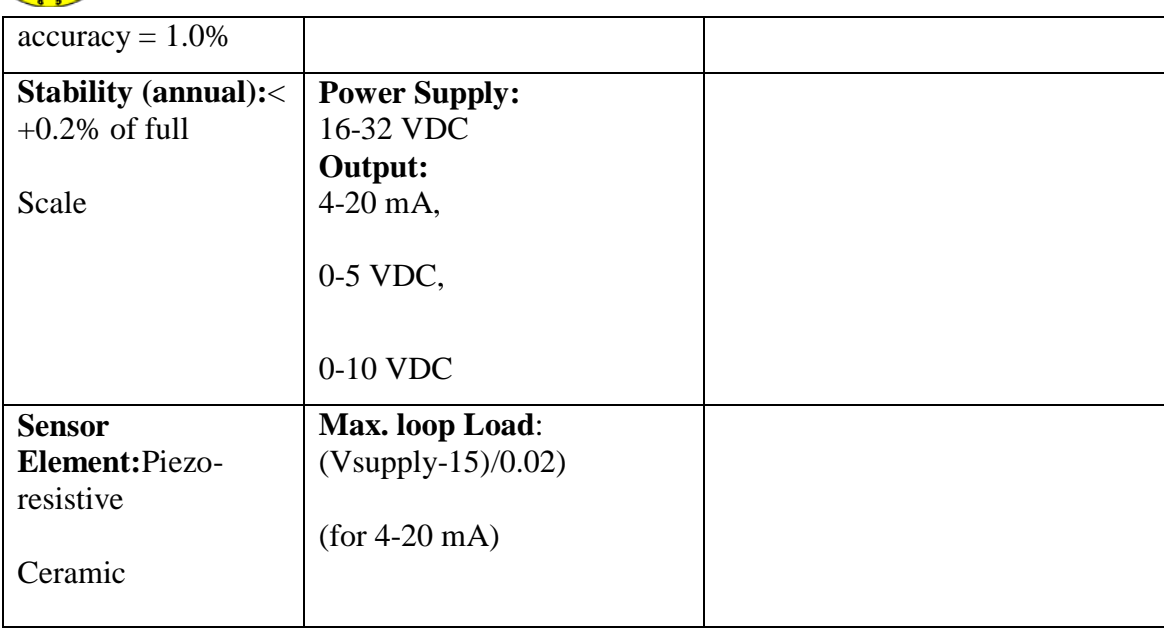

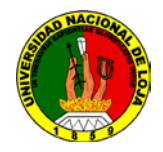

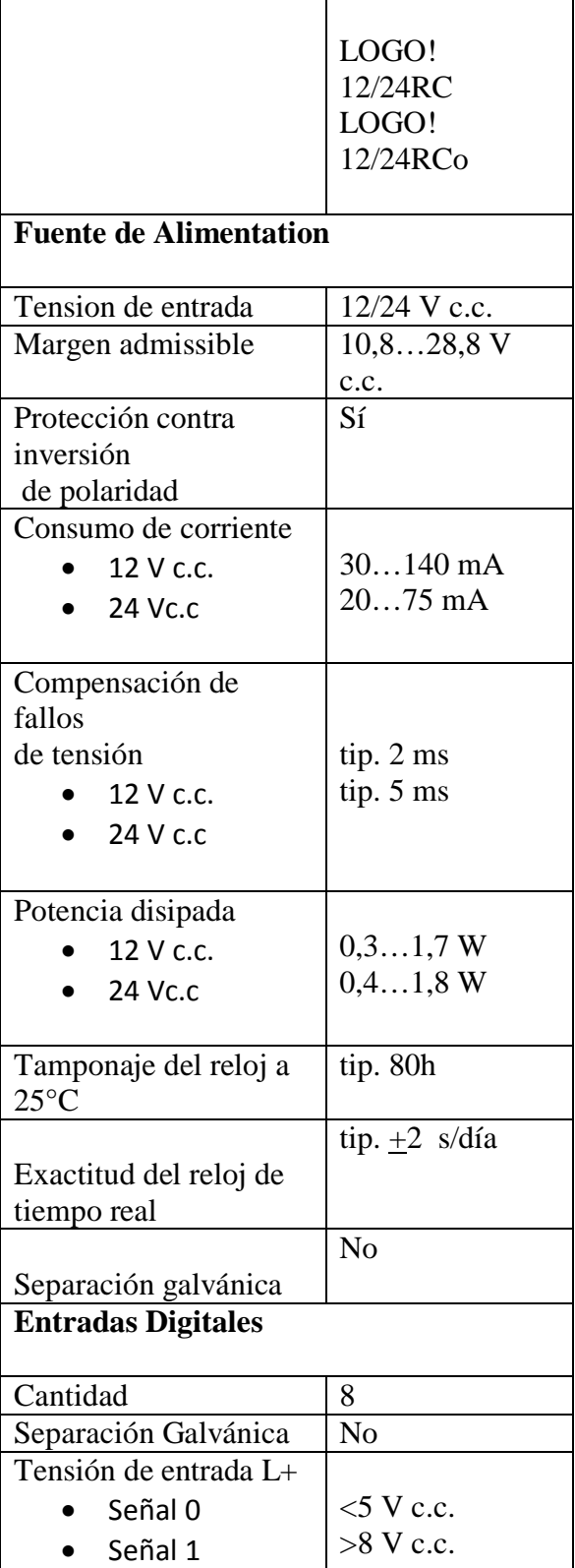

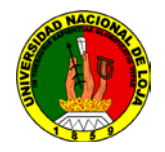

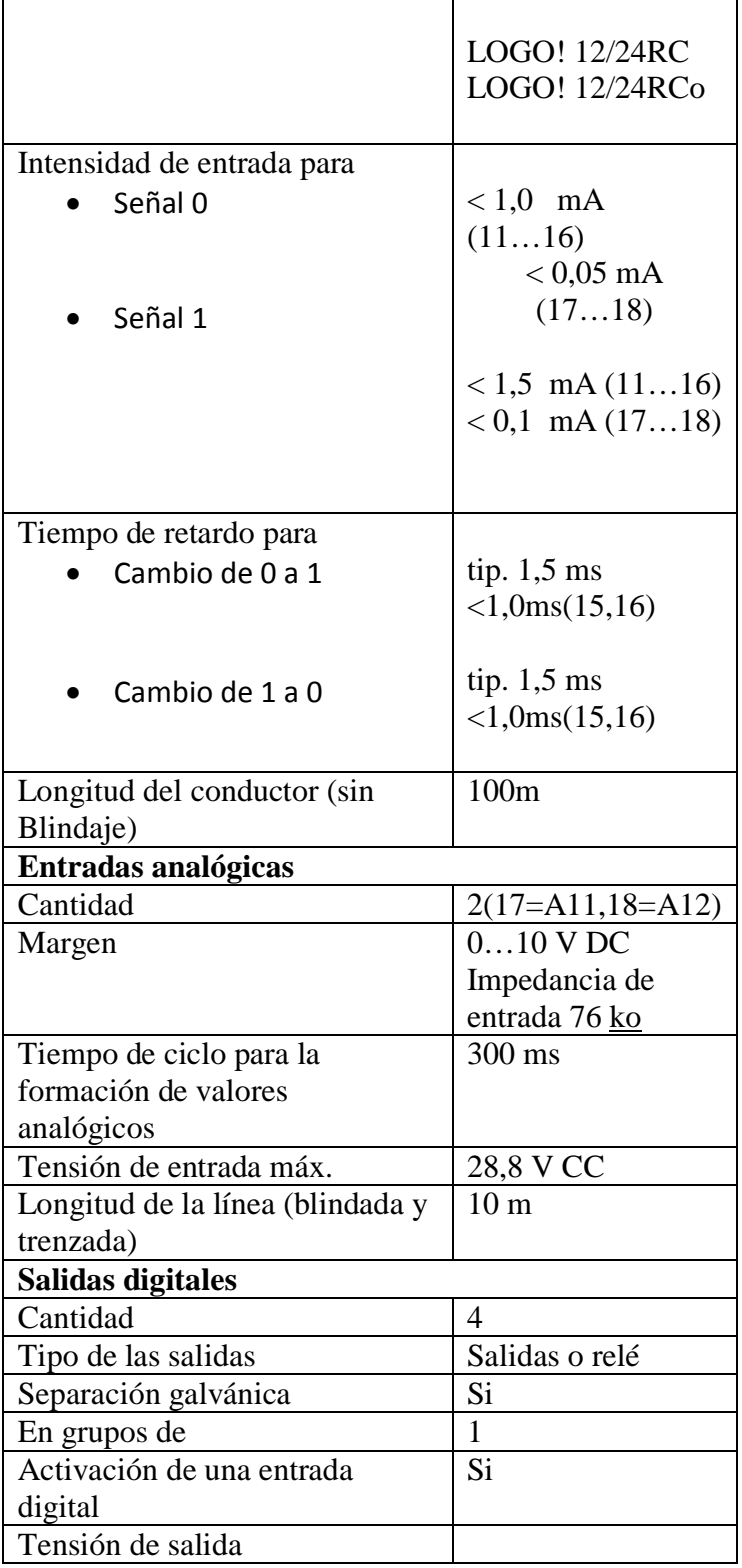